**Jens Sellmann Diplomarbeit** 

# Interaktive Klimainformationen über den Harz.

GIS-gestützte Datenaufbereitung und Visualisierung eines Raumes

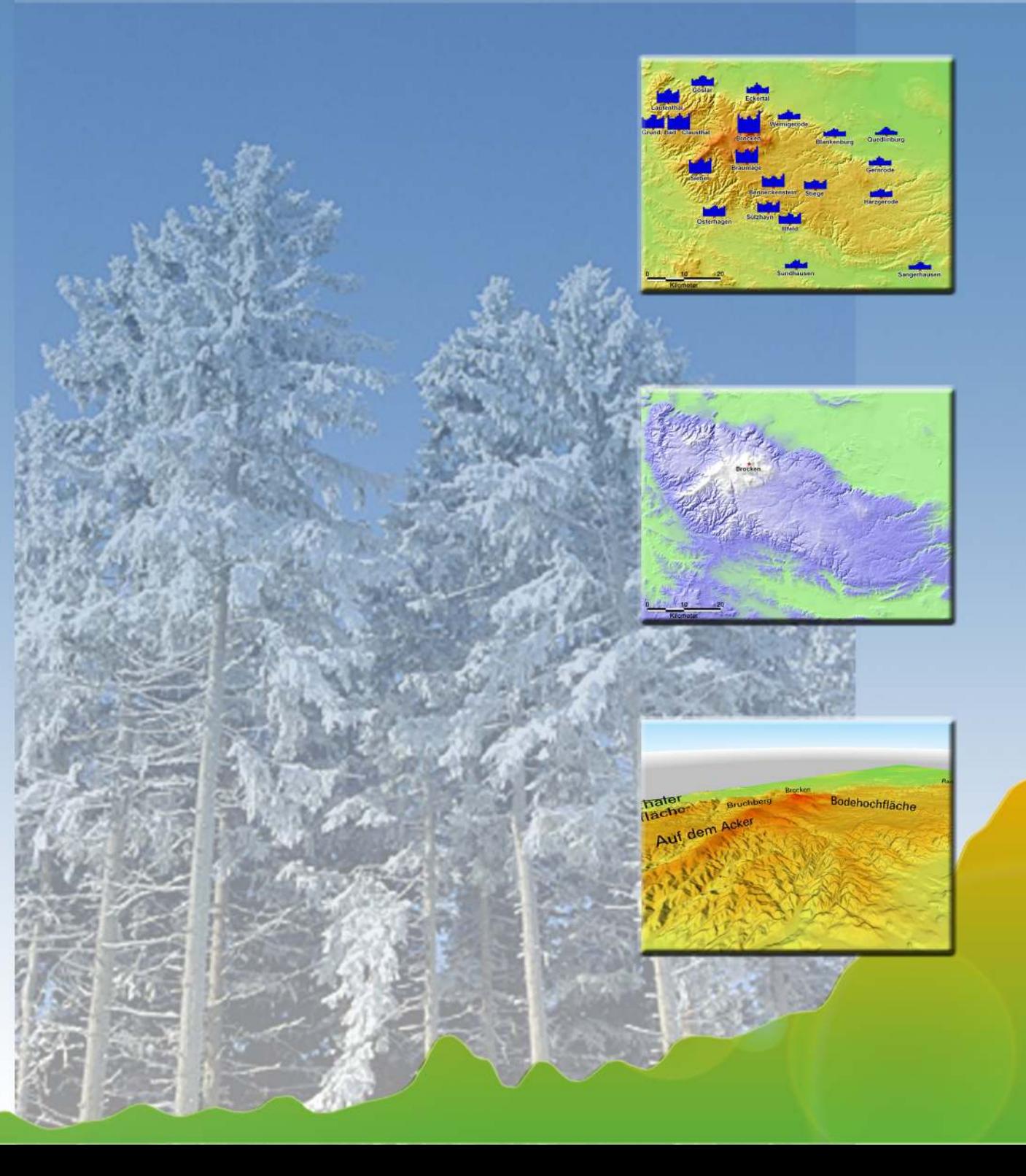

# **Interaktive Klimainformationen über den Harz. GIS-gestützte Datenaufbereitung und Visualisierung eines Raumes**

# DIPLOMARBEIT

Humboldt-Universität zu Berlin Geographisches Institut

eingereicht von: Jens Sellmann

Betreuer: Frau PD Dr. Doris Dransch Herr Prof. Dr. Wilfried Endlicher

Berlin, den 05. 01. 2004

# **Inhaltsverzeichnis**

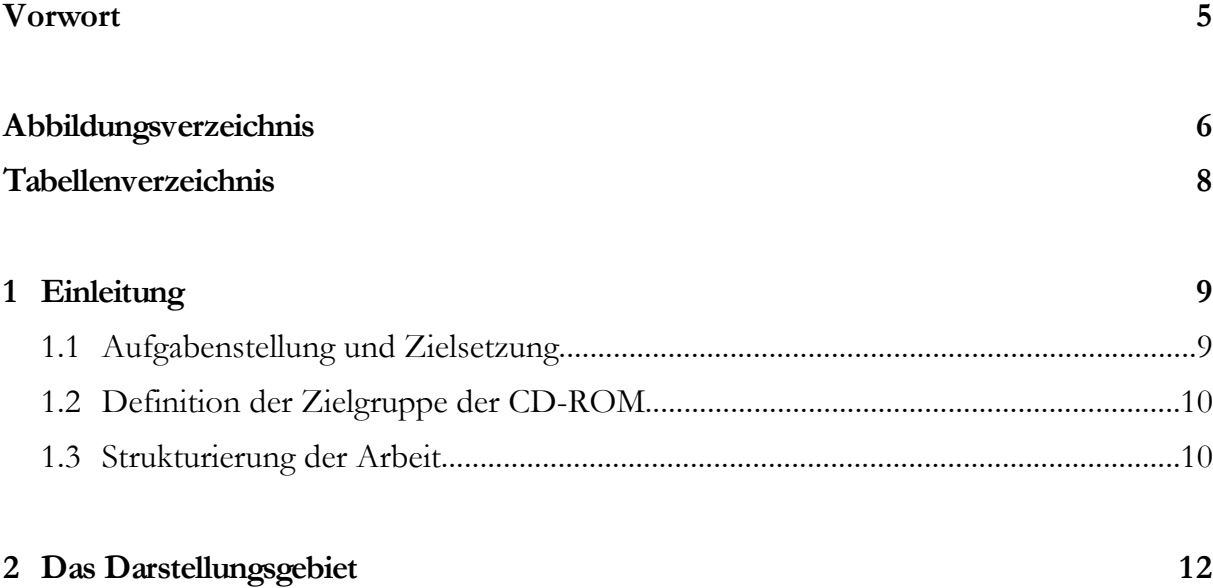

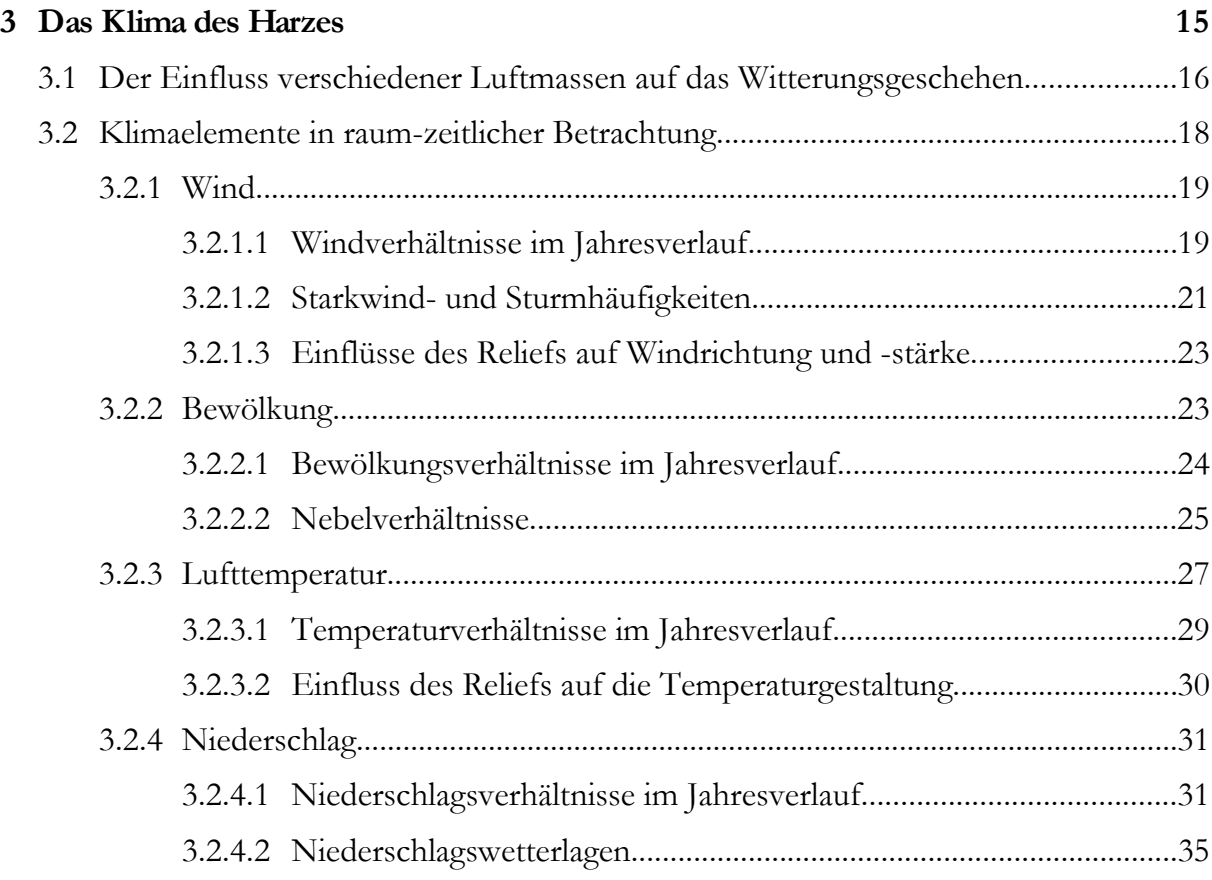

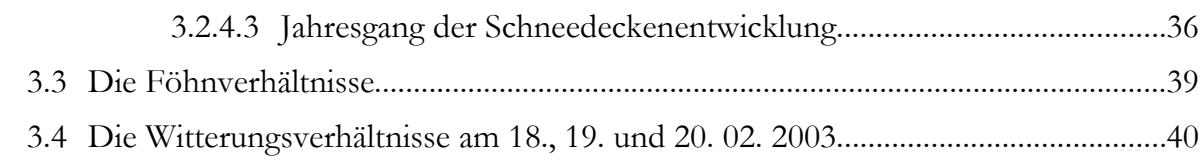

# **4 GIS-gestützte Datenaufbereitung und Visualisierung des Harzes**

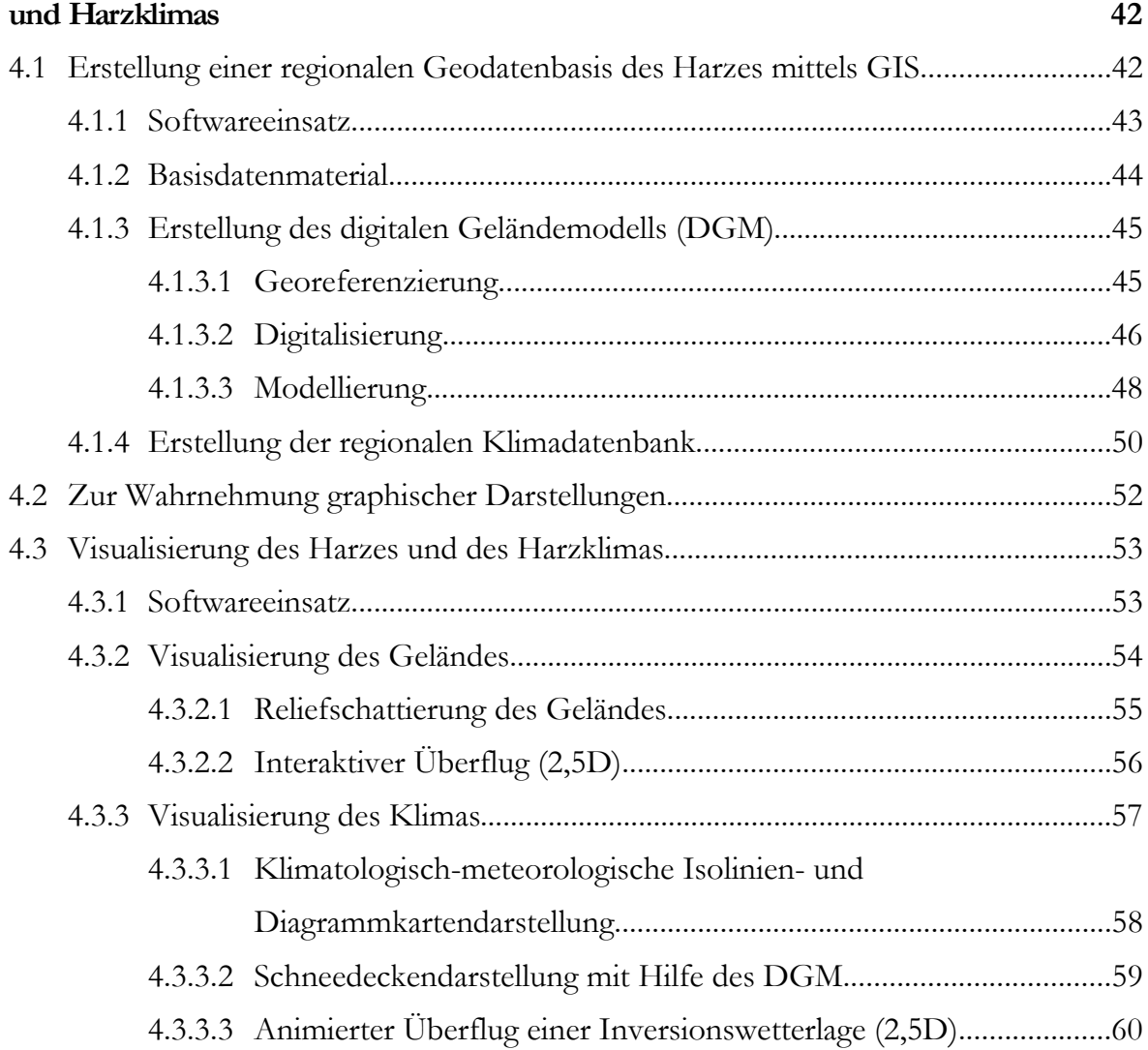

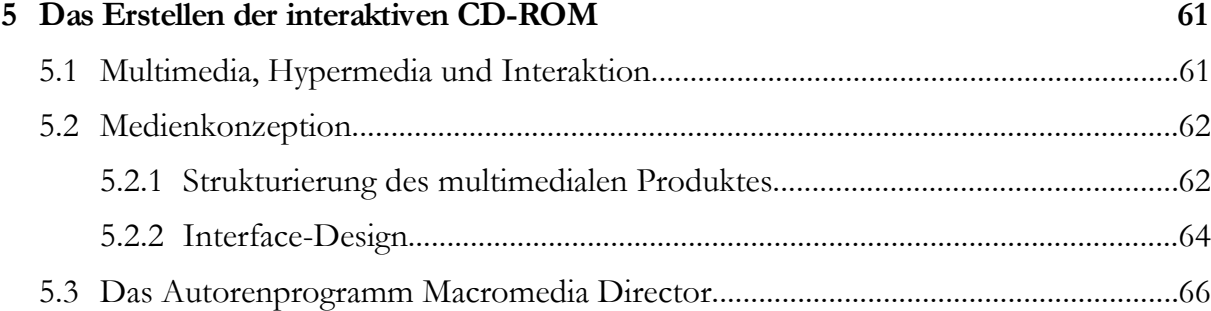

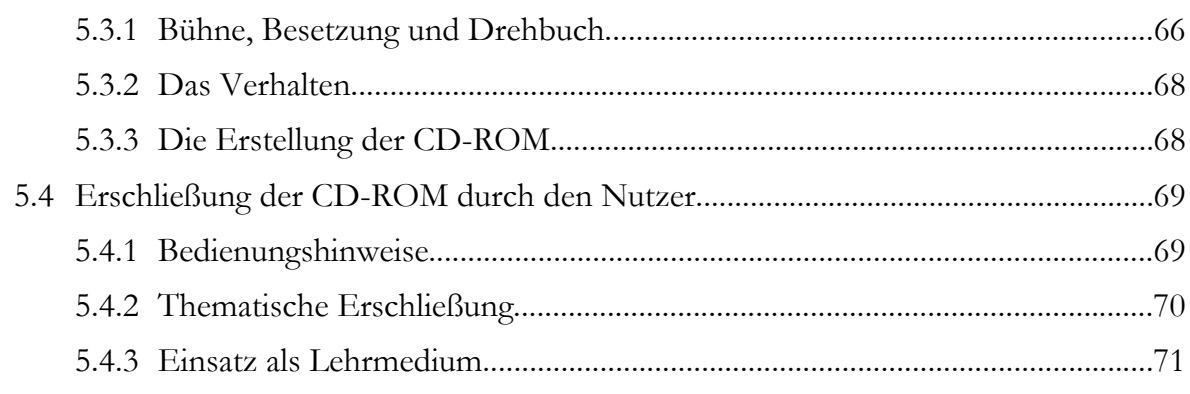

# **6 Zusammenfassung 73**

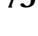

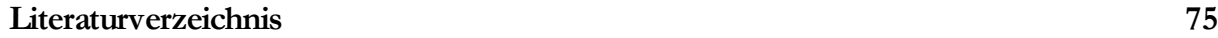

# **Anhang**

# **Vorwort**

Durch das Interesse für die Klimatologie und die Begeisterung für wirklichkeitsnahe Kartographie bestand bereits im Vorfeld der Diplomarbeit der Wunsch, eine Produkt zu entwickeln, welches anschaulich und informativ einen geographischen Raum vorstellen könnte. Dass die Entscheidung fiel, eine interaktive CD-ROM mit diesen Bestandteilen herzustellen, ist zweifellos dem eigenen begeisterten, aber auch kritischen Umgang mit multimedial und interaktiv aufbereiteten CD-ROMs verschiedenster Themenbereiche geschuldet. So fehlte mir nun nur noch der zu untersuchende Raum, dessen Wahl, durch verschiedene Eindrücke aus zahlreichen Urlaubsaufenthalten sowie durch das Wissen über die besonderen klimatologischen Eigenschaften, letztendlich auf den Harz fiel.

*Das K lim a des Harzes* wurde innerhalb dieser Arbeit GIS-gestützt für die Nutzung auf einer CD-ROM aufbereitet und soll durch viele Visualisierungen, durch Textabschnitte sowie Animationen interaktiv in die klimatischen Eigenschaften des Harzes einführen und dem Nutzer motivieren, mehr über das Thema erfahren zu wollen.

Die im Rahmen dieser Arbeit hergestellte CD-ROM kann allerdings, durch die Rahmenbedingungen zur Anfertigung einer Diplomarbeit limitiert, lediglich als Auszug einer kompletten Klimatologie des Harzes verstanden werden.

Besonderen Dank für die Unterstützung zur Anfertigung dieser Arbeit gilt an dieser Stelle Frau PD Dr. Doris Dransch für viele kritische Anmerkungen und Verbesserungsvorschläge zu inhaltlichen und konzeptionellen Bestandteilen während der CD-ROM-Entwicklung, Herrn Prof. Dr. Wilfried Endlicher für die Mithilfe zur Klärung grundkonzeptioneller Inhalte der Arbeit und Herrn Dr. Reinhard Kleßen, für die stetige Hilfsbereitschaft, auf den Harz bezogene Fragen zu beantworten und für Leseproben zur Verfügung zu stehen. Abschließend, aber nicht weniger danken möchte ich hiermit meiner Lebensgefährtin Aline für so viel Ausdauer, Verständnis und auch Motivation, die sie aufgebracht hat, um mich vor und während der Diplomarbeitsphase zu unterstützen. Lesekorrekturen wurden von ihr ebenso übernommen wie von meinen Eltern. Dank auch all denen, die hier nicht genannt wurden, aber durch ihr Mitwirken zur Entstehung dieser Arbeit beigetragen haben.

# **Abbildungsverzeichnis**

Abb.

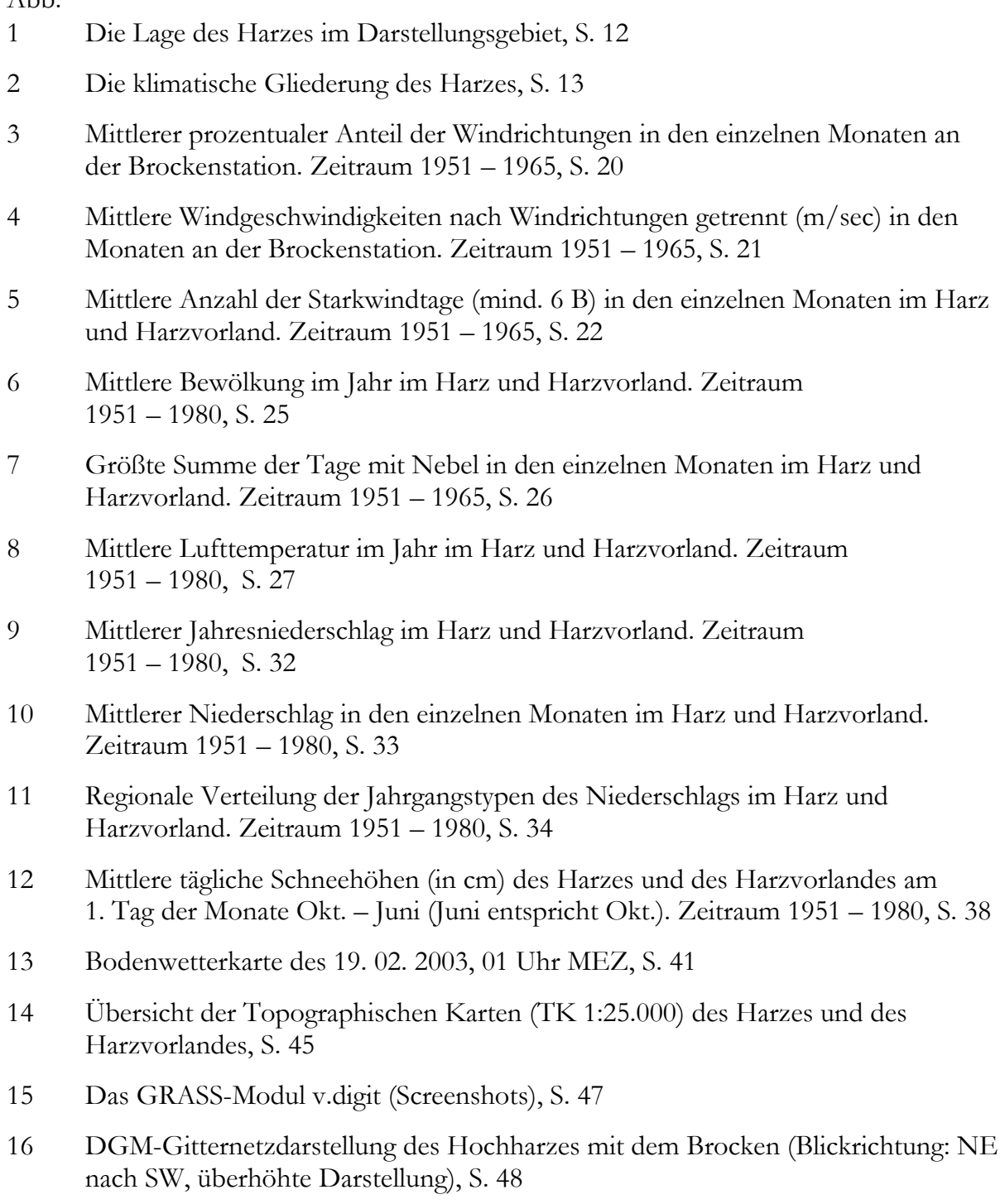

- 17 2,5D-Darstellung der Topographischen Karte 1:25.000, Blattnummer 4230, Elbingerode (Blickrichtung S nach N, überhöhte Darstellung), S. 50
- 18 Wiedergabe der VRML-Szene mit Cosmo Player 2.1 (Screenshot), S. 57
- 19 Definition eines Flugpfades mit ERDAS IMAGINE VirtualGIS (Screenshots), S. 60
- 20 Zur Entstehung von Multimedia-Systemen, S. 62
- 21 Planungsablauf der Multimedia-Produktion für die CD-ROM dieser Arbeit, S. 63
- 22 Der Aufbau der CD-ROM nach dem Baumstruktur-Prinzip, S. 64
- 23 Elemente der Hauptseite (Home) der CD-ROM-Anwendung, S. 65
- 24 Der Einsatz von Bühne, Besetzung und Drehbuch in Director (Screenshots), S. 67

# **Tabellenverzeichnis**

Tab.

- 1 Mittlerer prozentualer Anteil der Windrichtungen in den einzelnen Monaten an der Brockenstation. Zeitraum 1951 – 1965, S. 17
- 2 Die Luftmassen Mitteleuropas, S. 18
- 3 Jahresschwankung in K (a), Temperaturdifferenz Oktober April in K (b), und Kontinentalitätsgrad nach SCHEPFER in % (c) der Stationen des Harzes und Harzvorlandes. Zeitraum 1951 – 1980, S. 28
- 4 Durchschnittliche vertikale Lufttemperaturabnahme während des Bezugszeitraums 1951 – 1980 im Bereich der Mittelgebirgshochschollen, S. 29
- 5 Prozentualer Anteil der reinen Niederschlagswetterlagen (nach Windrichtungen getrennt) im Harz. Zeitraum 1953 – 1962, S. 36
- 6 Mittlere tägliche Schneehöhen (in cm) des Harzes und des Harzvorlandes am jeweils 1. Tag der Monate mit einer Schneedeckenausprägung. Zeitraum 1951 – 1980, S. 37
- 7 Werte der wichtigsten meteorologischen Parameter während einer winterlichen Wetterlage (5. 1. 1957) mit Föhnwirkungen am Nordharzrand, S. 40
- 8 Auszug aus der ASCII-Datei mit regelmäßigen Punktkoordinaten der Gauß-Krüger-Projektion (Auflösung: 50 m x 50 m), S. 49
- 9 In der Datenbank dargestellte Messstationen und die Merkmalsdifferenzierungen der Klimaelemente, S. 51
- 10 Klasseneinteilung und Farbzuweisung der Schneehöhen für die Zwischenwertinterpolation, S. 59

# **Kapitel 1 Einleitung**

Moderne, d. h. multimedial und interaktiv aufbereitete Lehrmedien, werden immer häufiger in den Bereichen der Schul- und Hochschulbildung eingesetzt. Ein fast spielerischer Umgang mit dem Computer soll dabei den Lernstoff in einer völlig neuen Art und Weise vermitteln. Durch Bilder, Texte, durch Filme und in Sprachform erhält der Nutzer von Lernsoftware Informationen zu Sachzusammenhängen, die zudem durch Inhaltsverknüpfungen oft netzartige Verzweigungen beinhalten (interaktive Präsentationsstruktur) und somit eine individuelle Lernform fördern.

Im Rahmen dieser Arbeit erfolgt eine inhaltliche Aufarbeitung des klimatologischen Themas – *Das K lim a des Harzes* – sowie die Implementierung dieser Ergebnisse in eine für Lernzwecke konzipierte, interaktive CD-ROM. GIS-gestützt aufbereitete Daten bilden dabei die Grundlage für die zahlreich erstellten Visualisierungen der Anwendung.

### **1.1 Aufgabenstellung und Zielsetzung**

Mit der Vorstellung, *klim ato lo g isc h* überaus interessante Sachverhalte mit den Möglichkeiten der medialen *Datenaufbereitung* zu kombinieren, verbindet sich bereits ein erstes Anliegen, welches durch diese Arbeit erreicht werden soll. Sachverhalte sollen jedoch nicht nur, wie bereits erwähnt, optisch schnell erschlossen werden, sondern durch eine sinnvolle inhaltliche *Inte raktiv ität* – eine weitere Aufgabe – mit benachbarten Themenbereichen zu einem größeren Gesamtverständnis verschmelzen. Durch den im Weiteren noch näher zu beschreibenden Strukturaufbau kann die CD-ROM damit exemplarisch als ein regionalklimatologisches Auskunftssystem verstanden und als Ergänzung zu herkömmlichen Publikationen über das Klima des Harzes angesehen werden. Durch die Idee der parallelen interaktiven CD-Recherche können Verständnisschwierigkeiten möglicherweise bereits durch die zahlreichen GIS-gestützten *Date nv isualisie rung e n* abgebaut werden.

Zusätzlich besteht durch die schriftlichen Darlegungen zur Konzeption und Herstellung der CD-ROM die Möglichkeit, diese Kenntnisse in andere Projekte so zu integrieren, dass sie mittels multimedialer Wissensvermittlungformen optimal zusammengefasst und eingesetzt werden könnten.

## **1.2 Definition der Zielgruppe der CD-ROM**

Die als Lehrmedium konzipierte CD-ROM ist als Nachschlagewerk für Hochschulansprüche gedacht. Voraussetzung für das Verständnis der inhaltlichen Beiträge ist ein gewisser klimatologischer Sachverstand, der innerhalb von Vorlesungen, Seminaren oder einfach auch aus eigenem Interesse heraus entstanden ist. Nicht ungeeignet, aber doch möglicherweise an der einen oder anderen Stelle erschwerend, dürfte die Auseinandersetzung mit dieser CD-ROM für jene sein, denen entscheidende klimatologische Zusammenhänge nicht klar sind und die sich ohne dieses Vorwissen mit ihr beschäftigen wollen. Wie im vorigen Kapitel bereits genannt, kann mit der CD-ROM die Literaturarbeit durch eine Vielzahl von Abbildungen sowie Animationen ergänzt werden.

## **1.3 Strukturierung der Arbeit**

Den einleitenden Worten soll nun ein kurzer inhaltlicher Überblick folgen, der die nächsten Kapitel in ihrer Anordnung vorstellt und die arbeitsüberspannende Dreiteilung verdeutlicht.

Mit dem 2. Kapitel wird im Voraus der Arbeit das Darstellungsgebiet genau abgesteckt. Alle im 3. Kapitel vorgestellten Klimaeigenschaften beziehen sich ausschließlich auf den dort definierten Bereich. Wind, Bewölkung, Temperatur und Niederschlag werden im dritten Abschnitt (Arbeitsabschnitt I) als die Klimaelemente vorgestellt, denen in der gesamten Arbeit das größte Augenmerk geschenkt werden soll. Ihre Witterungsabhängigkeit spielt dabei eine ebenso wichtige Rolle wie das Hinterfragen der Merkmale im Verlaufe eines Kalenderjahres. An diesen inhaltlichen Basisabschnitt schließt unter 4 die Bearbeitung der Problematik der geeigneten Datenaufbereitung zur Erlangung aussagekräftiger Visualisierungen für den Einsatz auf der CD-ROM an (Arbeitsabschnitt II). Der Dateneinsatz, die -verarbeitung und -präsentation sind daher Gegenstand dieses Kapitels. Schließlich müssen sämtliche Rohmaterialien noch für das Endprodukt in eine ansprechende Form gebracht und Beziehungen zwischen ihnen aufgebaut werden. Kapitel 5 beschäftigt sich daher mit dem Arbeitsgang der Anwendungserstellung sowie einer Nutzerführung zur CD-ROM und rundet als Arbeitsabschnitt III ("Medienproduktion und Nutzung") die große Dreiteilung der Arbeit ab. Mit einer kurzen Zusammenfassung der gesamten Arbeit und einem Ausblick zu den Ausbaumöglichkeiten des Produkts (Kap. 6) enden die Ausarbeitungen.

# **Kapitel 2 Das Darstellungsgebiet**

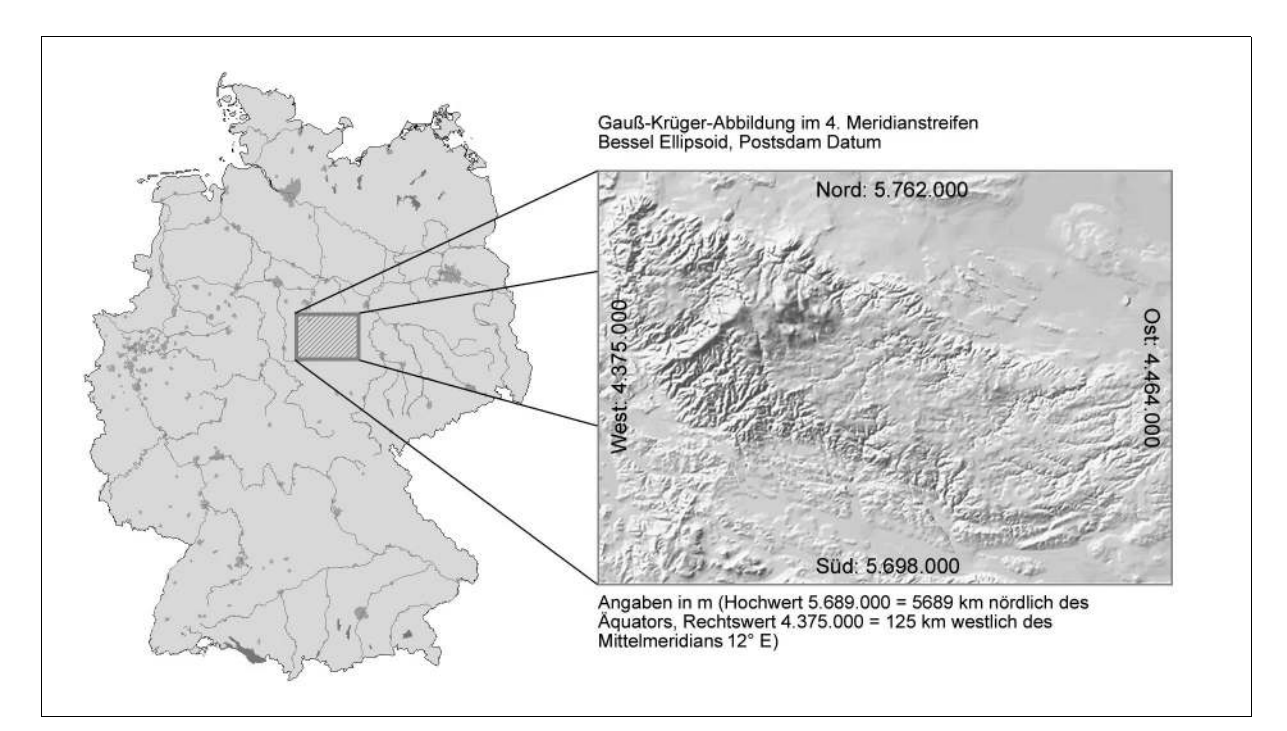

*Abb. 1 Die Lag e de s Harze s im Darste llung sg e bie t (Entw urf de r De utsc hlandkarte : MapInfo Gm bH, Raunhe im )*

Der Harz (altdeutsch "hart": Waldgebirge) – das am nördlichsten gelegene deutsche Mittelgebirge (u. a. BEUG 1999, S. 10) – erweist sich aufgrund der besonders markanten Exposition im norddeutschen Tiefland als eine stark klimabeeinflussende Erhebung. Durch die tektonisch hercynische Ausrichtung (NW – SE Verlauf) der Vollform präsentiert sich der Harz als ein mauerartiges Hindernis für die atmosphärischen Zirkulationsvorgänge. Besonders die Geländeübergänge am West- und Nordrand sind nachdrücklich hervorzuheben, da sie sehr steil aufragend dazu der Hauptwindrichtung (SW bis NW) ausgesetzt sind. Die Nordrandstufe (bis zu 900 m Höhendifferenz) weist dabei die höchste Reliefenergie auf, die Westrandstufe immerhin Werte von durchschnittlich 400 m. Die Differenz der Unterharzhochflächen zum nordöstlichen Harzvorland betragen im Mittel hingegen nur 200 m bis 300 m. Vor allem die Stufe des nördlichen Harzrandes kontrastiert damit zum Abfall des südlichen bzw. östlichen Harzrandes. Bildet er aber mit einer stark zertalten südlichen Randstufe geringerer Höhenunterschiede noch eine ebenfalls sichtbare Mittelgebirgsgrenze heraus, so taucht der Harz im zentralen Ostteil der Mansfelder Mulde allmählich unter die jüngeren Deckgebirgsschichten ab. In seinem Bau lässt sich der Harz durch drei wesentliche Oberflächenformen charakterisieren. Sanfthügelige Hochflächen, das darüber hinausragende Bergland des Hochharzes und vor allem an den Harzrändern tief eingeschnittene Täler (MEIBEYER 1990, S. 18) bestimmen das Aussehen und nicht zuletzt auch die klimatischen Eigenheiten des Mittelgebirges.

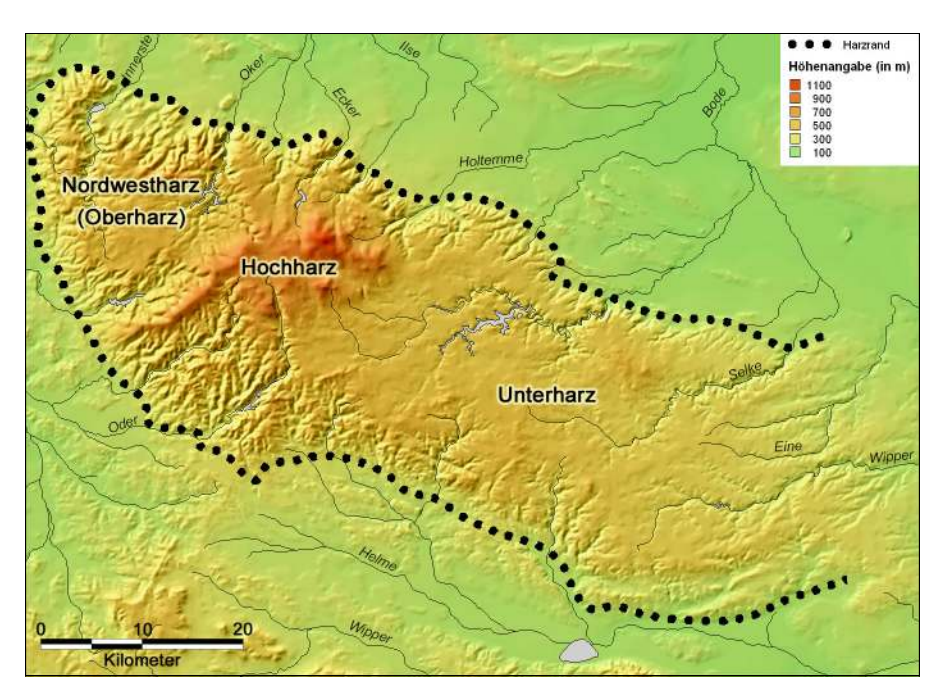

*Abb. 2 Die klim atisc he Gliederung des Harzes (nac h GLÄSSER 1994, S. 18)*

Das Gebirge weist eine Längserstreckung von ca. 90 km, bei einer Breitenausdehnung von ungefähr 30 km auf (s. Abb. 1). Geologisch unterteilt wird der Harz in Ober-, Mittel- und Unterharz (vgl. u. a. OESTERREICH et al. 1997, S. 16), wobei diese Unterteilung für eine klimaorientierte Auseinandersetzung nicht übernommen werden kann. Gerecht wird dieser Anforderung deshalb die Unterscheidung in Nordwestharz (Oberharz), Hochharz und Unterharz (vgl. u. a. GLÄSSER 1994, S. 18) (Abb. 2). Die Beobachtung der Klimaelementeigenschaften bedingt diese regionale Einteilung, welche im Verlauf der Arbeit noch weiter herausgestellt wird.

Neben dem Gebirgskörper "Harz" beinhaltet das Darstellungsgebiet landschaftlich ebenfalls Bereiche des nördlichen (Harly, Huy, Hackel) wie des südlichen Harzvorlandes mit einem Teil des Kyffhäusers, dem Ohmgebirge, dem Eichsfeld sowie der Goldenen Aue. Detaillierte Aussagen werden sich durch die Bearbeitung des Themas "Das Klima des Harzes" aber überwiegend auf den zentralen Arbeitsgegenstand – den Harz – beschränken. Die Clausthaler Kulmhochfläche im Westharz, der Hochharz, der u. a. mit dem Brocken (1142 m) die höchsten Erhebungen aufweist und beinahe einem Gebirge im Gebirge gleichkommt, sowie die weiten Hochflächen des Unterharzes (Bodehochfläche, Selkehochfläche, Einehochfläche), die östlich des Hochharzes anschließen, ergänzen dafür das Wissen über die landschaftliche Charakteristik im Harz. Nicht unerwähnt bleiben soll in diesem Zusammenhang, dass darüber hinaus die Kenntnisse über das umfangreiche Flussnetzsystem, die zahlreichen Moore und dichten Wälder des West- und Hochharzes, aber auch die gebietsweise landwirtschaftliche Nutzbarmachung des Unterharzes zu einem gesamtheitlichen und auch klimatologischen Verständnis der Zusammenhänge im Harz beitragen können.

# **Kapitel 3 Das Klima des Harzes**

Die Wirkung des Reliefs, die klimatischen Eigenschaften innerhalb des Darstellungsgebietes deutlich gegenüber seinem Umland zu modifizieren, führte zu einer Vielzahl von Untersuchungen über Regelmäßigkeiten im Witterungsgeschehen dieses Gebietes. Berichte über lokalklimatische Merkmale bzw. sehr pauschale Beiträge über das Klima des gesamten Harzes können jedoch im Rahmen dieser Arbeit nur ergänzend verwendet werden. Eine für den gesamten Überblick äußerst detaillierte Arbeit stammt von GLÄSSER (1994) und stellt daher auch die Quelle der meisten verwendeten Daten dar. Der von ihm beschriebene Klimazeitraum ist die Periode zwischen 1951 und 1980, in der die Windverhältnisse, die Bewölkungsverhältnisse, die Sonnenscheindauer und Strahlungsverhältnisse, die Temperatur- und Feuchtigkeitsverhältnisse sowie die Niederschlagsverhältnisse einzeln erforscht wurden.

In seiner Arbeit stellt er den Harz als Gebiet mit jährlichen, monatlichen, aber auch täglichen Witterungsunbeständigkeiten dar, indem er schreibt: "Diese Veränderlichkeit ist eine Folge der unterschiedlichen Strömungen und Luftmassen, die den Harz und sein Vorland mitunter beeinflussen können. Warme, feuchte atlantische Tropikluft kann wechseln mit arktischer Polarluft. Im Extremfall kann es zum Wechsel von nordsibirischer Polarluft und kontinentaler Tropikluft kommen" (S. 332). Weiterhin weckt er die Neugier, mehr über diese Region erfahren zu wollen, indem er zusammenfasst: "Ein Februar hatte in einem Jahr z.B. den ganzen Monat über eine feste Schneedecke, alle Tage des Monats wiesen Frosttage auf. Die Monatsmitteltemperatur entsprach dem langjährigen Monatsmittel von Moskau. In einem anderen Februar des Untersuchungszeitraumes bildete sich nicht an einem einzigen Tag eine Schneedecke aus, es gab nur zwei Frosttage; die Monatsmitteltemperatur von Bad Sachsa z.B. glich dem langjährigen Mittel der nördlichen Adria. In einem September fiel den ganzen Monat über kein Niederschlag, in einem anderen September mehr als das dreifache der langjährigen mittleren Niederschlagssumme. Hitzewellen führten in einem Juli zu einer großen Anzahl von Tropiktagen, in einem anderen überschritt kein Tageswert 20°C" (S. 332).

Nachfolgend werden mit dem Wind, der Bewölkung, der Luftemperatur und dem Niederschlag vier Klimaelemente daraus vorgestellt, die den Harz wesentlich charakterisieren. Vorangestellt wird eine kurze Zusammenfassung über die Auswirkungen, welche verschiedene Luftmassen auf das exponierte Darstellungsgebiet haben können. Außerdem folgt in Kapitel 3.3 ein Abschnitt über – nicht ausschließlich auf die Alpen beschränkte – nachweisbare Föhnverhältnisse und in Kapitel 3.4 der Witterungsbericht eines im Februar 2003 durchgeführten dreitägigen Harzaufenthaltes, der die Grundlage einiger Ausführungen bildet und ebenso Darstellungen auf der CD-ROM erklärt. Acht Profilschnitte im Anhang der Arbeit ergänzen zudem die Beschreibungen der Orographie (Abb. I.1 u. 1.2).

# **3.1 Der Einfluss verschiedener Luftmassen auf das Witterungsgeschehen**

Innerhalb der Westwinddrift der höheren Mittelbreiten gelegen, bestimmen eine Vielzahl unterschiedlicher Luftmassen die Wetterverhältnisse des Harzes. Ob das Gebiet dabei unter Hochdruck- oder Tiefdruckeinfluss gerät oder Lagen aus verschiedenen Himmelsrichtungen dominieren, hängt ursächlich vom Zustand der Allgemeinen Zirkulation der Atmosphäre ab.

Unterschiedliche Einstrahlungsverhältnisse zwischen höheren und niederen Breiten sind Ausgangspunkt für Bewegungen der Atmosphäre diesen entstehenden energetischen Gegensatz auszugleichen. Das Zusammenfließen der Luftmassen polaren und tropischen Ursprungs geschieht innerhalb der Frontalzone, aber nicht direkt, sondern lässt Verwirbelungen entstehen und Luftmassen aus Bereichen höheren Drucks im Uhrzeigersinn ausströmen und in Bereiche niedriger Druckverhältnisse im entgegengesetzten Sinn einfließen. Die dabei über dem Atlantik entstandenen Zyklonen (Tiefdruckgebiete) durchlaufen während ihrer übergeordneten westlichen Drift unterschiedliche Entwicklungsstadien und erreichen das europäische Festland in Abhängigkeit der Luftdruckverteilung auf unterschiedlichen Bahnen. Die damit für das Darstellungsgebiet jeweils verbundenen Luftmassen unterliegen einem stetigen Wandel, da regionale Temperaturunterschiede der Meeresoberflächen, die Beschaffenheit der Festlandsoberflächen und der Energiegegensatz der Tropen und der Außertropen den Zustand des Höhenwindfeldes (Polarfront-Jetstream) in einem komplexen Wirkungsgefüge zu jener Zugbahn formen, die den Weg und die Frequenz der Zyklonen bestimmt (vgl. ENDLICHER 2000, S. 36). Das dabei überwiegend Hauptwindrichtungen aus West bis Südwest für den Harz wetterwirksam werden (Tab. 1), kann durch eine häufig über dem Atlantik weit nach Süden mäandrierende ROSSBY-Welle erklärt werden. Durch die Lage Mitteleuropas auf der Vorderseite dieses Troges können Luftmassen nur auf diesem Wege das Festland erreichen. Zusammengerechnet 47,3 % aller acht Windrichtungssektoren erreichen den Harz im Jahr aus diesem Sektor.

| Windrichtung    |      | F    | М    | $\mathbf{A}$ | M    |               |      | A    | S    | O    | N    | D    | Jahr |
|-----------------|------|------|------|--------------|------|---------------|------|------|------|------|------|------|------|
| Nord            | 9,2  | 12   | 9,2  | 12,4         | 10,4 | 8,8           | 8,8  | 5    | 6,2  | 6,7  | 7    | 5,8  | 8,5  |
| <b>Nordost</b>  | 8,1  | 6,8  | 7,4  | 10,9         | 9    | 7,1           | 4,4  | 2,7  | 3,9  | 5,3  | 5,8  | 5,8  | 6,4  |
| Ost             | 7,2  | 9,2  | 11,5 | 7,9          | 11,6 | 9,6           | 4,8  | 4    | 5,3  | 5,8  | 7,5  | 6,3  | 7,6  |
| Südost          | 5,8  | 4,7  | 8,5  | 5,6          | 6,7  | 4,9           | 3,4  | 4    | 2,8  | 8,5  | 5,8  | 4,2  | 5,4  |
| Süd             | 8    | 9,6  | 14.3 | 10,4         | 8,5  | 9,6           | 9,7  | 12,3 | 13,3 | 12,2 | 13,8 | 8,8  | 10,9 |
| Südwest         | 26,5 | 20.5 | 16,9 | 18,4         | 15,9 | 20,5          | 24   | 31,1 | 29,2 | 29,8 | 29,5 | 31,5 | 24,5 |
| West            | 22   | 21.7 | 18.9 | 19           | 20,8 | 23,9          | 29,8 | 27,7 | 23,5 | 21,1 | 20,2 | 25,4 | 22.8 |
| <b>Nordwest</b> | 12,8 | 15,1 | 12,7 | 14,8         |      | $16,9$   15,2 | 14,8 | 12,7 | 12,4 | 11,1 | 10,2 | 11,2 | 13,3 |

*Tab. 1* Mittle rer pro zentualer Anteil der Windrichtungen in den einzelnen Monaten an der *Bro c kenstatio n. Zeitraum 1951 – 1965 (nac h GLÄSSER 1994, S. 83)*

Die aus allen Himmelsrichtungen nach Mitteleuropa transportierten Luftmassen haben dabei ganz spezielle Eigenschaften (s. ENDLICHER 2000, S. 39ff.; ROCZNIK 1995, S. 67ff.). SCHERHAG (1948) unterschied daher zwölf verschiedene Luftmassen, die, abhängig von ihrem Herkunftsgebiet, bestimmte Eigenschaften besitzen und diese auf ihrem Weg nach Mitteleuropa verändern können (Tab. 2).

Grönländische (mP) und erwärmte Polarluft (mP<sub>T</sub>) sowie Festlandsluft ( $cT_P$ ), Meeresluft (mTP) und atlantische Tropikluft (mT) stehen dabei für die Luftmassen, welche in ihrem dominierendem Eintreten die Witterungsverhältnisse des Harzes maßgeblich bestimmen. Besonderen Erscheinungen, die während der Vorherrschaft einer autochthonen Witterung (Hochdruckeinfluß) zu beobachten sind (Inversionen) oder solche, die die Eigenschaften aller Randbereiche des Harzes, insbesondere des Harznordrandes, nachdrücklich beeinflussen können (Föhn), gilt in weiteren Kapiteln dieser Arbeit eine spezielle Aufmerksamkeit (Kap. 3.3 u. Kap. 3.4).

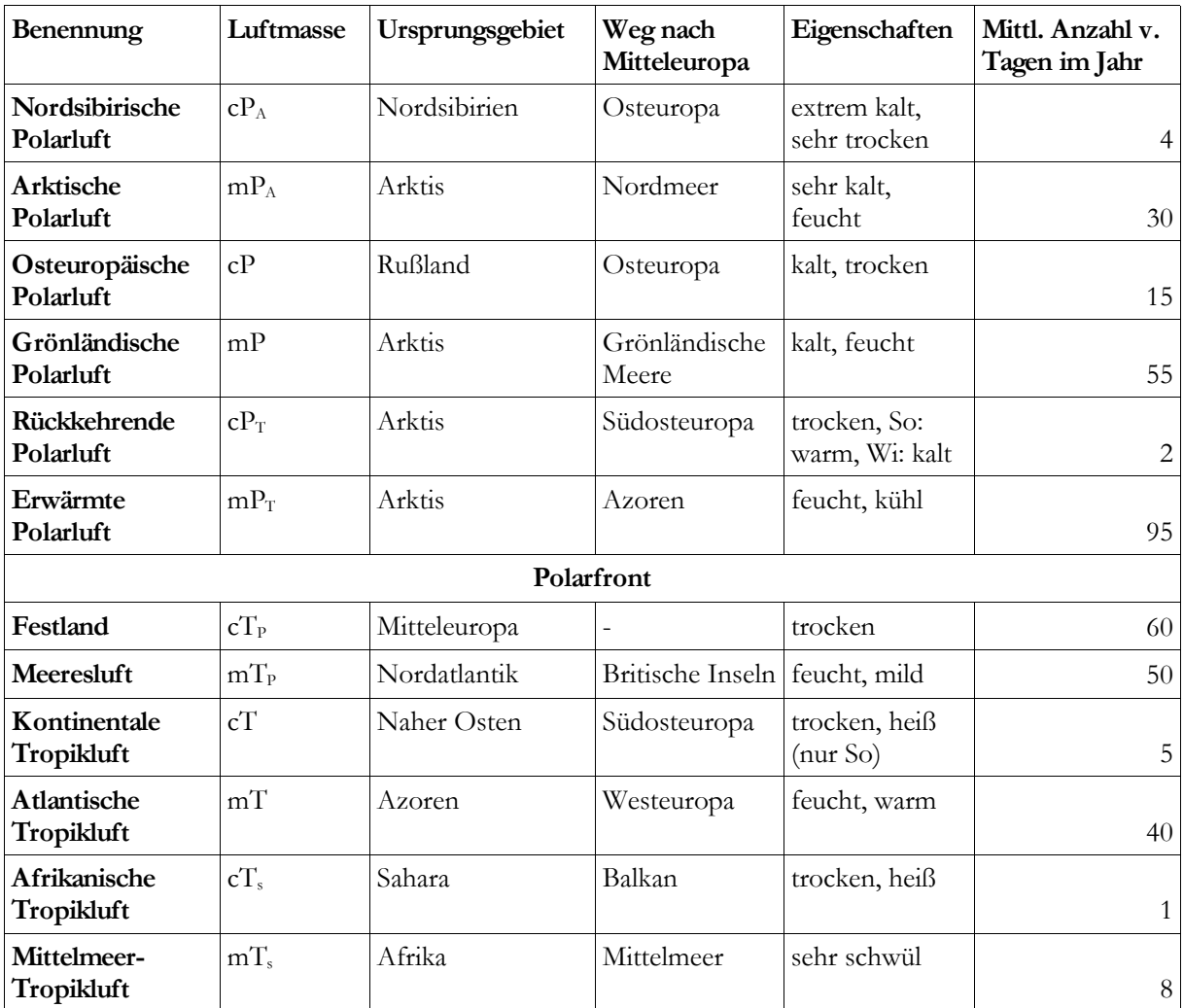

*Tab. 2 Die Luftm asse n Mitte le uro pas (nac h SCHERHAG 1948, aus ENDLICHER 2000, S. 40)*

 $P =$  Polarluft;  $T =$  Tropikluft;  $A =$  Arktis;  $S =$  Sahara;  $C =$  kontinental;  $M =$  maritim

# **3.2 Klimaelemente in raum-zeitlicher Betrachtung**

Wie oben bereits erwähnt, liefern die Darstellungen der Klimaelemente Wind, Bewölkung, Temperatur und Niederschlag in dieser Arbeit einen inhaltlichen Beitrag für die in den Arbeitsabschnitten II und III aufbereiteten und visualisierten Daten. Auf den anschließenden Seiten erfolgt daher eine Zusammenschau der wichtigsten Eigenschaften und Ausprägungen dieser Elemente. Nicht alle auf der CD-ROM enthaltene Daten und Darstellungen können dabei in diesem Rahmen wiedergegeben werden.

#### **3.2.1 Wind**

Für ein genaues Verständnis der Entstehungsweisen aller Wetterereignisse ist es unerlässlich, sich auch über die Vorgänge zu informieren, die nicht nur erdbodennah ablaufen, sondern die gesamte Troposphäre vereinnahmen. In den gemäßigten Breiten sind das Höhen bis zu zwölf Kilometer, in denen die Summe aller atmosphärenphysikalischen Zusammenhänge das Wetter bedingen. Die Windverhältnisse in diesem Atmosphärenabschnitt (Windrichtung und -stärke) bestimmen dabei ganz wesentlich die Witterungen an der Erdoberfläche.

Das in der freien Atmosphäre über Mitteleuropa herrschende geostrophische Windfeld verzeichnet überwiegend nordwestliche bis nördliche Strömungsrichtungen. Die oben geschilderten Windrichtungen des Brockens (Tab. 1) sind somit das Ergebnis der, durch die Reibung der Erdoberfläche bedingten, linksabgelenkten Strömungen des geostrophischen Windes. Dem in der Höhe typischen Muster einer zonalen Ausrichtung des Windfeldes steht daher an der Erdoberfläche ein eher meridional ausgerichtetes System gegenüber, welches zudem deutlich an Stärke einbüßt, je stärker der Reibungseinfluss der Erdoberfläche wird. Diese überblicksartige Darstellung wird natürlich durch das Relief modifiziert (Luv und Lee-Bereiche des Gebirges) und kann auch abweichende Werte aufweisen, die von der allgemeinen Regel der Windgeschwindigkeitszunahme mit der Höhe nicht erfasst werden (vgl. GLÄSSER 1994, S. 46ff.).

#### 3.2.1.1 Windverhältnisse im Jahresverlauf

Für Bereiche des Harzes, die mindestens eine Seehöhe von 400 m erreichen, kann ein Maximum der Windgeschwindigkeit in den Wintermonaten (Dezember und Januar) und ein Minimum im Sommer (etwa Juni bis August) beobachtet werden (vgl. Werte der Brockenstation, Abb. 4). In den darunter liegenden Bereichen verschieben sich die Daten je nach Region um wenige Monate. Die Abbildung 3 verdeutlicht zusätzlich den prozentualen Eintritt der jeweiligen Winde. Markant ist neben der hauptsächlichen Dominanz der Südwest- und Westwinde eine leichte Abschwächung der meridional ausgerichteten Winde zugunsten der zonalen Strömung aus Westen innerhalb der Monate

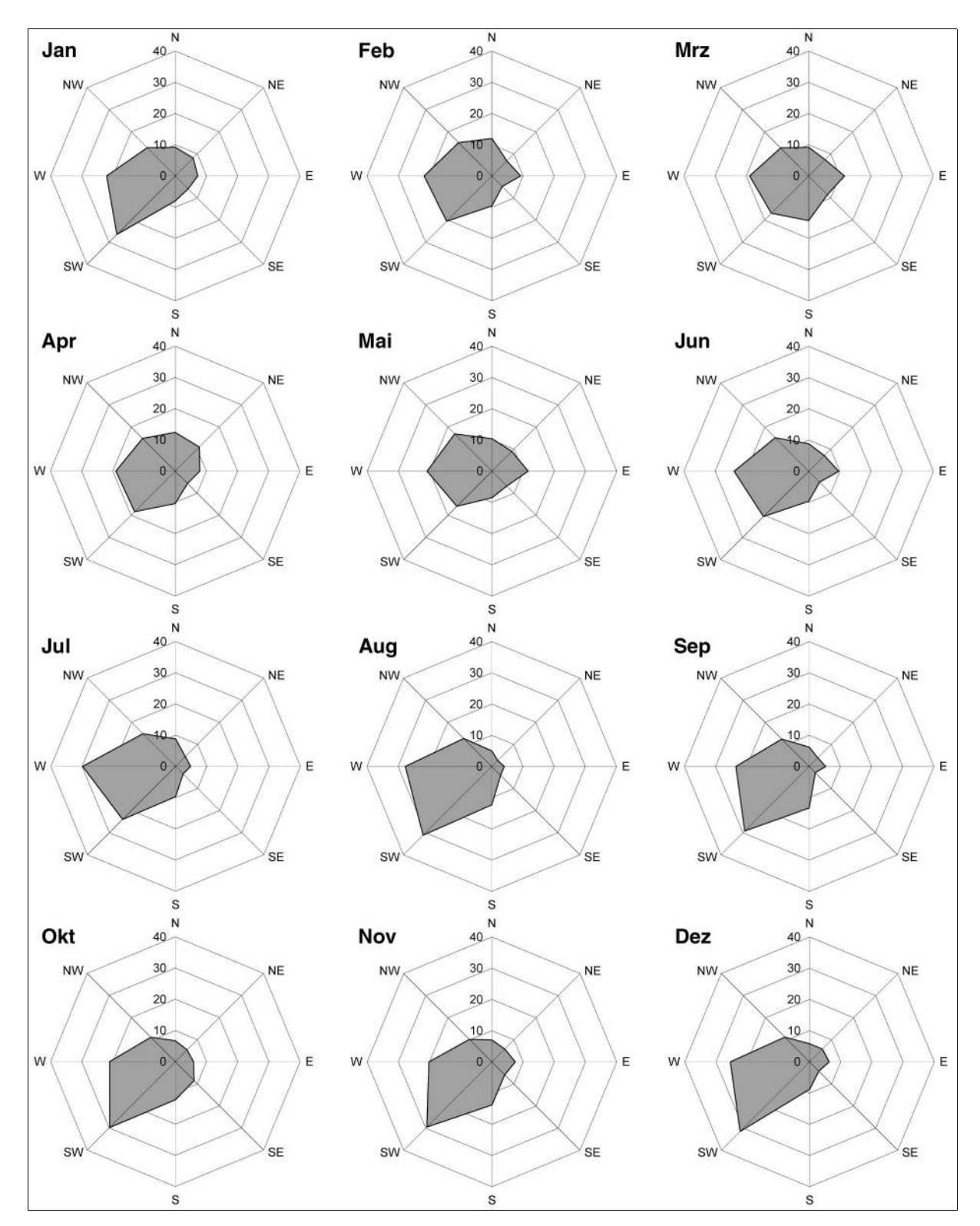

*Abb. 3 Mittlerer pro zentualer Anteil der Windric htung en in den einzelnen Mo naten an der Bro c kenstatio n. Zeitraum 1951 – 1965 (nac h GLÄSSER 1994, S. 83)*

Mai bis Juli. Diese Erscheinung wird auch als Europäischer Sommermonsun bezeichnet (ENDLICHER 2000, S. 42). Die Abbildung 4 ergänzt die vorherige darin, dass die Hauptwindrichtungen (SW bis W) zugleich die mit Abstand höchsten Geschwindigkeiten erreichen. Zu den Winden aus dem Ostsektor (NE bis SE) nimmt die Windgeschwindigkeit deutlich ab und erreicht in manchen Monaten lediglich etwa 50 Prozent der stärkeren Südwest- bis Westwinde.

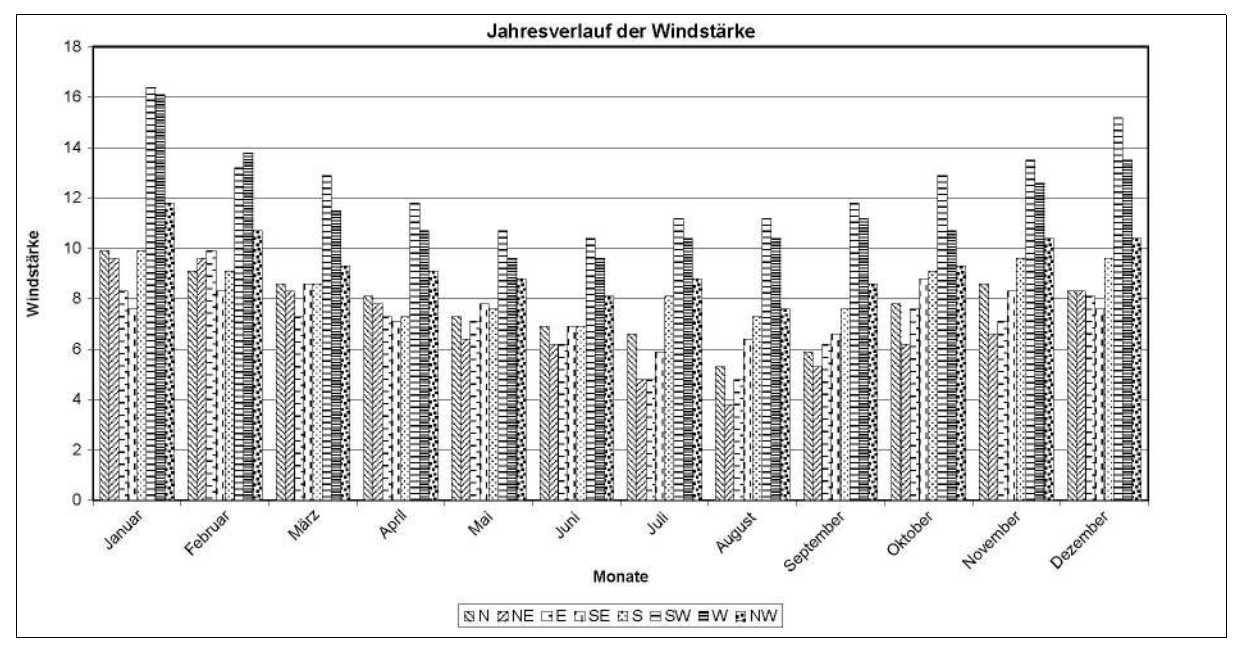

*Abb. 4 Mittlere Windg esc hw indig keiten nac h Windric htung e n g etrennt (m /sec ) in den Mo naten an der Bro c kenstatio n. Zeitraum 1951 – 1965 (nac h GLÄSSER 1994, S. 60)*

#### 3.2.1.2 Starkwind- und Sturmhäufigkeiten

Als Starkwindtage werden jene Tage bezeichnet, an welchen Windgeschwindigkeiten von mindestens 6 Beaufort (22-27 Knoten o. 39-49 km/h) gemessen werden. Stürmischer Wind (8 Beaufort) herrscht ab Geschwindigkeiten von 34-40 Knoten bzw. 62-74 km/h (nach SÖNNING u. KEIDEL 1998, S. 18f.). Die Häufigkeiten dieser Gechwindigkeiten nehmen mit größerer Seehöhe in der Regel zu. Reliefbedingt können dabei aber Abweichungen auftreten (s. Kap. 3.2.1.3). Für den Harz ist festzustellen, dass die Hochflächen durchschnittlich höhere Eintrittshäufigkeiten aufweisen als das Harzvorland, aber deutlich weniger oft auftreten als in den Hochlagen und dort insbesondere im Vergleich mit der Brockenstation. "Erwartungsgemäß ist die Zahl der Starkwindtage in Brockenhöhe mit Abstand am größten, allerdings fällt der außerordentlich hohe Wert von 290,5 Tagen heraus, womit schon an 80 % aller Tage des Jahres starke Winde herrschen" (GLÄSSER 1994, S. 64). In der Abbildung 5 sind diese bemerkenswerten Verhältnisse dargestellt. Außerdem wird dort deutlich, dass Wernigerode am nördlichen Harzrand wesentlich häufiger Starkwindtage im Jahresverlauf aufweist als Stationen in vergleichbarer Lage zum Harzrand. Mit dem Wissen über die vorwiegend aus Südwest bis West auftretenden Winde kann dieser Umstand den Föhnverhältnissen im Lee des Gebirgskörpers zugeschrieben werden (vgl. Kap. 3.3). Stark- und Sturmwindtage am westlichen Harzrand sowie auf der Clausthaler Hochfläche sind weniger häufig, bezugnehmend auf Gebiete vergleichbarer Seehöhe. Immerhin sind noch 151,3 Tage mit Sturm innerhalb eines Jahres auf dem Brocken nachgewiesen. Damit hebt sich dieser ebenfalls eindrucksvoll von der Umgebung ab. Wesentlich seltener, aber dennoch markant, tritt Sturm am nördlichen Harzrand (Station Wernigerode m. 29,8 Sturmtagen) in Erscheinung (GLÄSSER 1994, S. 68). Mit den Ursachen dieser Windverteilung beschäftigt sich unter anderem das anschließende Kapitel.

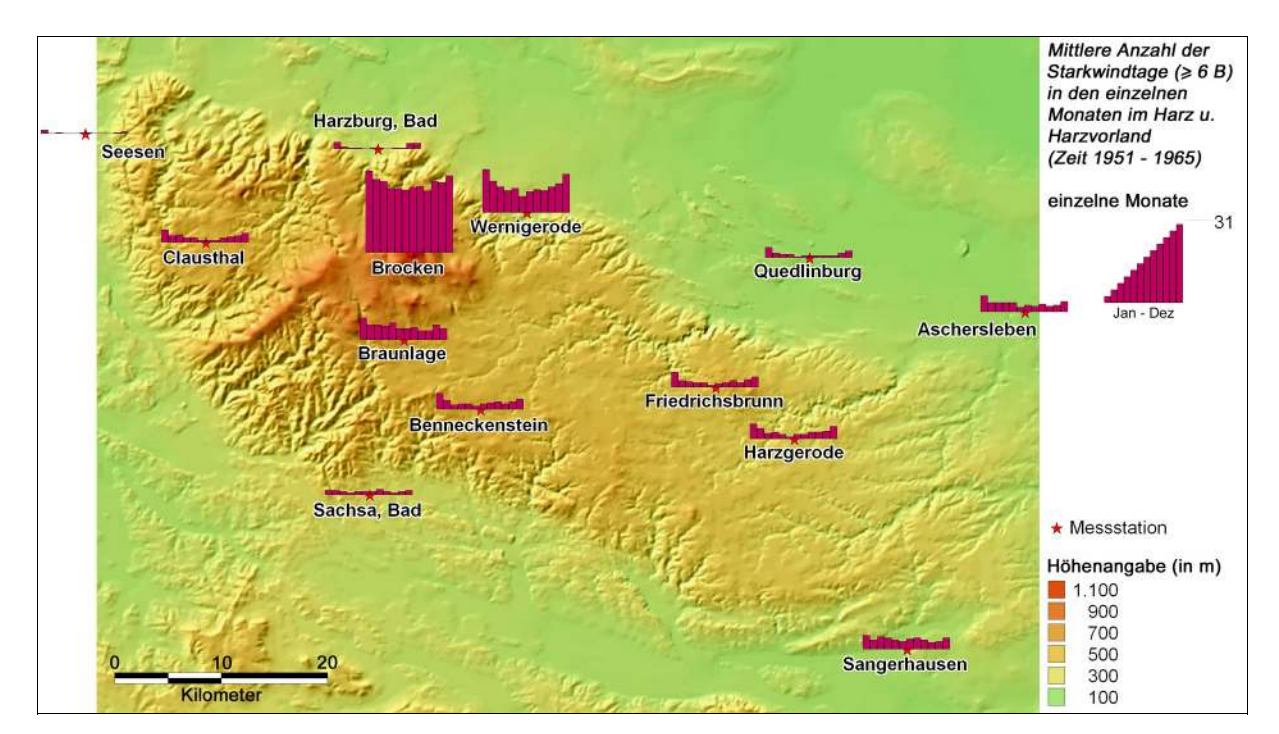

*Abb. 5 Mittlere Anzahl der Starkw indtag e (m ind. 6 B) in den einzelnen Mo naten im Harz und Harzvo rland. Zeitraum 1951 – 1965 (nac h GLÄSSER 1994, S. 67)*

#### 3.1.2.3 Einflüsse des Reliefs auf Windrichtung und -stärke

Durch das Relief, die exponierte Stellung im norddeutschen Tiefland und den Gebirgsverlauf (NW – SE) modifiziert der Harz die Windstärken und -richtungen in unterschiedlicher Weise. Beispielsweise bilden der Hochharz oder das Bodetal Strömungsleitlinien, die die eigentlichen Bodenwindverhältnisse derart verändern, dass örtlich Windrichtungen auftreten können, welche in unmittelbarer Umgebung nicht beobachtet werden. Täler verzeichnen, sobald sie nicht der Strömungsrichtung zugewandt sind, eine deutlich geringere Neigung zu Stark- und Sturmwinden und dafür eine höhere Anzahl von Tagen mit Windstillen. Für sehr markante Modifizierungen der Windverhältnisse sorgen Föhnverhältnisse in den Leebereichen des Gebirges (vgl. Kap. 3.3). Bereits die Abbildung 5 verdeutlicht die häufigen Sturmwindtage von Wernigerode. Dabei spielt die nahe Lage von Wernigerode am nördlichen Harzrand die entscheidende Rolle. Für die vorwiegend aus südwestlicher bis westlicher Richtung stammenden Winde stellt der Hochharz ein deutliches Hindernis dar. Das anströmende Luftpaket stürzt förmlich – durch die föhnbedingten Zustandsänderungen – nach dem Überschreiten der Gipfelbereiche auf der Leeseite hinab (nördlicher Hochharzrand) und kann dabei in Böen Sturmstärke erreichen. Die hohen Windgeschwindigkeiten im Raum Wernigerode (Abb. 5) stehen dabei jedoch im Kontrast zu räumlich nicht weit entfernten Gebieten mit gleichzeitigen schwachen Windverhältnissen. Die Station Bad Harzburg kann eher schwache Winde zu Zeitpunkten verzeichnen, an denen Wernigerode von föhnbedingt hohen Windgeschwindigkeiten "heimgesucht" wird. Ein gebirgsrandparalleler Streifen von maximal einigen Kilometern Breite wird dabei durch Leewirbel derart beeinflusst, dass Bereichen starker Winde (Starkwindzone) Bereiche mit Windstillen ("Totluftraumzone" am unmittelbarem Gebirgsrand) gegenüber stehen können (s. GLÄSSER 1994, S. 52ff.).

#### **3.2.2 Bewölkung**

Die im vorangegangenen Kapitel kennengelernten Eigenschaften und Wirkungen der Luftmassen spielen eine wesentliche Rolle bei der Betrachtung der durchschnittlichen Bewölkungsverhältnisse. Stau- und Föhnprozesse, das jahreszeitlich unterschiedlich hohe Kondensationsniveau oder die im Verlaufe des Jahres unterschiedlich warme Erdoberfläche schaffen Bedingungen, die die Wolkenbildung ermöglichen bzw. ihr entgegenwirken. Somit stehen im Harz Gebiete mit stärkeren Bewölkungsgraden solchen mit nachweisbar geringeren Werten gegenüber, die zudem im Jahresverlauf typische Verhaltensmerkmale aufweisen.

#### 3.2.2.1 Bewölkungsverhältnisse im Jahresverlauf

Ein deutlicher Unterschied ist zwischen den Bewölkungsverhältnissen des Sommer- und Winterzeitraums zu erkennen. Während im Sommer die hohen Bewölkungsgrade der Brockenregion (7,7 Zehntel) überwiegend den Konvektionsvorgängen in der Troposphäre zuzuschreiben sind, werden die Bedeckungsgrade von 8,2 bis 8,4 Zehntel im Winter durch das tiefer liegende Kondensationsniveau bestimmt. Während des Winters sorgen daraus resultierende häufige Staubewölkungen (Luvbereich) für föhnartige Aufheiterungen im Lee des Gebirges. Wenn der Föhn die Wolkenschicht auch nicht vollständig auflösen kann, so ist dennoch eine erhebliche Auflockerung die Folge. Die so in der Hauptsache durch die dominierenden Südwestwinde ausgelöste Bewölkungsdynamik tritt im Winter am häufigsten auf, kann jedoch das ganze Jahr – in abgeschwächter Form – auch durch alle anderen Windrichtungen hervorgerufen werden. Den größten Bedeckungsgraden im Winter (Maximum zwischen November und Januar) stehen die geringsten Werte im Spätsommer (September) gegenüber. "Durch das häufige Auftreten der ruhigen frühherbstlichen Hochdruckwetterlagen (Altweibersommer) erweist sich der September als am freundlichsten, vor allem deshalb, weil die Konvektion stark zurückgeht und Nebeldecken aufgrund der noch relativ geringen Abkühlung in der Nacht im Vergleich zum Oktober oder November seltener sind" (GLÄSSER 1994, S. 104).

Wie die Abbildung 6 verdeutlicht, werden die höchsten mittleren Bedeckungsgrade im Jahr über dem Hochharz verzeichnet. Die höchsten Bedeckungsgrade erreicht die unmittelbare Brockenhöhe mit durchschnittlich 7,9 Zehntel. Werten von 7,1 Zehnteln am Südwestharzrand stehen rasch vom Brocken zum Nordharzrand abnehmende Daten gegenüber (ca. 6,8 bis 6,5 Zehntel). Die Abnahme der Werte über den Unterharzhochflächen erfolgt hingegen allmählich, offenbart dabei aber dennoch den Einfluss des Reliefs auf die Bewölkungsverhältnisse dieser Region. Allerdings verdeckt diese Mittelwertdarstellung für das gesamte Jahr die jahreszeitlichen Verhältnisse. Aus diesem Grund befinden sich auf der CD-ROM weitere Abbildungen, die genauere Auskunft über die Situationen im Sommer und Winter geben können.

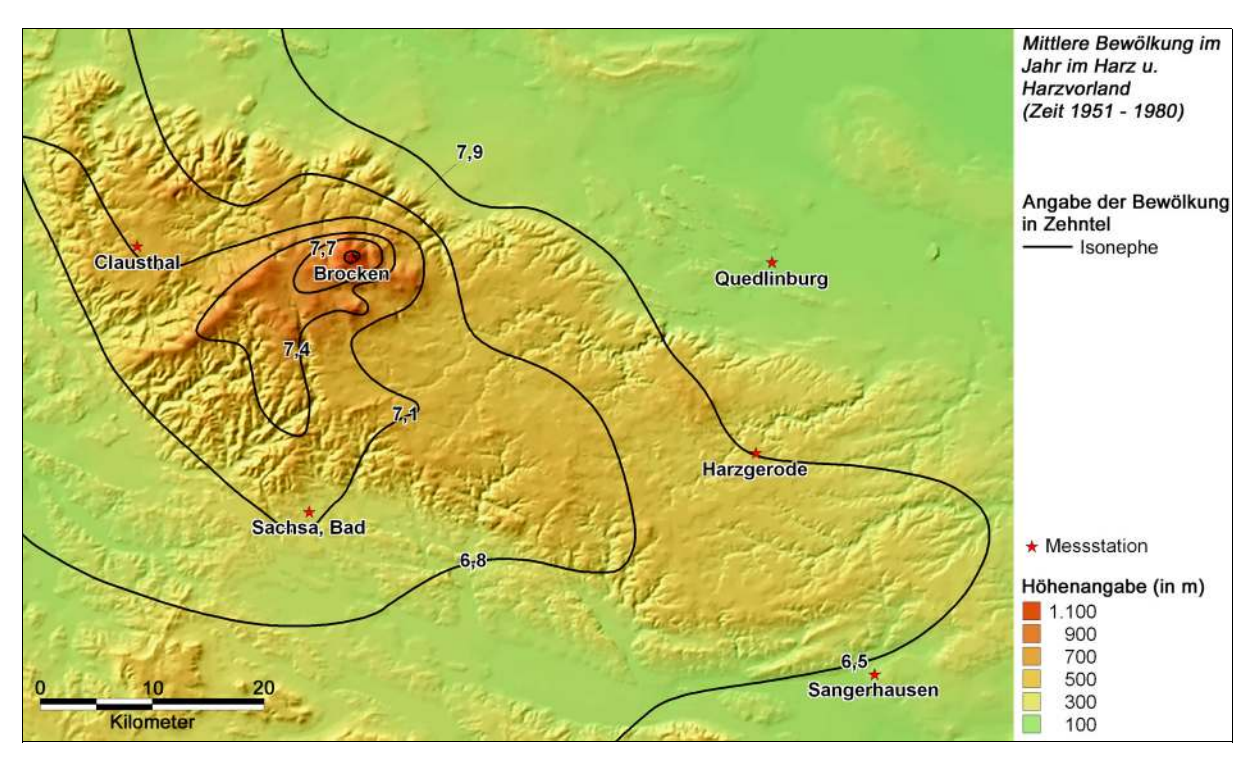

*Abb. 6 Mittle re Be w ö lkung im Jahr im Harz und Harzvo rland. Ze itraum 1951 – 1980 (nac h GLÄSSER 1994, S. 97)*

#### 3.2.2.2 Nebelverhältnisse

Die Betrachtung der Nebelverhältnisse soll an dieser Stelle helfen, die vielfältigen Bewölkungsverhältnisse im Harz genauer einordnen zu können. Die in der bloßen Betrachtung der mittleren Bewölkungsverhältnisse untergehenden Arten von Bewölkungen (trübe Tage, bewölkte Tage, heitere Tage oder Nebeltage) bestimmen in der Häufigkeit ihres Eintritts den Charakter der jeweiligen Region jedoch ganz wesentlich. Daher werden hier stellvertretend die Nebelverhältnisse aufgezeigt.

Unterschiedliche Arten von Nebel können innerhalb eines Jahres und in Abhängigkeit vom Gelände des Darstellungsgebietes die Bewölkungsverhältnisse bedingen. Feuchte Luftmassen und nächtliche Abkühlung der erdbodennahen Luftschichten (durch Ausstrahlung) bescheren, vorwiegend in der herbstlichen Jahreszeit, den Vorlandgebieten des Harzes durch Strahlungsnebel eine stratiforme Bewölkung. Die Nebelhäufigkeiten des Hochharzes (Brocken: 284 d/a (GLÄSSER 1994, S. 122) bzw. "306,3 d/a und damit Spitzenreiter in Europa vor Ben Nevis (Schottland) mit 303 d/a", Zitat v. INGO NITSCHKE, Brocken-Wetterwart, im MDR-Fernsehen) sind jedoch das Ergebnis anderer kondensationsbildener Prozesse. Staubildung während zyklonaler Wetterlagen und die Abkühlung von am Gebirge aufsteigender Luftpakete sorgt für eine am Berg aufliegende Wolke (Bergnebel), welche zudem, von der Wetterlage abhängig, ebenfalls von längerem Bestand sein kann. Bergnebel trägt somit zu den großen Nebelhäufigkeiten auf der Clausthaler Hochfläche bei und ist mitverantwortlich für die enorme Nebelhäufigkeit der Brockenstation (Abb. 7). Weiterhin kann auch Hochnebel nach einer Abkühlung durch die Ausstrahlung "von der Oberfläche einer wasserdampfreichen, trüben Dunstschicht – unter einer Inversion" (GLÄSSER 1994, S. 123) entstehen. Kann dieser den Touristen auf dem Brocken die beste Fernsicht herbeiführen, so liegen doch weite Bereiche des Gebirges oft unter der nur einige 100 m mächtigen Nebeldecke. Diese Verhältnisse, die vorwiegend auf die winterlichen Monate beschränkt sind, waren auch das Ergebnis einer antizyklonalen Wetterlage im Februar 2003 und werden im Kapitel 3.4 näher geschildert.

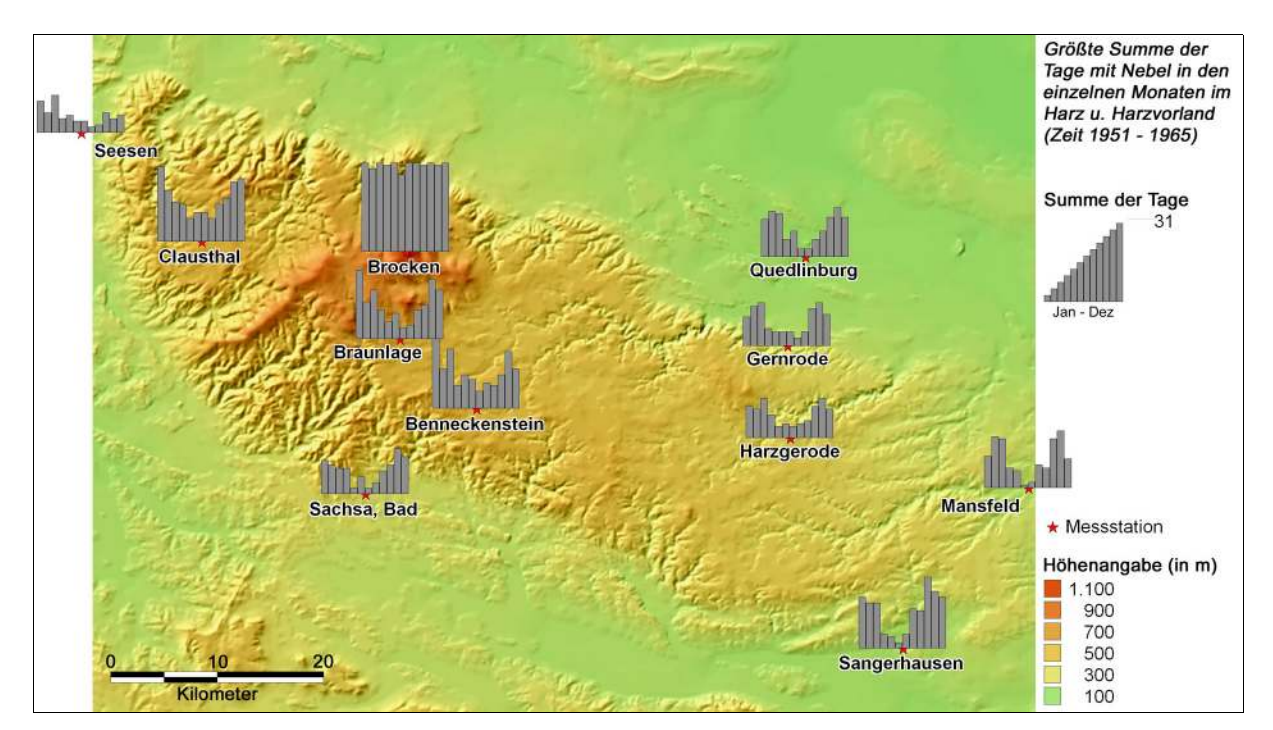

Abb. 7 Größte Summe der Tage mit Nebel in den einzelnen Monaten im Harz und Harzvorland. *Zeitraum 1951 – 1965 (nac h GLÄSSER 1994, S. 124)*

## **3.2.3 Lufttemperatur**

Die Temperaturverhältnisse im Darstellungsgebiet sind, wie die bereits vorgestellten Klimaelemente Wind und Bewölkung, geprägt durch die Föhnereignisse und den damit in den Luv- und Leebereichen herrschenden Bedingungen. Feucht- bzw. trockenadiabatische Temperaturänderungen grenzen dabei temperaturbegünstigte von temperaturbenachteiligten Regionen ab. Eingehenden Darstellungen der modifizierten "Normalverhältnisse" soll aber vorab ein kurzer Überblick über Jahresverhältnisse im Darstellungsgebiet vorangestellt sein.

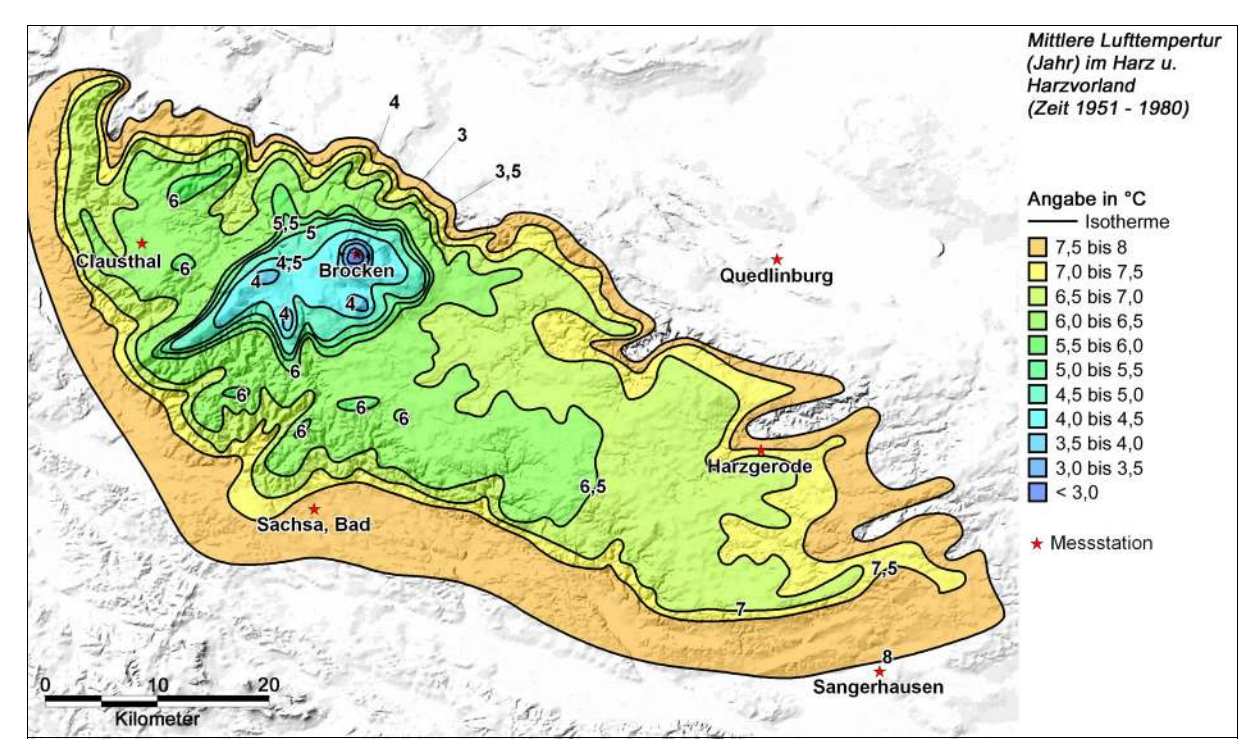

*Abb. 8 Mittle re Luftte m pe ratur im Jahr im Harz und Harzvo rland. Ze itraum 1951 – 1980 (nac h GLÄSSER 1994, S. 166)*

Die Abbildung 8 verdeutlicht dabei die Abnahme der Lufttemperatur in Abhängigkeit von der Seehöhe. Für Bereiche der leicht geneigten Unterharzhochflächen ist eine allmähliche Temperaturabnahme in Richtung des Hochharzes zu verzeichnen. Der Hochharzrand ist in der Isothermenkarte sehr gut zu erkennen. Die durchschnittliche Temperaturabnahme für den Harz beträgt im Mittel über das Jahr 0,58 K/hm (HENDL 1995, S. 69) und ist der Grund für die Drängung der Isolinien an der verhältnismäßig steilen Geländestufe des Hochharzes. Durchschnittlichen Jahrestemperaturen von ca. 8 °C in den Harzrandbe-

reichen sowie Teilen des östlichen Unterharzes stehen Werte von 5 – 6 °C am Rande des Hochharzes und 2,8 °C in Brockenhöhe gegenüber. Diese Werte variieren jedoch innerhalb eines Jahres recht stark und weisen durch das Relief geprägt, besonders interessante Merkmale in Tal- oder Hanglagen auf. Nicht zuletzt können Temperaturausprägungen durch den Grad der Kontinentalität erklärt und Tendenzen in den Temperaturspannen dadurch verstanden werden (vgl. Tab. 3).

| <b>Station</b>        | a)   | b)  | c)   | m ü. NN |
|-----------------------|------|-----|------|---------|
| <b>Brocken</b>        | 14,8 | 3,5 | 18,3 | 1142    |
| Hohegeiß              | 16,6 | 2,7 | 21,8 | 625     |
| Schierke              | 16,4 | 2,6 | 22   | 613     |
| <b>Braunlage</b>      | 16,5 | 2,5 | 22,3 | 607     |
| Clausthal             | 16,1 | 2,2 | 22,5 | 566     |
| Hahnenklee            | 16,4 | 2,3 | 22   | 556     |
| <b>Benneckenstein</b> | 17,1 | 2,2 | 23,6 | 544     |
| Harzgerode            | 17,3 | 1,6 | 24   | 399     |
| Wernigerode           | 17   | 2   | 23,4 | 235     |
| Gernrode              | 17   | 1,8 | 23,4 | 210     |
| Quedlinburg           | 17,4 | 1,4 | 24,2 | 123     |
| Mansfeld              | 17,8 | 1,5 | 25,1 | 222     |
| Sangerhausen          | 18,1 | 1,1 | 25,8 | 190     |
| <b>Bad Sachsa</b>     | 17   | 1,4 | 23,4 | 324     |
| Sülzhayn              | 17,5 | 1,5 | 24,5 | 314     |
| Seesen                | 16,5 | 1,8 | 22,3 | 200     |
| <b>Bad Grund</b>      | 16,5 | 1,9 | 22,3 | 320     |

*Tab. 3 Jahre ssc hw ankung in K (a), Te m pe raturdiffe re nz Okto ber – April in K (b), und K o ntine ntalitätsg rad nac h SCHEPFER in % (c ) de r Statio ne n de s Harze s und Harzv o rlande s. Zeitraum 1951 – 1980 (nac h GLÄSSER 1994, S. 177)*

Zwar sind für den Harz nur geringe Differenzen im Grad der Kontinentalität zu verzeichnen, diese können jedoch nach der Formel von SCHEPFER (O. J.) berechnet und für Erklärungen herangezogen werden (GLÄSSER 1994, S. 176). Die Formel zur Berechnung der Kontinentalität lautet:  $Ko = \frac{8}{7} \cdot 100 \cdot A/\phi - 14$ .

Dabei steht Ko für den Kontinentalitätsgrad (in %), A für die Jahresamplitude der Temperatur (in K) und ϕ für die geographische Breite. Ein Wert von 100 entspräche der am kontinentalsten gelegenen Station Asiens (Werchojansk), 0 der am stärksten ozeanisch beeinflussten Station Flashaven in Europa (GLÄSSER 1994, S. 176ff.). Weitere Berechnungsmöglichkeiten stammen von GORCZYNSKI bzw. IWANOW (SCHÖNWIESE 2003, S. 231f.).

#### 3.2.3.1 Temperaturverhältnisse im Jahresverlauf

Der Januar stellt für die meisten Stationen den Monat mit der tiefsten, der Juli den Monat mit der höchsten Temperatur dar. Lediglich für den Brocken ergibt sich ein zweimonatiges Maximum (Juli, August) bzw. Minimum (Januar, Februar). Dabei schwanken die Werte aller Stationen zwischen sommerlichen Mitteltemperaturen von 17,8 °C in Quedlinburg (Juli) und winterlichen -4,5 °C auf dem Brocken (Februar). In der Übergangsjahreszeit des Frühlings können sich die tieferen Lagen aufgrund der früher einsetzenden Schneeschmelze und des zeitigeren Strahlungsgewinns stärker erwärmen (GLÄSSER 1994, S. 171ff.). Eine daraus resultierende Vergrößerung der vertikalen Temperaturgradienten zwischen den Monaten Januar/ Februar und April weist die Tabelle 4 aus. Der Vergleich des Harzes mit anderen Mittelgebirgen zeigt darüber hinaus die unterschiedlichen Entwicklungen innerhalb eines Jahres, aber auch die annähernd gleichen Mittelwerte für die Jahresbewertung aller Gebirge.

| Gebirge                | lan  | Feb             | $Mrz$ $Apr$ |      | Mai Jun Jul              |             |                       | $\vert$ Aug $\vert$ Sep  |            |            |      | $ Okt $ Nov $ Dez $ Jahr |      |
|------------------------|------|-----------------|-------------|------|--------------------------|-------------|-----------------------|--------------------------|------------|------------|------|--------------------------|------|
| Rhein. Schiefergebirge |      | $0.56$   $0.59$ | 0,65        |      | $0,65$   $0,64$   $0,64$ |             | 0,63                  | 0,57                     | 0,5        | 0,46       | 0,59 | 0,57                     | 0.59 |
| Harz                   | 0.44 | 0,48            | 0,59        |      | $0,71 \mid 0,72 \mid$    |             | $0,71 \mid 0,72 \mid$ | 0,66                     |            | $0,6$ 0,47 | 0,49 | 0.44                     | 0.58 |
| Thüringer Wald         | 0.51 | 0,51            | 0,58        |      | $0,66$ 0.66 0.64         |             |                       | $0,65$ 0.54 0.47         |            | 0,42       | 0,57 | 0,52                     | 0.56 |
| Rhön                   | 0.42 | $0.5^{\circ}$   | 0,63        | 0,64 | 0,62                     | 0,65        |                       | $0,63$   $0,55$   $0,51$ |            | 0,4        | 0,48 | 0,42                     | 0.54 |
| Erzgebirge             | 0,44 | 0,51            | 0,62        | 0,67 |                          | $0,66$ 0,65 | 0,64                  |                          | $0,6$ 0,58 | 0,5        | 0,52 | 0,46                     | 0,58 |

*Tab. 4 Durc hsc hnittlic he ve rtikale Luftte m pe raturabnahm e \* w ähre nd de s Be zug sze itraum s 1951 – 1980 im Be re ic h de r Mitte lg e birg sho c hsc ho lle n (in K /hm ; nac h Date n vo n MÜLLER-WESTERMEIER 1990 u. de m Me te o ro lo g isc he n Die nst de r DDR 1987, aus HENDL 1995, S. 69)*

*\* Es w urde zunäc hst die vertikale Lufttem peraturabnahm e nac h den einzelnen*  Stationspaarungen und daraus das jeweilige Mittel für die verschiedenen Gebirge errechnet *(Statio nspaarung en für den Harz: Seesen, Wernig ero de, Gernro de, Eisleben, Bad Sac hsa, Sundhause n und Sang e rhause n – je w e ils m it de m Bro c ke n)*

Der Herbst ist gekennzeichnet durch die stärkste Temperaturabnahme im Oktober und November, wobei die Brockenstation bereits im November als einzige Station im Harz eine monatliche Durchschnittstemperatur von unter 0 °C verzeichnet (-0,5 °C). Eine weitere Besonderheit weist der nördliche und nordwestliche Harzrand auf. Weder Bad Harzburg, noch Wernigerode, Gernrode noch Blankenburg haben in den Wintermonaten durchschnittlich Minustemperaturen zu verzeichnen. Ebenso positive Werte wurden im Mittel in Quedlinburg gemessen. Die Neigung zu häufigem Föhn während des Winters wird als Ursache dieser Erscheinung gesehen.

#### 3.2.3.2 Einfluss des Reliefs auf die Temperaturgestaltung

Mit der Lage und der Form des Harzreliefs sind einige Besonderheiten im Temperaturgeschehen verbunden. Neben der häufigen Staubewölkung über dem Westharz und der damit verbundenen verminderten Einstrahlungsintensität können unter anderem auch die bis in die Monate April bzw. Mai hineinreichenden möglichen Schneedecken (hohe Reflexionswerte) des Hochharzes für eine Abschwächung der Temperaturen in diesen Bereichen sorgen. Weiterhin verursachen schwächere Luftdurchmischungen auf den Unterharzhochflächen höhere nächtliche Ausstrahlungswerte während antizyklonaler Wetterlagen und damit eine stärkere Abkühlung in Ostharz. Die dabei entstehenden Kaltluftschichten verdanken ihre Existenz zum einen der kühlen Erdoberfläche, zum anderen den vom Hochharz stammenden Kaltluftströmen. Zusammenschlüsse von hangabwärts gerichteten kalten Luftströmen gelangen nachts auf die tiefer gelegenen Unterharzhochflächen und können dort nicht mehr so schnell in das Vorland abfließen. Die Folge ist eine vertikale Temperaturumkehr zum Hochharzrand (GLÄSSER 1994, S. 188). Schließlich ist auch die stärkere Abkühlung der Harzrandtäler gegenüber den horizontfreien Lagen als reliefbedingte Temperaturgestaltung anzuführen. Die Hochtalstation Schierke kann dadurch gar mit dem ersten Frost – noch vor dem Frost auf dem Brocken – während des Herbstes aufwarten.

Die Temperaturmaxima sind ausschließlich an komplexe Hochdruckwetterlagen im Sommer gebunden. Sämtliche absolute Höchsttemperaturen des Darstellungsgebietes im Zeitraum 1951 bis 1980 sind daher an zwei aufeinanderfolgenden Julitagen im Jahr 1959 gemessen worden. Bedingt durch die Zufuhr kontinentaler Tropikluft (cT; trocken und heiß) im Anschluss an das vorherrschende Hochdruckwetter konnten diese Temperaturzunahmen verzeichnet werde.

#### **3.2.4 Niederschlag**

Das Augenmerk in diesem Kapitel soll auf das komplexe Niederschlagsgeschehen gerichtet werden. Die Lage des Gebirgskörpers spielt dabei eine ebenso entscheidene Rolle (Stau- und Föhnbereiche) wie das jährliche Temperaturverhalten in den verschiedenen Höhen des Harzes. Darüber hinaus bewirken die Luftströmungen aller Himmelsrichtungen nicht die gleichen Stau- und Föhnprozesse, so dass eine Untersuchung der feutigkeitsbringenden Winde für ein besseres Verständnis der Niederschlagsabläufe und -auswirkungen sorgen kann (Kap. 3.2.4.2).

#### 3.2.4.1 Niederschlagsverhältnisse im Jahresverlauf

"Bedeutungsvoll sind die großen Niederschlagsmengen, die der Harz vermöge seiner Höhe und Lageexposition empfängt. Im langjährigen Mittel beträgt die jährliche Niederschlagssumme im Brockengebiet etwas über 1600 mm gegenüber nur um 700 mm am nördlichen und unter 500 mm in den östlichen von der Leewirkung des Hoch- und Oberharzes betroffenen Randgebieten" (MEIBEYER 1990, S. 19). Diese Verhältnisse verdeutlicht die Abbildung 9 mit der Darstellung der mittleren jährlichen Niederschlagsverteilung im Darstellungsgebiet. Die Abbildung 10 ergänzt diese dazu um die mittleren monatlichen Verhältnisse. Auffällig sind darin die zeitlich unterschiedlichen Niederschlagsmaxima und -minima der Regionen, was durch die Dominanz bestimmter Wetterlagen zu bestimmten Zeiten des Jahres erklärt werden kann (vgl. Kap. 3.2.4.2). Eine deutliche Schwäche dieser Darstellungen liegt jedoch darin, dass die überaus breite Streuung in diesen Betrachtungen keine Berücksichtigung findet. "Der im langjährigen Mittel niederschlagsreichste Monat muß nicht in jedem Jahr die höchsten Niederschlagsmengen haben. In Einzelfällen kann auch der durchschnittlich trockenste Monat das Niederschlagsmaximum eines Jahres bilden" (GLÄSSER 1994, S. 271). Anstelle detaillierterer Ausführungen kann jedoch an dieser Stelle nur ein Verweis auf die entsprechenden Kapitel in GLÄSSER (1994) eingeräumt werden, da die Niederschlagscharakteristik hier nur im Überblick durch Mittelwertdarstellungen vorgenommen werden kann. Näheren Erläuterungen zum mittleren monatlichen Niederschlagsverhalten soll jedoch erst einmal ein kurzer Abschnitt über die Niederschlagsgunst des West- sowie des Hochharzes vorangestellt werden.

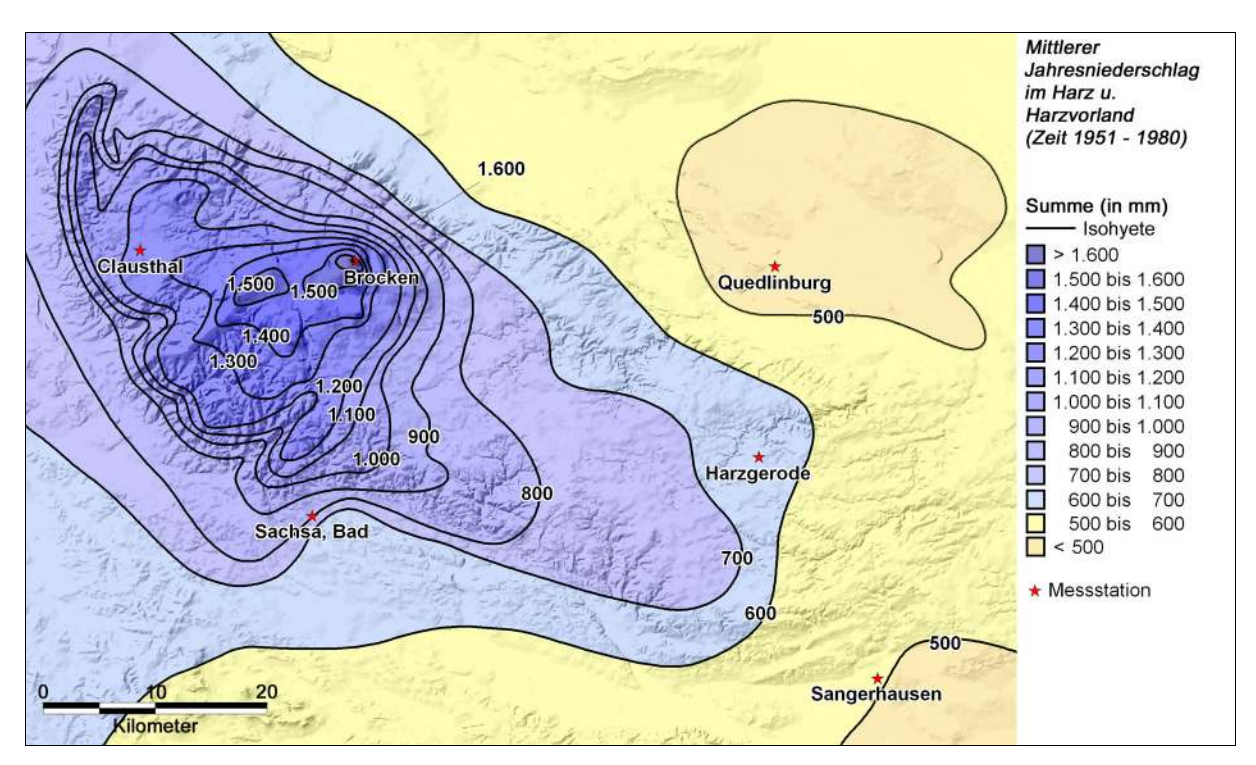

*Abb. 9 Mittle re r Jahre snie de rsc hlag im Harz und Harzvo rland. Ze itraum 1951 – 1980 (nac h GLÄSSER 1994, S. 243)*

In der Betrachtung der Niederschlagssummen zyklonaler Frontniederschläge nimmt die Harzscholle innerhalb der deutschen Mittelgebirge eine gewisse Sonderstellung ein. "Infolge ihrer weit gegen das Norddeutsche Tiefland vorgeschobenen Position entbehrt sie einer niederschlagsabfangenden atlantiknäheren Gebirgskulisse gleichwertigen Ausmaßes und weist daher in ihrem westexponierten Staubereich die durchschnittlich höchsten Niederschlagssummen der gesamten deutschen Mittelgebirgsschwelle auf, verursacht allerdings in ihrem östlichen Vorland auch ein besonders niederschlagsarmes sogenanntes Regenschattengebiet mit durchschnittlichen Jahresniederschlagssummen unter 500 mm" (HENDL 1995, S. 79). An keinem anderen deutschen Mittelgebirge können die vom Atlantik stammenden Luftmassen so unmittelbar auf ein Hindernis treffen, wie dies die

Orographie des Harzes und des Harzumlandes ermöglicht. Die hohen Jahresniederschlagsbeträge des Westharzrandes (Seesen, 200 m ü. NN: 845 mm, Bad Grund, 320 m ü. NN: 1070 mm) ergänzen die Werte von 1315 mm (Clausthal, 566 m ü. NN) bzw. 1236 mm (Hahnenklee, 556 m ü. NN) der Clausthaler Hochfläche sowie die noch höheren Messungen für den Brocken (1142 m ü. NN, 1609 mm) (vgl. HENDL 1995, S. 78f.; GLÄSSER 1994, S. 263ff.). Leestationen in entsprechender Höhe weisen dahingegen erheblich niedrigere Werte auf. Blankenburg (168 m ü. NN, 574 mm), Wernigerode (235 m ü. NN, 610 mm) und Benneckenstein (544 m ü. NN, 983 mm) stehen dabei als repräsentative Stationen für die stark vom Föhngeschehen beeinflussten Regionen des Nord- und Nordostharzrandes bzw. des westlichen Teils der Bodehochfläche. HENDL (1995) schreibt die hohen Summen der Gipfelbereiche untere anderem auch der "universell gültigen, [...] höhenkonformen Verringerung der Tropfenfallstrecke" zu (S. 75). Das heißt, dass das Tropfenvolumen umso mehr abnimmt, je länger der Weg der Tropfen durch den wasserdampfungesättigten Luftraum bis zur Erdoberfläche ist.

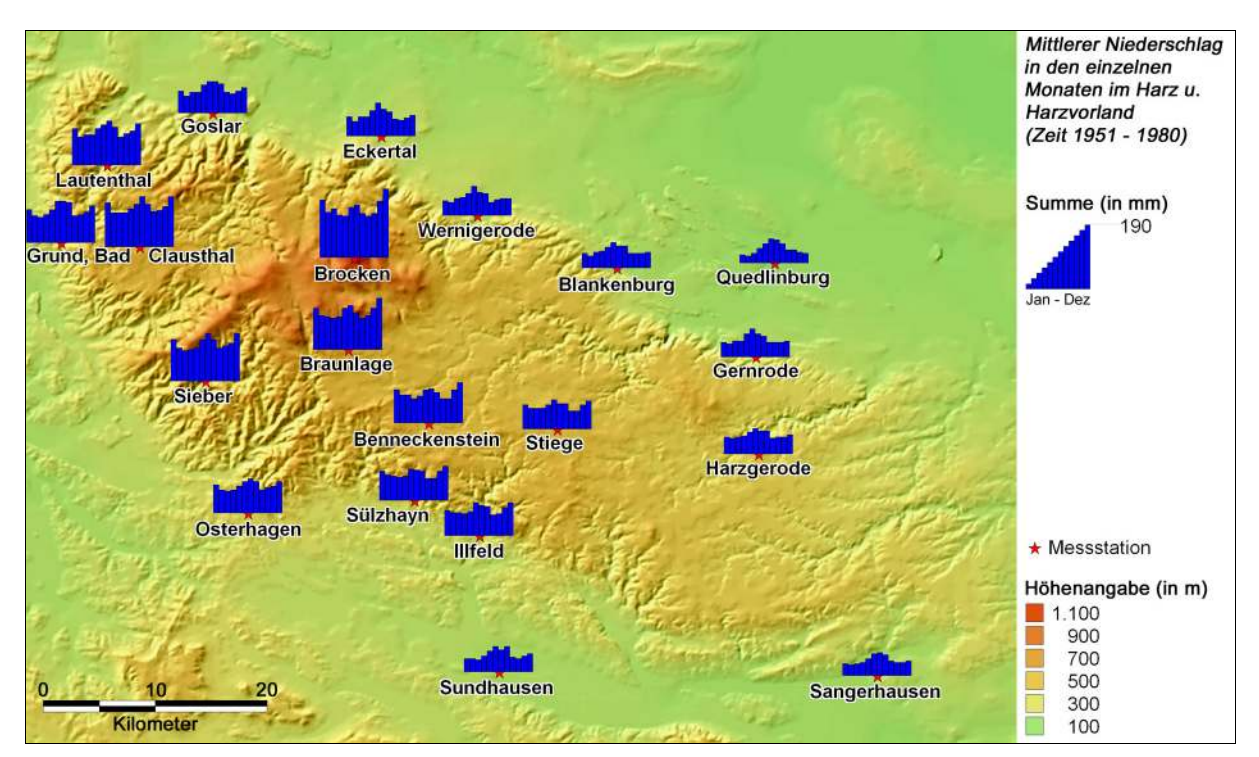

*Abb. 10 Mittle re r Nie de rsc hlag in de n e inze lne n Mo nate n im Harz und Harzvo rland. Ze itraum 1951 – 1980 (nac h GLÄSSER 1994, S. 263ff.)*

Wie oben bereits erwähnt, ist die Höhe der Niederschläge im Harz abhängig von der Region und der Zeit während eines Jahres. Die Folge ist eine Unterscheidungsmöglichkeit in

drei Jahrgangstypen (s. GLÄSSER 1994, S. 261ff.), die der Abbildung 11 zu entnehmen sind. Bereiche mit einem sommerlichen Hauptmaximum (Juni/ Juli) stehen dabei Bereichen mit einem doppeltem Hauptmaximum (Juni/ Dezember bzw. Juli/ Dezember) und solchen mit sommerlichen bzw. winterlichen Höchstwerten (Juni/ Juli bzw. Dezember) gegenüber, in deren Jahresdurchschnitt die jeweils konträre Jahreszeit ein Nebenmaximum ausbildet. Diese erstmals 1887 von HELLMANN beobachtete "Jahresdoppelwelle der durchschnittlichen Niederschlagssummen" griff DAMMANN 1936 für den Harz auf und erklärte diese Erscheinung durch das während der kalten Jahreszeit oft unterhalb des Gebirgskamms liegende Kondensationsniveau. Dadurch begünstigt, wirken niederschlagsbildende Hebungsprozesse und sorgen somit für die hohen Werte der Region in dieser Zeit (vgl. HENDL 1995, S. 82). Das Verhalten der Minimalwerte des Niederschlagsmittels weist hingegen kein ausgeprägtes Muster auf und verzeichnet die niedrigsten Werte in einem Monat der Übergangsjahreszeiten.

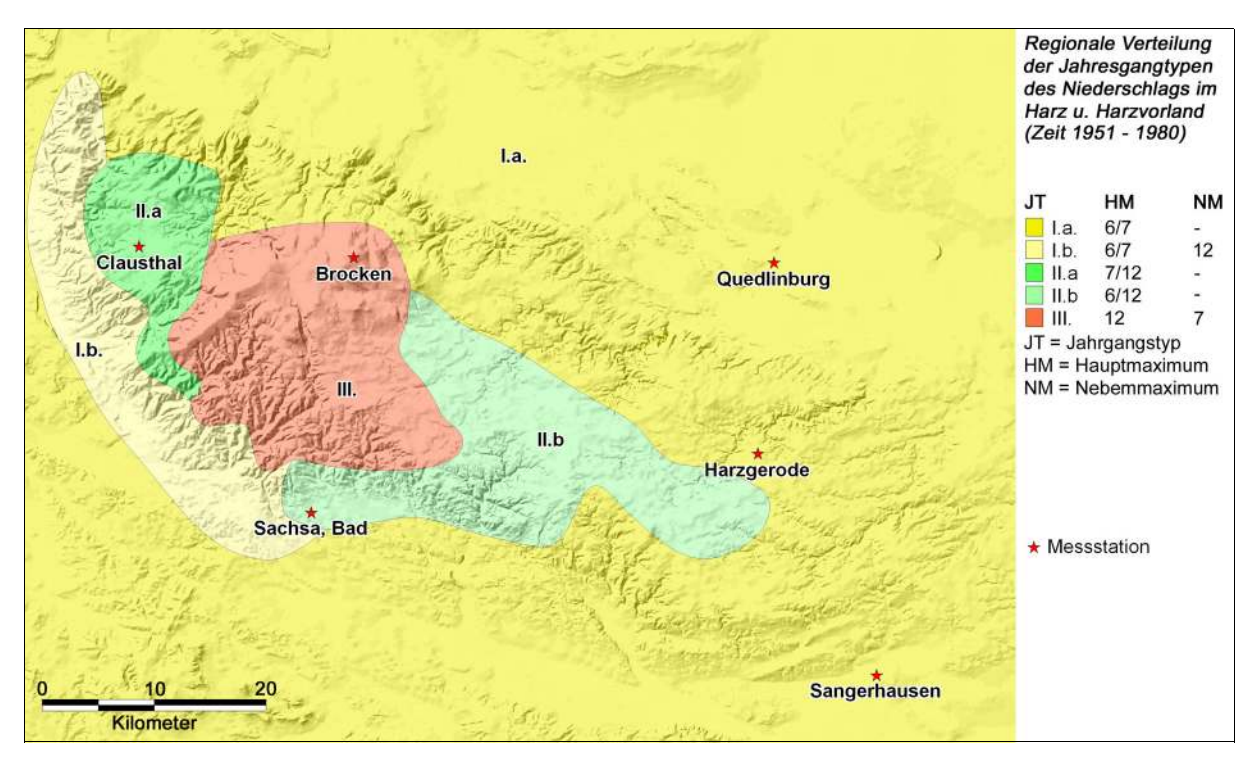

*Abb. 11 Reg io nale Ve rte ilung de r Jahrg ang stype n de s Nie de rsc hlag s im Harz und Harzvo rland. Zeitraum 1951 – 1980 (nac h GLÄSSER 1994, S. 267)*

Gebiete, die ihre höchsten Niederschlagswerte durch (winterliche) Stauniederschläge erhalten, sind zudem weitaus weniger großen Schwankungen unterworfen als jene, deren Niederschlagssummen durch das wetterlagengebundene unregelmäßigen Auftreten der

(sommerlichen) Konvektions- und Gewitterniederschläge erklärbar sind. Die große Variabilität des überwiegend leeseitigen nördlichen und nordöstlichen Harzrandes nebst Vorland, aber auch weiter Teile der Unterharzhochflächen, werden somit erklärt und durch die verhältnismäßige Niederschlagskonstanz der Luvbereiche komplettiert.

#### 3.2.4.2 Niederschlagswetterlagen

Wie bereits im vorigen Kapitel angedeutet, besitzt die räumliche Niederschlagsverteilung im Harz einen eigenen Charakter. Allen in Abbildung 11 dargestellten Jahrgangstypen ist jedoch gemein, dass der sommerliche Niederschlagsanteil in der jeweiligen Region verhältnismäßig hoch ist und mindestens ein Nebenmaximum ausbildet. Bis auf die Region III, dem Jahrgangstyp mit Wintermaximum (gesamter Hochharz und westlicher Teil der Bodehochfläche), werden im gesamten Darstellungsgebiet die höchsten Niederschlagswerte in den Sommermonaten Juni oder Juli erreicht und nur in Teilen des Westharzes (Clausthaler Hochfläche) sowie in Abschnitten des Süd- und Unterharzes durch ein gleichwertiges Wintermaximum ergänzt. Diese Tatsache ist dem Umstand geschuldet, dass die sommerlichen Niederschläge überwiegend konvektive Ursprünge besitzen und in Gewittern erhebliche Niederschlagsmengen hervorbringen können. Stauniederschläge, wie sie in den Wintermonaten zu verzeichnen sind, spielen im Sommer eine eher untergeordnete Rolle. Das niedrige Kondensationsniveau (bis 500 m ü. NN) bewirkt im Winter ein häufiges Eintauchen des Hochharzbereiches in die Wolkendecke bzw. ein Durchdringen derselben. "Hinzu kommt, daß die Wetterlagen, die den beschriebenen Hauptstaugebieten hohe und den Hauptleegebieten geringe oder keine Niederschläge bringen, häufiger sind als im Sommer" (GLÄSSER 1994, S. 260). Der Jahrgangstyp III resultiert aus dem Zusammenwirken von Orographie, niedrigem Kondensationsniveau und der Dominanz der Niederschlagslagen Südwest und West (im Dezember zusammen 59 % aller Niederschlagslagen). Als solche bezeichnet GLÄSSER (1994, S. 257ff.) zyklonale Winde mit Niederschlagsfolge, deren Unterteilung den acht Himmelsrichtungen entspricht. Die Tabelle 5 zeigt unter dieser Voraussetzung den prozentualen Anteil der reinen Niederschlagswetterlagen. WW (wechselnde Winde) bedeutet darin, dass der beobachteten Lage keine genaue Windrichtung zugeschrieben werden konnte.
| Monat     | N    | <b>NE</b>      | E        | <b>SE</b>    | S   | <b>SW</b> | W    | <b>NW</b> | WW   | Gesamt |
|-----------|------|----------------|----------|--------------|-----|-----------|------|-----------|------|--------|
| Januar    | 12   | 6,7            | 1,9      | $\mathbf{1}$ | 6,7 | 25,3      | 27,8 | 11,4      | 7,2  | 69,1   |
| Februar   | 12   | 5,1            | 4,4      | $\Omega$     | 3,9 | 23,4      | 27,8 | 15,1      | 8,3  | 56,8   |
| März      | 13,9 | 6,7            | 8,3      | 3            | 7,2 | 15        | 27,5 | 13,1      | 5,1  | 54,1   |
| April     | 13,7 | 8,5            | 6,2      | 1,2          | 4   | 16        | 21,7 | 19,4      | 9,2  | 59,8   |
| Mai       | 8,9  | 5,5            | 4,5      | 1            | 2,7 | 12,2      | 27,8 | 18,4      | 18,9 | 58,2   |
| Juni      | 7,4  | 3,7            | 2,4      | 0,6          | 3,7 | 20,5      | 23,6 | 17,3      | 20,8 | 54,2   |
| Juli      | 6,9  | 2,7            | 1,8      | 1,4          | 1,8 | 25,5      | 37,3 | 14,7      | 7,8  | 70,9   |
| August    | 2,6  | 1,8            | 1,4      | $\Omega$     | 2,8 | 25,5      | 38,8 | 9,6       | 18   | 73,6   |
| September | 5,1  | 0,5            | $\theta$ | $\theta$     | 1,7 | 30,1      | 28,4 | 16,5      | 17,7 | 58,8   |
| Oktober   | 6,9  | $\overline{2}$ | 1,1      | 0,9          | 4,4 | 36,2      | 22,7 | 12,8      | 12,9 | 65,5   |
| November  | 8,8  | 4,4            | 5,4      | 2,9          | 4,8 | 28,9      | 18,6 | 12,8      | 13,2 | 68,1   |
| Dezember  | 5,7  | 4,3            | 5,3      | 1,3          | 2,2 | 32,9      | 26,1 | 10,4      | 11,4 | 74,2   |
| Jahr      | 8,7  | 4,3            | 3,6      | 1,1          | 3,8 | 24,3      | 27,3 | 14,3      | 12,6 | 63,6   |

*Tab. 5 Pro zentualer Anteil der reinen Niedersc hlag sw etterlag en (nac h Windric htung en g etrennt) im Harz. Zeitraum 1953 – 1962 (GLÄSSER 1994, S. 258)*

Niederschlagsbringende Winde mit einer östlichen Komponente sind danach eher seltene Ereignisse, da während dieser dem Harz häufig Luftmassen kontinentalen Ursprungs zugeführt werden.

Der Jahrgangstyp Ia ist demzufolge das Ergebnis eines sommerlich konvektiven Niederschlagsmaximums. Ib ähnelt diesem bis auf die Tatsache, dass winterliche Staueffekte ein Nebenmaximum im Dezember hervorrufen. Im Bereich des Typs IIa erhöhen sich die winterlichen Niederschlagsbeträge, so dass zwei gleichwertige Maxima (Juli und Dezember) entstehen. Schließlich sorgen weniger rein westlich geprägte Niederschlagslagen im Juni (23,6 %, gegenüber 37,3 % im Juli) für ein Niederschlagsmaximum im Bereich des Jahrgangstyps IIb.

## 3.2.4.3 Jahresgang der Schneedeckenentwicklung

In diesem Abschnitt soll kurz ein Überblick über die durchschnittliche Entwicklung der Schneehöhen im Harz und Harzvorland im Jahresverlauf gegeben werden (vgl. Abb. 12). Die Datengrundlage bildet der Beitrag von GLÄSSER (1994, S. 303ff.) zu diesem Thema.

| Höhe ü. NN | 1.10.          | 1.11           | 1.12.    | 1.1. | 1.2.           | 1.3. | 1.4.         | 1.5.           | 1.6.     |
|------------|----------------|----------------|----------|------|----------------|------|--------------|----------------|----------|
| 100        | $\theta$       | $\theta$       | $\theta$ | 2    | $\overline{2}$ | 3    | $\theta$     | $\Omega$       | $\theta$ |
| 200        | $\theta$       | $\theta$       | 1        | 4    | 3              | 7    | $\theta$     | $\Omega$       | $\theta$ |
| 300        | $\theta$       | $\theta$       | 3        | 6    | 5              | 8    | $\mathbf{1}$ | $\theta$       | $\theta$ |
| 400        | $\theta$       | $\theta$       | 4        | 9    | 7              | 10   | 3            | $\Omega$       | $\theta$ |
| 550        | $\theta$       | $\theta$       | 5        | 15   | 15             | 18   | 10           | 1              | $\theta$ |
| 600        | $\theta$       | $\mathbf{1}$   | 11       | 23   | 30             | 31   | 12           | $\overline{2}$ | $\theta$ |
| 700        | $\theta$       | $\overline{2}$ | 15       | 33   | 38             | 48   | 28           | $\overline{4}$ | $\theta$ |
| 800        | $\theta$       | 3              | 17       | 39   | 57             | 66   | 42           | 9              | $\theta$ |
| 1142       | $\overline{c}$ | 8              | 18       | 57   | 87             | 115  | 70           | 25             | 1        |

*Tab. 6 Mittlere täg lic he Sc hneehö hen (in c m ) des Harzes und des Harzvo rlandes am jew eils 1. Tag der Mo nate m it einer Sc hneedec kenausprägung. Zeitraum 1951 – 1980 (nac h GLÄSSER 1994, S. 306)*

Mit Ausnahme des Brockens, welcher im Mittel bereits Ende September die erste, wenn auch sehr geringe Schneedecke trägt und für den Oktober eine durchschnittliche Höhe von 2,1 cm vorweisen kann, setzen Schneedecken in Lagen zwischen 800 m und 600 m Mitte bzw. Ende Oktober ein und besitzen erst mit Beginn des Novembers eine gewisse Kontinuität. Bis in die zweite Januarhälfte hinein ist in diesen Schichten, von einem leichten Rückgang durch das Weihnachtstauwetter abgesehen, ein stetiger Anstieg zu verzeichnen. Dieser betrifft ebenso die Lagen bis 100 m, fällt dort allerdings wesentlich geringer aus. Zu diesem Zeitpunkt wird auf dem Brocken immerhin schon eine Schneedecke von über 100 cm und in Höhen von 800 m noch eine Mächtigkeit von durchschnittlich 60 cm gemessen. Die sodann einsetzende Zufuhr von atlantischen und tropischen Luftmassen lässt die Schneehöhen in allen Höhen bis Anfang Februar zurückgehen. Bedingt durch die daran anschließende Häufung von Nord-, Ost- und Tiefdrucklagen setzt ein dritter und letzter Schneeanstieg ein. Mitte Februar bis Anfang März werden in den Höhenlagen von 700 m bis 1142 m die höchsten Werte verzeichnet (vgl. auch Tab. 6), wohingegen die Januarmitte für die darunter liegenden Höhen den Zeitpunkt des durchschnittlichen Maximums darstellt. Völlig schneedeckenfrei sind die Lagen in 100 m bereits Ende März. Der Brockens weist im Mittel Ende Mai dagegen noch geringe Höhen (ca. 3 cm) auf. In den Monaten Juli, August und September wird aber selbst dort, abgesehen von vereinzelten Tagen mit Schneefall (mind. 1 cm), keine geschlossene Schneedecke mehr erreicht. Der Juli, als Monat mit dem niedrigsten Wert, verzeichnet immerhin noch 0,2 Tage mit Schneefall, während die Jahressumme auf 108 Tage beziffert wird.

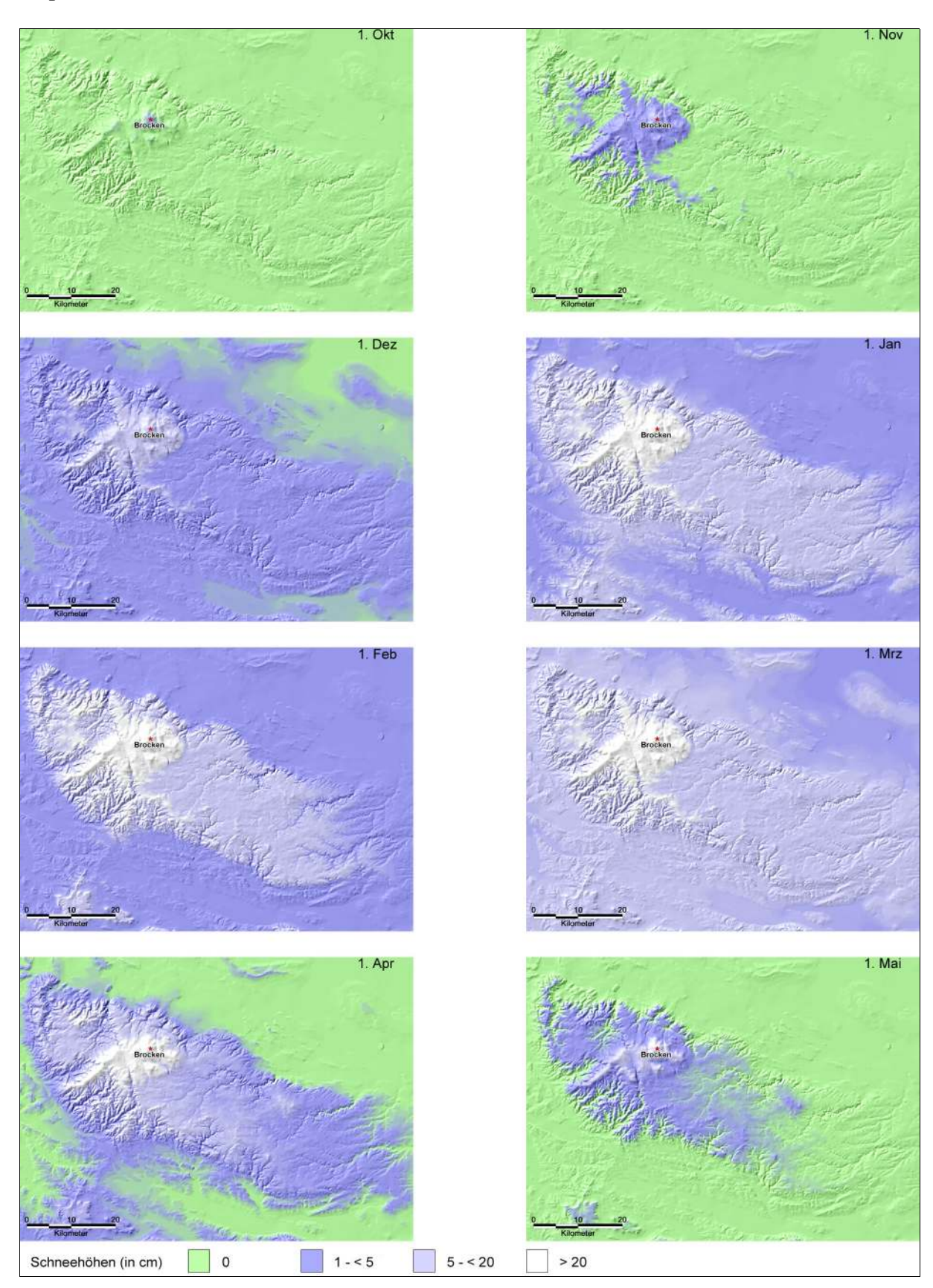

*Abb. 12 Mittle re täg lic he Sc hne e hö he n (in c m ) de s Harze s und de s Harzvo rlande s am 1. Tag de r Mo nate Okt. – Juni (Juni e ntspric ht Okt.). Ze itraum 1951 – 1980 (nac h GLÄSSER 1994, S. 306)*

# **3.3 Die Föhnverhältnisse**

Eine Betrachtung der Klimaelemente Wind, Bewölkung, Temperatur und Niederschlag ohne die Bezugnahme zu den föhnartigen Effekten im Harz und Harzvorland ist nicht möglich und ist daher in den jeweiligen Kapiteln somit bereits angesprochen worden. Dieser Abschnitt über die Föhnverhältnisse im Darstellungsgebiet kann daher auch nur zur Aufgabe haben, die auszugsweise erwähnten Erscheinungen und Besonderheiten zu komplettieren.

Der Föhn, eine Lufttemperaturerwärmung, mit gleichzeitigen Auflockerungserscheinungen der Wolkendecke und einer Verminderung der relativen Luftfeuchte im Windschatten angeströmter Gebirge (Lee), kann im Harz prinzipiell durch alle Windrichtungen (in unterschiedlicher Ausprägung) hervorgerufen werden. Den wesentlichen Vorgang stellt dabei die Ausräumung der leewärtigen bodennahen Kaltluft dar. Die für diesen Prozess nötigen Voraussetzungen werden nach BILLWILLER (FICKER u. D<sup>E</sup> RUDDER 1943 in HENTSCHEL 1953, S. 20) dann erfüllt, wenn ein nahe positioniertes Tiefdruckgebiet die Luft aus dem Lee des Gebirges absaugen kann. Gleichzeitig muss die Kondensation der feuchten Luft im Staugebiet bereits unterhalb der Kammhöhe eingesetzt haben und in Brockenhöhe eine Windgeschwindigkeit von mindestens 5 Beaufort herrschen. Die wirkenden Prozesse können in der Form zusammengefasst werden, dass anströmende Luftmassen im Luv zum Aufsteigen gezwungen werden und sich dabei feuchtadiabatisch abkühlen. Nach dem Überstreichen des Gipfelniveaus kommt es zu Absinkvorgängen der Luftmassen und einer gleichzeitigen trockenadiabatischen Temperaturerhöhung. Eine mögliche Begleiterscheinung für den nördlichen und nordöstlichen Harzrand ist dabei die Steigerung der leewärtigen Winde zu Starkwind- und sogar Sturmereignissen (vgl. Abb. 5 u. Tab. 7).

Aus den Klimadaten geht hervor, dass vor allem der nördliche und nordöstliche Harzrand sowie das dazugehörige Vorland am häufigsten von den Föhnauswirkungen betroffen sind. Die dafür verantwortlichen Wetterlagen (West bis Südwest) dominieren mit 65,8 % im Jahresdurchschnitt alle anderen Richtungen ganz eindeutig. "Deutlich benachteiligt ist der Westharzrand, wo nur Nordost (3,3 %)-, Ost (4,6 %)- und Südostlagen (1,1 %) föhnwirksam werden, oder die Clausthaler Hochfläche, wo praktisch nur Ost- und Südostlagen föhnwirksam werden" (GLÄSSER 1994, S. 38). Temperaturvorteile für die Hauptföhngebiete können auch in der sommerlichen Jahreszeit, dort jedoch aufgrund der

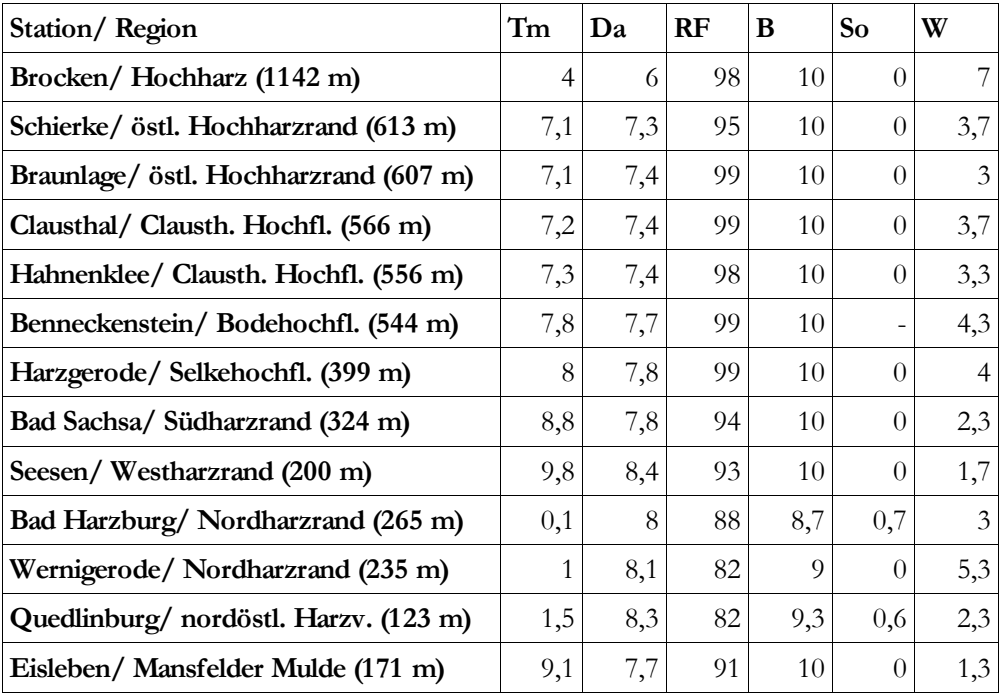

allgemein höheren Temperaturen und der damit verbundenen höheren Kondensationsuntergrenze, in abgeschwächter Form beobachtet werden.

*Tm = Te m pe raturm itte l (°C), Da = Dam pfdruc k (m m Hg ), RF = Re lativ e Luftfe uc htig ke it (%), B = Be w ö lkung (Ze hnte l), So = So nne nsc he indaue r (h), W = Wind (Be aufo rt)*

# **3.4 Die Witterungsverhältnisse am 18., 19. und 20. 02. 2003**

Die Witterung dieses Zeitraums wurde durch das über dem südlichen Skandinavien befindlichen Hoch "HELGA" bestimmt. Diese Antizyklone mit Luftdruckwerten bis zu 1035 hPa bescherte dem europäischen Raum eine klassische, sogenannte Omega-Situation. Aus dem Westen kommende Tiefdruckgebiete wurden dabei weit nach Norden abgelenkt und im Uhrzeigersinn um das Gebiet der weiträumigen Absinkbewegungen herumgeführt. Für das Darstellungsgebiet bedeutete dies, dass Strahlungswetter mit leichten bis mäßigen, in Brockenhöhe auch bis auf Sturmstärke auffrischenden Winden, überwiegend der Richtungen Ost bis Südost vorherrschten. Eine an allen drei Tagen existente Hochnebeldecke hatte ihre Inversionsobergrenze in Lagen zwischen etwa 500 m

*Tab. 7 Werte der w ic htigsten m eteo ro lo gisc hen Param eter w ährend einer w interlic hen Wetterlage (5. 1.* 1957) m it Föhnw irkungen am Nordharzrand. Hauptw indrichtung auf dem Brocken: Südwest. *Windstärke auf dem Bro c ken: Ganztäg ig = 5 B (nac h GLÄSSER 1994, S. 33)*

und 600 m ü. NN, so dass nahezu das gesamte Hochharzgebiet ganztägig ungetrübten Sonnenschein empfangen konnte (Brocken, 19. 02.: ca. 10 h). Der Tabelle I des Anhangs können dafür stellvertretend die stündlichen Daten der Stationen Wernigerode (Nordharzrand), Braunlage (östl. Hochharzrand) sowie die des Brockens (Hochharz) des 19. 02. 2003 entnommen werden. Diese Werte, aus denen deutlich die typische Temperaturzunahme mit ansteigender Seehöhe während einer Inversionswetterlage hervorgeht, veranschaulichen die Verhältnisse, wie sie auch durch das Bildmaterial auf der CD-ROM wiedergegeben werden.

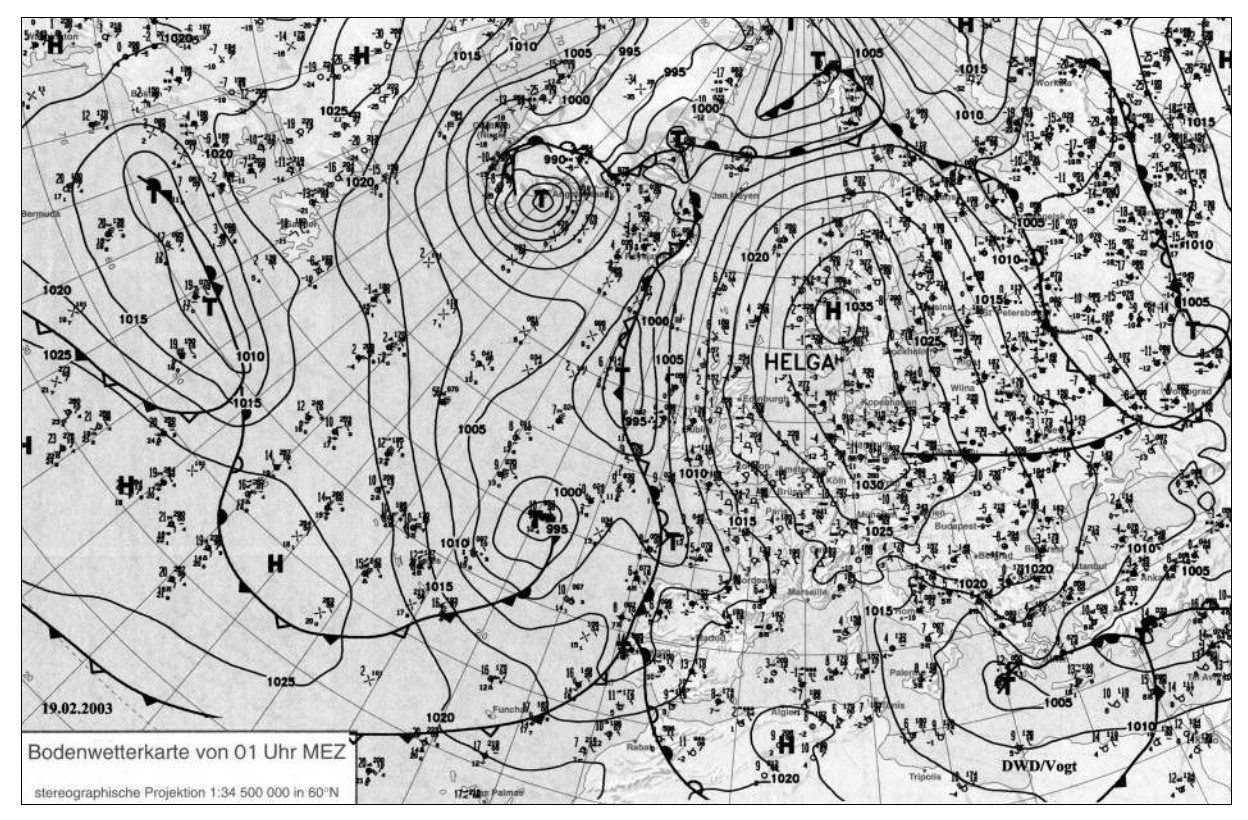

*Abb. 13 Bo denw etterkarte des 19. 02. 2003, 01 Uhr MEZ (Ve re in Be rline r We tte rkarte u. Institut für Me te o ro lo g ie de r Fre ie n Univ e rsität Be rlin 2003)*

# **Kapitel 4 GIS-gestützte Datenaufbereitung und Visualisierung des Harzes und Harzklimas**

Das Zusammenspiel der in diesem Kapitel vorgestellten Möglichkeiten der GIS-gestützten Datenaufbereitung mit verschiedenen Visualisierungsformen eignet sich in besonderer Weise für die Erstellung aussagekräftiger Lehr- und Lernmaterialien im Bereich der Klimatologie. Die Ausarbeitung über die regionalklimatischen Besonderheiten des Harzes dienen dabei als exemplarische Ergänzung zu Publikationen über großräumige klimatologische Zusammenhänge.

In den drei Abschnitten dieses Kapitels gilt es den Ablauf der GIS-gestützten Gelände- und Klimadatenaufbereitung zu erläutern (Kap. 4.1), sodann die Wahrnehmung graphischer Darstellungen aufzuzeigen (Kap. 4.2) und abschließend verschiedene Visualisierungsmöglichkeiten der geschaffenen Daten vorzustellen, die das Gelände und die klimatologischen Besonderheiten des Harzes wiedergeben (Kap. 4.3). Um eine Nachvollziehbarkeit der einzelnen Schritte zu gewährleisten, entspricht die Reihenfolge der jeweiligen Kapitel dabei dem Arbeitsablauf, wie er in der Diplomarbeitsphase eingehalten wurde.

# **4.1 Erstellung einer regionalen Geodatenbasis des Harzes mittels GIS**

Ein Anliegen dieser Arbeit ist es, das Darstellungsgebiet lagegetreu (georeferenziert) abzubilden und die Anbindung der Karten an eine Klimadatenbank zu gewährleisten. Ebenfalls setzen einige in Kapitel 4.3 beschriebenen Visualisierungswerkzeuge die in einem Koordinatensystem abgebildeten Daten voraus, was ebenfalls den Einsatz von Geographischen Informationssystemen (GIS) präferiert. Zudem schließen die Ausarbeitungen des vorgestellten Themas dieser Arbeit zwar mit einer fertigen CD-ROM ab, die gewonnenen regionalen Geodaten besitzen jedoch durch ihre Erstellung mittels GIS Schnittstellen, die einerseits weitere Ergänzungen mit georeferenzierten Daten ermöglichen und zum anderen die innerhalb dieser Arbeit erzeugten Daten in externe Projekte überführen können. Diesem Komplex der "offenen" (nicht an *ein* Projekt gebunden) Datenverwaltung ist daher im Rahmen dieser Diplomarbeit der Vorrang gegenüber reinen Graphiksystemen – deren Einsatz muss nicht zu schlechteren Endergebnissen führen – eingeräumt worden.

Die anschließenden Kapitel beschreiben das grundlegende methodische Vorgehen der Geodatenbasiserstellung und liefern damit das Vorwissen für den im Kapitel 5 erläuterten Umgang mit den visualisierten Endprodukten (Bilder und Animationen).

#### **4.1.1 Softwareeinsatz**

Der erste Schritt in der Phase der Erstellung einer regionalen Geodatenbasis bestand in der digitalen Einarbeitung des Ausgangsdatenmaterials. Dazu diente das Geographische Informationssystem *GRASS* (Geographical Resources Analysis Support System). Dieses ursprünglich für militärische Zwecke vom U.S. Army Corps of Engineers/CERL (Construction Engineering Research Lab) entwickelte GIS wird seit 1997 unter anderem durch das "GRASS Development Team" an der Baylor University, Texas, USA, und an der Universität Hannover, Deutschland, weiter verbessert (NETELER 2000). Das modular aufgebaute GIS verfügt über 300 Programme für die Bearbeitung von Raster-, Vektorund Punktdaten und eignete sich durch die integrierte Vektor-Digitalisierfunktion sehr gut für die notwendige Vektordatenerzeugung (vgl. Kap. 4.1.3.2). Auch die dafür notwendige Georeferenzierung des Ausangskartenmaterials (Kap. 4.1.3.1) sowie die spätere Berechnung des Digitalen Geländemodells (Kap. 4.1.3.3) wurden mit den jeweiligen Modulen durchgeführt. Für die im Folgenden beschriebenen Arbeitsgänge wurde die LINUX-Version 5.0.0 verwendet, die durch die Lizensierung von GRASS (seit 1999) unter der GNU General Public License (GPL) kostenlos über das Internet zu beziehen ist.

Ergänzt wurden die GRASS-Arbeiten durch die Software *MapInfo Pro fe ssio nal 7.0* der MapInfo GmbH, Raunheim. Dieses GIS nahm eine Schnittstelle für die, an die Datendigitalisierung mit GRASS anknüpfenden Arbeiten unter Windows ein. Die Aufgaben der tabellarischen Klimadatenanbindung (vgl. Kap. 4.1.4) sowie die graphische Erstellung des Kartenmaterials für die CD-ROM konnten mit MapInfo durchgeführt werden.

#### **4.1.2 Basisdatenmaterial**

Der GIS-gestützten Aufbereitung der Klimadaten ist in der Arbeit eine Aufbereitung der Geländetopologie vorangestellt. Dabei bildet die Darstellung des Harzes und des Harzvorlandes, auf der Basis der amtlichen Topographischen Karte im Maßstab 1:25.000, das Grundgerüst der im Weiteren vorzustellenden Möglichkeiten der Geländemodellierung (DGM, Reliefschattierung). In der Abbildung 14 sind die dafür ausgewählten 48 Kartenvorlagen der Länder Sachsen-Anhalt, Niedersachsen und Thüringen lagegetreu verzeichnet und in das Verhältnis zur weiteren Umgebung gesetzt. "Es handelt sich dabei um Gradabteilungskarten mit trapezförmigem Blattschnitt [...]" (Landesamt für Landesvermessung und Datenverarbeitung Sachsen-Anhalt 1999, S. 29), deren Seitenlänge 0°10´ geographische Länge (ca. 11,5 km) und 0°06´ geographische Breite (ca. 11,1 km) beträgt. Daraus resultiert eine Landschaftsfläche pro Karte, die aufgrund der Projektion (Gauß-Krüger) in den 45er Blattnummern mit 128,4 km² etwas größer ausfällt als in den 40er Blattnummern (127 km²). Die Abbildungsfläche des Darstellungsgebietes (vgl. Abb. in Kap. 3 o. Abb. II.4) sind in einem weiteren Schritt aus der Gesamtfläche aller 48 Topographischen Karten (ca. 6130 km²) ausgeschnitten worden. Das Darstellungsgebiet wird daher durch ein Gebiet repräsentiert, das mit ca. 5675 km² nur geringfügig kleiner ausfällt (vgl. Kap. 4.1.3.3).

Für die digitale Aufbereitung einzelner Kartenlayer (Wald, Gewässer, Grenzen, Städte und Höhenschichten) stand darüber hinaus die Topographische Übersichtskarte 1:200.000 zur Verfügung.

Die letztlich für den thematischen Bezug notwendigen Klimadaten des Harzes stammen aus der Dissertation von RÜDIGER GLÄSSER (1994), dessen Ausarbeitungen äußerst umfangreich über die regionalklimatischen Verhältnisse informieren und dem Klimazeitraum von 1951 bis 1980 zu Grunde liegen. Der Einbindung ausgewählter Klimadaten in den "Geodatenpool Harz" wird mit dem Kapitel 4.1.4 eine besondere Aufmerksamkeit geschenkt.

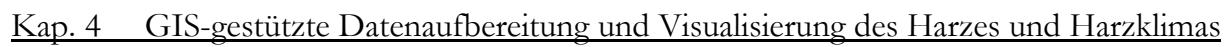

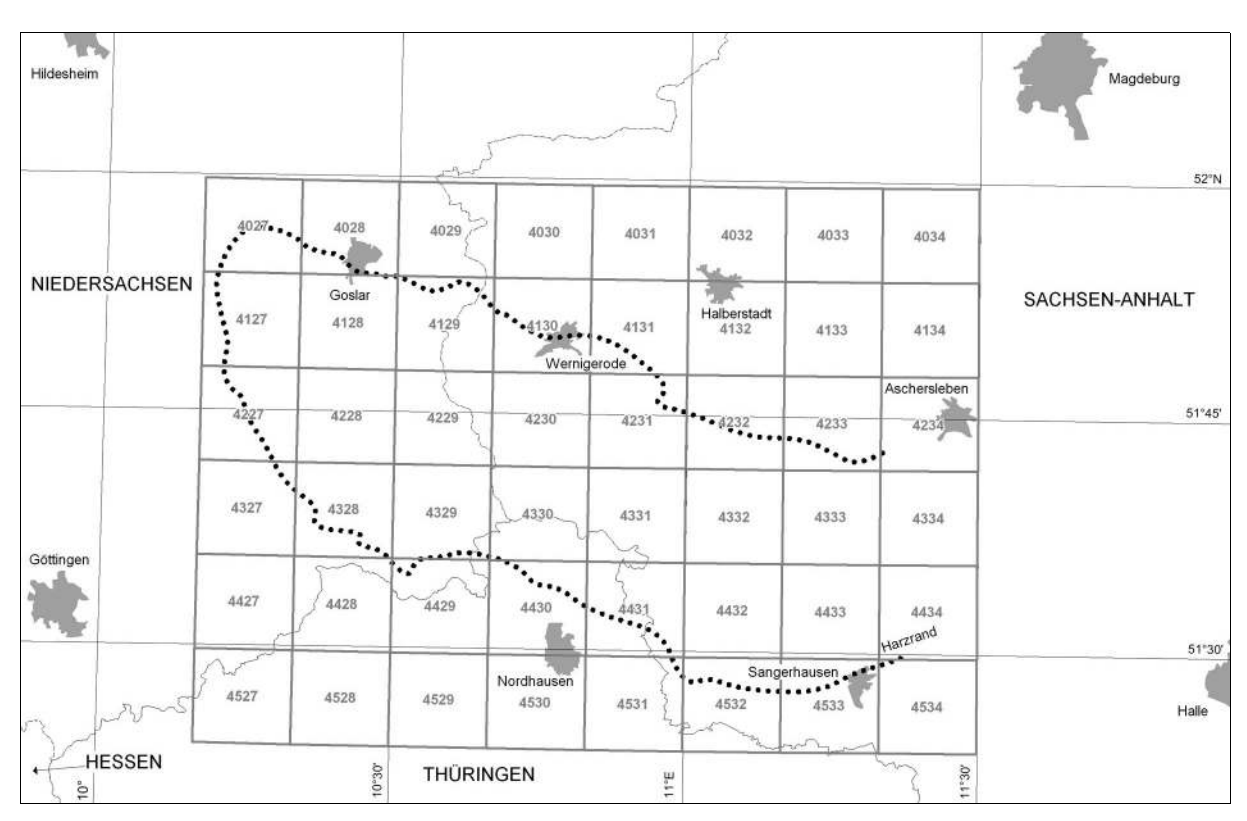

*Abb. 14 Übe rsic ht de r To po g raphisc he n K arte n (TK 1:25.000) de s Harze s und de s Harzv o rlande s. Refe re nzm e ridian de r Gauß-K rüg e r-Pro je ktio n: 12°E*

## **4.1.3 Erstellung des digitalen Geländemodells (DGM)**

Die Erstellung eines Digitalen Geländemodells – DHM (Digitales Höhenmodell), DEM (engl.: digital elevation model) oder DTM (engl.: digital terrain model) finden in der Literatur teilweise synonym Gebrauch – spielt für die Zwecke der Datenvisualisierung eine zentrale Rolle. Durch diese Darstellungsform ist es möglich, die Oberfläche des Harzes und des Harzumlandes plastischer und damit wirklichkeitsnäher darstellen zu können. Vor der Datenmodellierung waren zuvor jedoch Arbeitsschritte zu durchlaufen, die hier als Datenanbindung (Georeferenzierung) und -produktion (Digitalisierung) zu verstehen sind.

## 4.1.3.1 Georeferenzierung

Um das beschriebene Basisdatenmaterial für die oben erwähnten Belange der Weiterverarbeitung nutzbar zu machen, galt es in einem ersten Arbeitsschritt die GIS-Fähigkeit des Datenmaterials herzustellen.

Die Topographischen Karten (Gauß-Krüger-Projektion) wurden daher mit den Eck-Werten der Kartenblätter, die das Programm TOPOWIN (Topographische Kartenregister der Bundesrepublik Deutschland) für diese Projektion verzeichnet, in GRASS geocodiert. Die Genauigkeit dieser amtlichen Angaben (1 Meter-Genauigkeit) kann durch eine alternative Koordinatenablesetechnik von den Kartenblättern keinesfalls erreicht werden. Die Nutzung der amtlichen Daten führte somit in der Folge zu sehr zufriedenstellenden Abbildungsergebnissen. Da der größte Teil des Harzes durch den vierten Meridianstreifen im Gauß-Krüger-System abgebildet wird, erfolgte die Referenzierung im Bezug zum Mittelmeridian 12° E. Als Modell des Erdkörpers diente der Rotationsellipsoid nach BESSEL.

Für die Referenzierung des Übersichtausschnittes aus der Region des Harzes und des weiteren Harzumlandes wurde ein anderes Koordinatensystem, die UTM-Abbildung (Universale Transversale Mercatorprojektion) in der Zone 32, Nord (WGS 84), verwendet (vgl. Kap. Grundlage der Kartennetzentwürfe, in BILL 1999, S. 165ff.). Durch die Fähigkeit der Geoinformationssysteme, unterschiedliche Kartenprojektionen in einem Viewer wiederzugeben – es sei denn, unterschiedlich referenzierte Rasterkarten sollen dargestellt werden – bedeutete dies für die weiteren Anwendungen jedoch keine Probleme.

#### 4.1.3.2 Digitalisierung

In einer ersten Arbeitsphase, vor Beginn der thematischen Digitalisierung, wurden der unter Kapitel 4.1.2 vorgestellte Arbeitsbereich metergenau visuell definiert (Abb. 14 und Abb. II im Anhang). Diese vornehmlich der Übersichtlichkeit dienende Maßnahme half in der Folge, die erzeugten Daten genau positioniert wiederzugeben. Im Anschluss galt es, sämtliche Höhenlinien der 48 Topographischen Karten 1:25.000 in einer Genauigkeit von 25 Höhenmetern am Computerbildschirm abzudigitalisieren. Dieser zwar etwas zeitaufwendigeren Methode wurde der Vorrang gegenüber einer (in dieser Auflösung) sehr kostspieligen Datenbeschaffung bzw. der Methode der technisch noch nicht ausgereiften automatisierten Vektorisierung gegeben. Ebenfalls konnte so der Verlauf der Linien an unübersichtlichen Abschnitten, unter anderem an steilen Hangabschnitten, in Tagebauen und in Siedlungsgebieten, annähernd sinnvoll interpoliert werden. Im Besonderen betraf

diese Sorgfalt sieben Kartenblätter der Niedersächsischen Landesvermessung, die in der Darstellung grenznaher Bereiche leider nur sehr wenige Farbdifferenzierungen aufweisen. Höhenlinien werden in diesen ebenso schwarz abgebildet wie Wege oder Bäche, was stellenweise zu einer störenden Unübersichtlichkeit führte. Die Abbildung II.1 präsentiert die fertiggestellten Digitalisierungsarbeiten, die Anordnung aller Topographischen Karten und das daraus ausgeschnittene Darstellungsgebiet.

Im Anschluss wurde in weiteren Arbeitsabschnitten die Situation (Wald, Gewässer, Städte, Grenzen, Höhenschichten) aus der Topographischen Übersichtskarte für den inhaltlichen Abschnitt der CD-ROM erzeugt, in dem anschaulich über die Region informiert werden soll (vgl. *Die Region*, auf der CD-ROM). In der Abbildungen II.5 sind daraus der Wald-, Gewässer-, Städte- und der Grenzlayer dargestellt.

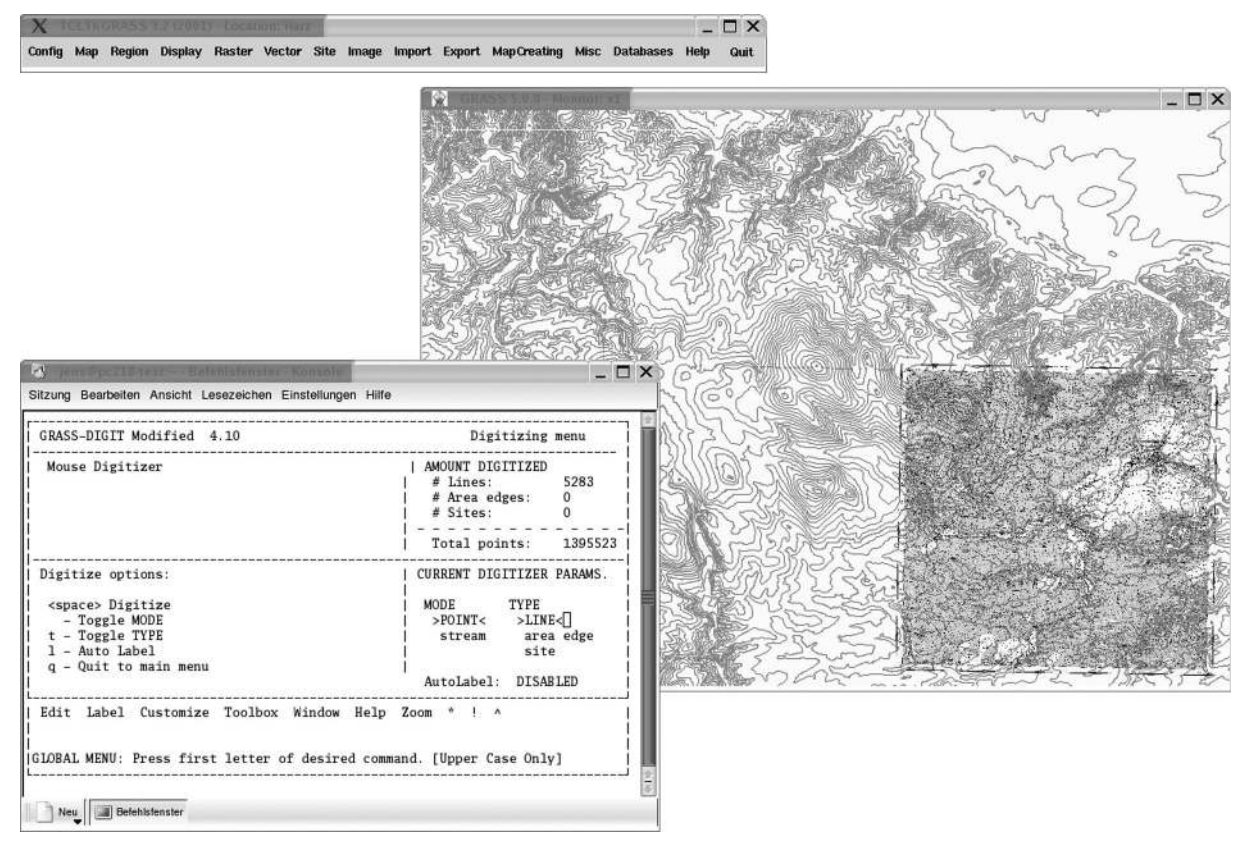

*Abb. 15 Das GRASS-Mo dul v .dig it (Sc re e nsho ts)*

All diese Arbeiten, wie auch das Digitalisieren der ausgewählten Isoliniendarstellungen von Bewölkung, Temperatur und Niederschlag (Quelle: GLÄSSER 1994) wurden überwiegend mit dem GRASS-Modul v.digit erbracht (Abb. 15) und durch das Vektordatenaustauschformat DXF (Data Exchange Format) nach Windows transferiert. Das dortige Einlesen erfolgte ohne Schwierigkeiten, da die Digitalisierungsarbeiten im bereits georeferenzierten Raum stattgefunden hatten und die Daten somit eine Geocodierung aufwiesen.

#### 4.1.3.3 Modellierung

Zusammen mit den thematisch-klimatologischen Inhalten ergibt die plastische Darstellungsweise des Harzes eine Symbiose, die in der kartographischen Visualisierung als zeitgemäße Form erachtet werden kann. "Das digitale Geländemodell ist eine solche Form, nämlich eine Vereinfachung der realen Welt, die durch Isolierung und Diskretisierung entstanden und für eine systematische Verarbeitung zugänglich ist" (BILL 1999, S. 108). Geeignete Interpolationen bzw. Approximationen von Primärdaten sind die dafür notwendigen Werkzeuge, um die Zwischenwerte der meist punktförmigen diskreten Geländekoordinaten zu ermitteln (vgl. BARTELME 2000, S. 140ff.).

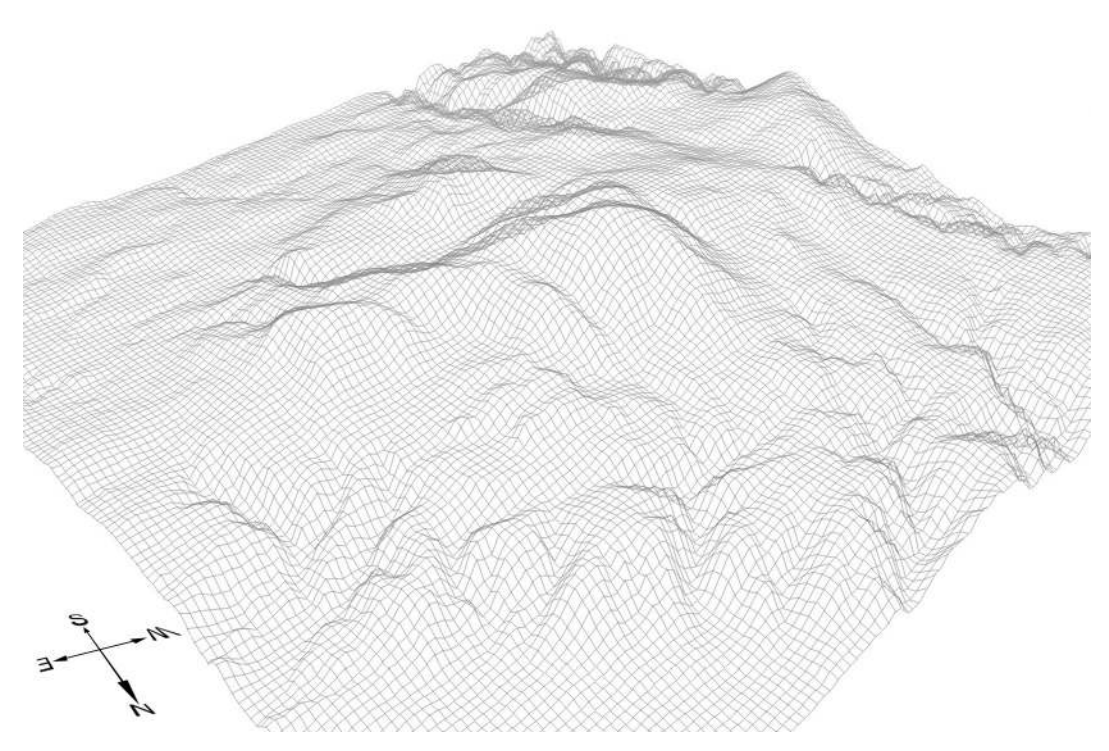

*Abb. 16 DGM-Gitte rne tzdarste llung de s Ho c hharze s m it de m Bro c ke n (Blic kric htung : NE nac h SW, übe rhö hte Darste llung )*

Ausgangspunkt der Erzeugung des digitalen Geländemodells des Harzes und des Harzvorlandes bildeten die Vektoren aus der oben dargestellten Höhenliniendigitalisierung. Jeder Vektor erhielt die Höheninformation (Label) der jeweiligen Höhenlinie. Eine schon daran anschließende Reliefdarstellung würde jedoch zu einem Modell mit Treppencharakter ("hill shading", nach SLOCUM 1999, S. 157ff.) führen, das zudem an den Rändern Ungenauigkeiten aufweisen würde. So musste ein Weiterverarbeitungsschritt der Daten erfolgen. Der dafür notwenigen Umwandlung der Vektordaten in das Punktformat (Ergebniss: unreglmäßig im Raum verteilte Punktdaten) folgte die Zwischenwertinterpolation innerhalb eines definierten Bereiches (vgl. Kap. 4.1.2 sowie die Abb. II), um das Ziel einer regelmäßigen (je nach der gewünschten Auflösung) Punkteverteilung im Raum zu erreichen. Für die Auflösung wurde ein Punkteabstand im Gitter von 50 m x 50 m gewählt, was für das Darstellungsgebiet eine Rastermatrix von 1780 Zellen in X-Richtung und 1280 Zellen in Y-Richtung bedeutet. Als Interpolationsverfahren diente dafür die Splines-Methode (regularized splines with tension), mit der fehlende Punkte durch existierende Punkte gelegte Splines (Spline: mathematische Funktion) berechnet werden (vgl. RASE 1998, S. 44ff.).

| Rechtswert | Hochwert | Höhe ü. NN (m) |
|------------|----------|----------------|
|            |          |                |
| 4404475    | 5741475  | 1131           |
| 4404525    | 5741475  | 1135           |
| 4404575    | 5741475  | 1140           |
| 4404625    | 5741475  | 1142           |
| 4404675    | 5741475  | 1138           |
|            |          |                |

*Tab. 8 Auszug aus de r ASCII-Date i m it reg e lm äßig e n Punktko ordinate n de r Gauß-K rüg e r-Pro je ktio n (Auflö sung : 50 m x 50 m )*

Das Ergebnis des dadurch entstandenen gleichmäßigen Punktegitters (engl.: Grid) liegt allen in der Arbeit enthaltenen ortho- wie zentralprojektierten Abbildungen (vgl. BILL 1999, S. 113ff.) des Darstellungsgebietes zu Grunde. In den zweidimensionalen Darstellungen konnte dadurch eine Reliefschattierung erzeugt werden (s. Abb. II.2). In den 2,5D-Modellen werden hingegen die Rechts-, die Hochwerte sowie die Höhe (s. Tab. 8) in einem XYZ-Koordinatensystem veranschaulicht (vgl. Abb. 16) – und können mit einer frei wählbaren Textur überlagert (engl.: drape) werden. Die Abbildung 17 zeigt exemplarisch die Überlagerung eines Bereiches des DGMs mit einer Topographischen Karte des Maßstabs 1:25.000. Ebenso stellt Darstellung der Höhenschichten im Anhang (Abb. II.3) eine solche Textur dar.

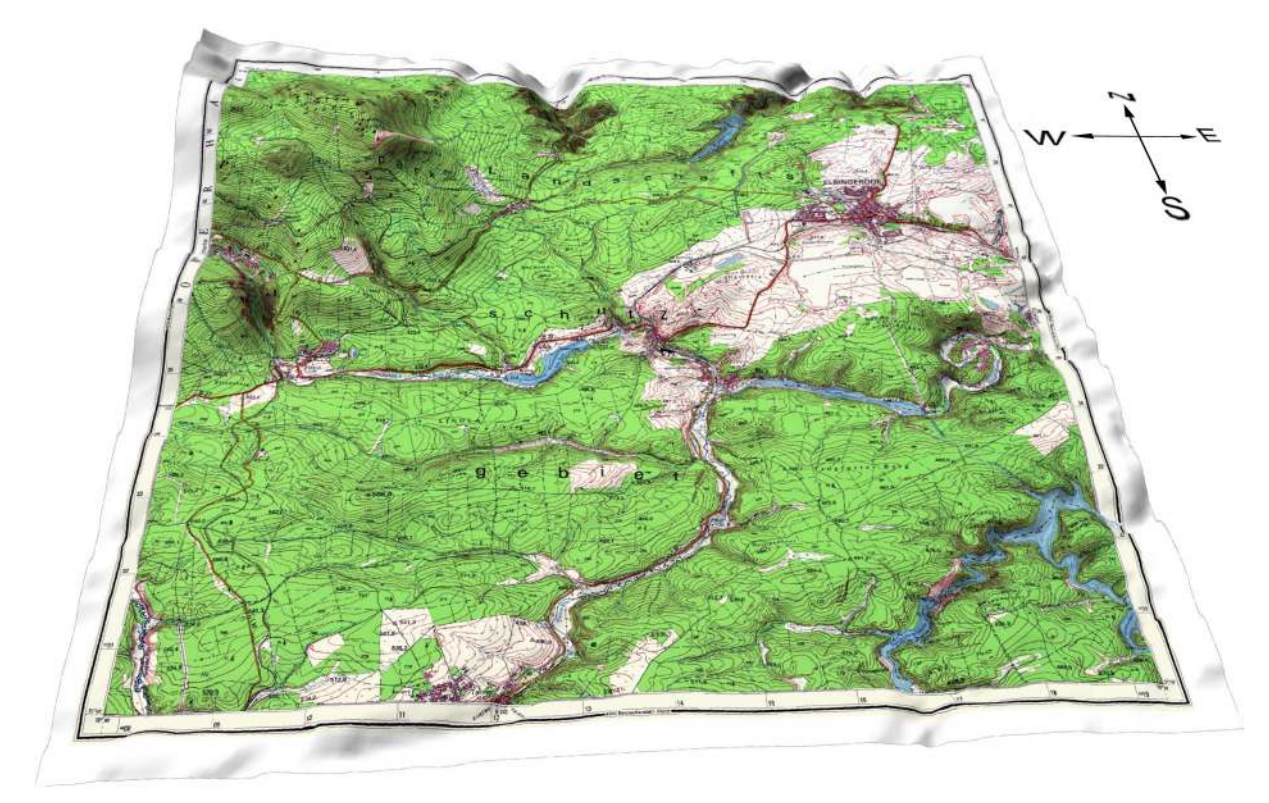

*Abb. 17 2,5D-Darste llung de r To po g raphisc he n K arte 1:25.000, Blattnumm e r 4230, Elbing e ro de (Blic kric htung S nac h N, übe rhö hte Darste llung )*

## **4.1.4 Erstellung der regionalen Klimadatenbank**

Durch die tabellarische Verwaltung ausgesuchter Merkmalsdifferenzierungen der vier untersuchten Klimaelemente Wind, Bewölkung, Temperatur und Niederschlag sollte eine schnelle Anbindung dieser Daten an das digitale Kartenmaterial gewährleistet werden. Den selektierenden Faktor innerhalb der Datenbankstrukturierung bildete das eigentliche Ziel der Nutzung: die Wiedergabe während der CD-ROM-Nutzung. Somit wurden nur die in der Tabelle 9 aufgeführten Charakteristika den Stationen zugeordnet. Nicht jede Station konnte aber aufgrund der Datenlage durch alle Ausprägungen repräsentiert werden. Außerdem musste durch den limitierenden Faktor der Bildschirmdarstellung die graphische Diagrammkartenausgabe auf die wesentlichen Messstationen eingeschränkt werden. Wenn möglich, sollten die einzelnen Harzregionen durch mindestens eine Station wiedergegeben werden. Die Abbildungen III.1 – III.12 im Anhang der Arbeit zeigen die verwendeten Messstationen und verdeutlichen ihre Lage im Harz bzw. Harzvorland.

Die Datenverwaltung und -anbindung wurde durch verschiedene Relationen (Relation: Informationsverwaltungsbereich in MapInfo) innerhalb von MapInfo realisiert. Nach der Integration und der eindeutigen Indizierung ergab dies eine schnelle Datenvisualisierungsmöglichkeit, z. B. mittels der verwendeten Säulendiagramme.

| Landschaft                | <b>Station</b>                                    | Verschiedene Charakteristika der Klimaelemente                                                                                       |  |  |  |  |  |
|---------------------------|---------------------------------------------------|----------------------------------------------------------------------------------------------------|--|--|--|--|--|
| Nordöstl.<br>Harzvorland  | Quedlinburg,<br>Aschersleben                      | Wind<br>Mittlere Anzahl der Stark- (mind. 6B) und Sturmwindtage                                                                      |  |  |  |  |  |
| Mansfelder<br>Hügelland   | Mansfeld                                          | (mind. 8B) in den einzelnen Monaten,<br>Mittlere Windgeschwindigkeit (m/sec) in den einzelnen                                        |  |  |  |  |  |
| Nordostharzrand           | Gernrode,<br>Blankenburg                          | Monaten<br>Bewölkung                                                                                                    |  |  |  |  |  |
| Selkehochfläche           | Harzgerode                                        | Mittelwert, Maxima und Minima der Bewölkung (Zehntel) in                                                                             |  |  |  |  |  |
| Südharzrand               | Bad Sachsa,                                       | den einzelnen Monaten,                                                                                                    |  |  |  |  |  |
|                           | Osterhagen, Illfeld,<br>Sülzhayn                  | Mittelwert, Maxima und Minima der Nebeltage in den<br>einzelnen Monaten und im Jahr                                                  |  |  |  |  |  |
| <b>Goldene Aue</b>        | Sangerhausen,<br>Sundhausen                       | Mittelwert, Maxima und Minima der heiteren, trüben und<br>bewölkten Tage in den einzelnen Monaten und im Jahr                        |  |  |  |  |  |
| Bodehochfläche            | Benneckenstein,<br>Stiege,<br>Friedrichsbrunn     | Temperatur<br>Jahres- und Monatsmitteltemperatur (°C),<br>Höchste und niedrigste Monatsmitteltemperatur (°C),                        |  |  |  |  |  |
| Östl.<br>Hochharzrand     | Braunlage, Schierke                               |                                                                                                    |  |  |  |  |  |
| Hochharz                  | Brocken,<br>Oderbrück                             | Absoluter Tageshöchst- und Tagestiefswert (°C) in den<br>einzelnen Monaten und im Jahr                                               |  |  |  |  |  |
| Südwestharzrand           | Sieber                                            | Niederschlag                                                                                                    |  |  |  |  |  |
| Clausthaler<br>Hochfläche | Clausthal,<br>Hahnenklee                          | Mittlere Niederschlagssumme in den einzelnen Monaten (mm)<br>und im Jahr,                                                            |  |  |  |  |  |
| Nordwestharz              | Lautenthal                                        | Größte und kleinste Jahres- und Monatssumme (mm),                                                                                    |  |  |  |  |  |
| Nordharzrand              | Wernigerode,<br>Bad Harzburg,<br>Goslar, Eckertal | Mittelwert und Maxima der Niederschlagsintensität in den<br>einzelnen Monaten (Niederschlagsmenge/ Niederschlagstag)<br>und im Jahr, |  |  |  |  |  |
| Westharzrand              | Seesen, Bad Grund                                 | Mittlere Anzahl der Tage mit Schneefall (mind. 1 cm) in den<br>einzelnen Monaten und im Jahr                                         |  |  |  |  |  |

*Tab. 9 In de r Date nbank darg e ste llte Me ssstatio ne n und die Merkm alsdiffe re nzie rung e n de r K lim aelem ente*

## **4.2 Zur Wahrnehmung graphischer Darstellungen**

"Das Auge (oculus) ist das wichtigste Sinnesorgan. 90% aller Informationen werden über die Augen und das nachgeschaltete Gehirn aufgenommen" (HOLZINGER 2002, S. 138). Unverkennbar ist somit auch der Stellenwert, der damit der bildhaften Darstellung zukommen muss. Mit diesem "[...] Medium zur Präsentation von Fakten und Informationen", das durch den graphischen Aufbau von Daten, Strukturen und Zusammenhängen ein Mittel zur intuitiven Erkenntnisvermittlung bildet, ist eine "[...] effizientere Analyse und Kommunikation zu erreichen" (SCHUMANN u. MÜLLER 2000, S. 1). Der Prozess, der zur graphischen Darstellung führt, wird als *Visualisie rung* bezeichnet. Durch eine Visualisierung soll der Anwender ein mentales Modell (Form der Wissensrepräsentation) von den präsentierten Daten entwickeln können. Wirklichkeit und Reflexion sollten dabei einander entsprechen. Zu erreichen ist dieses Ziel der Visualisierung durch die Expressivität (Konzentration auf wesentliche Informationen), durch Effektivität (visueller Nutzen) und durch eine angemessene Umsetzung (Aufwand und Nutzen) der Visualisierung.

Die Wichtigkeit der Einordnung des Wahrgenommenen in ein mentales Modell drückt AEBLI (Psychologe) folgendermaßen aus: "Visuelle Gegebenheiten werden zwar bildhaft aufgenommen, aber diese Bilder bleiben nur wenige Sekunden erhalten und verblassen sofort wieder: Nichts von einer Einprägung in der tabula rasa des menschlichen Geistes! Damit das in den Sinnen Gegebene verarbeitet (>bewußt wahrgenommen<) und sodann gedächnismäßig gespeichert wird, muss es entweder sofort sprachlich verschlüsselt, also im einfachsten Fall benannt werden. Oder aber seine Elemente müssen einzeln <sup>&</sup>gt;bemerkt<sup>&</sup>lt; und gemäß einem – häufig hypothetischen – Plan zu einem strukturierten Bild verknüpft werden. Eigentlich wahrgenommen und gespeichert wird also nur diese Konstruktion, nie das passive Abbild der Reizgegebenheit. Die Analyse wird vom Ziel der Konstruktion, also der figuralen Synthese oder einer umfassenden Deutung her, geleitet. Wahrnehmung ist <sup>&</sup>gt;Analyse durch Synthese<" (AEBLI 1974 zit. in BÖHRINGER et al. 2001, S. 107). Durch eine mehrkanalige Reizgegebenheit kann somit die Aussagekraft einer Visualisierung verbessert werden. Verschiedene Wahrnehmungstheorien und die daraus abzuleitenden Konsequenzen für die Gestaltung von Animationen werden von BUZIEK (2000, S. 15ff.) vorgestellt. LANGE (1999) greift den Komplex der psychischen Wahrnehmung ebenfalls auf und beschreibt sie in Bezug auf simulierte Landschaften (S. 41ff.).

## **4.3 Visualisierung des Harzes und des Harzklimas**

"In bezug auf den Herstellungsprozeß ist Visualisierung die Erzeugung eines sichtbaren Bildes von etwas, das sonst nicht sichtbar ist (engl.: visualization). In bezug auf die Bildung einer individuellen Vorstellung ist Visualisierung die Erzeugung eines mentalen Bildes von etwas, was gegenwärtig nicht gesehen werden kann (engl.: visualisation)" (VISVALINGHAM 1994 zit. in LUTTERBACH 1997, S. 49). Die Aufgabe der in diesem Kapitel thematisierten Visualisierung der klimatischen Eigenschaften des Harzes ist es somit, möglichst anschaulich über die Einflüsse der Orographie auf das Witterungsgeschehen zu informieren und ein bereits bestehendes mentales Modell zu bestätigen bzw. zu ergänzen und auszubauen. Eine sehr große Rolle für die Qualität der Visualisierungen spielt dabei der Einsatz spezieller Softwareprogramme. Neben den Darstellungen der Geländemodellierung und den klimatischen Visualisierungsmöglichkeiten wird die verwendete Software daher kurz dargelegt.

#### **4.3.1 Softwareeinsatz**

Können die Arbeiten der bisher vorgestellten Schritte der Datenanbindung, -produktion und der Modellierung mit der oben vorgestellten Software durchgeführt werden, so erlaubt deren Einsatz jedoch keine Erstellung von Animationen. Die in den Kapiteln 4.3.2.3 und 4.3.3.3 vorgestellten Möglichkeiten, den Harz virtuell interaktiv kennenzulernen bzw. eine Inversionswetterlage aus einer definierten Flugperspektive zu erleben, sind daher das Ergebnis des zusätzlich eingesetzten Programms *IMAGINE VirtualGIS V8.5* der Firma ERDAS. Als Bestandteil von ERDAS IMAGINE erlaubt dieses Programm eine räumliche Darstellungsweise und eine Umwandlung der programminternen Ergebnisse in die für die weitere programmexterne Nutzung benötigten Formate AVI (Audio Video Interleaved) und WRL der VRML-Szenarien (Virtual Reality Modeling Language) (vgl. Kap. 4.3.3.3 bzw. Kap. 4.3.2.3). Im Gegensatz zu reinen Graphikpaketen mit ähnlichen Funktionen benötigt IMAGINE VirtualGIS jedoch Geodaten (Rechts-, Hochwert und Höhe) für die Wiedergabe der Modelle. Durch die georeferenzierte Vektorisierung und das daran anschließende Labeln (vgl. Kap. 4.1.3.3) konnten die daraus berechneten Koordinatentripel des DGM (ASCII-Datei) aber problemlos importiert und dargestellt werden.

Als weitere Visualisierungswerkzeuge wurden zudem die schon erwähnten Programme GRASS und MapInfo eingesetzt. Nur dieses Zusammenspiel konnte die Nachteile eines Programms durch die jeweiligen Vorteile des anderen ersetzen und somit für die gewünschten Ergebnisse sorgen. Der Hintergrund ihres jeweiligen Einsatzes soll daher in den folgenden Kapiteln dargelegt werden.

#### **4.3.2 Visualisierung des Geländes**

"Humans naturally tend to visualise physical landscapes in profil based on our grounded lives on the Earth's surface, rather than as flat maps" (PATTERSON 1999, S. 217). Moderne kartographische Techniken ermöglichen es daher immer häufiger den natürlichen Raum nicht nur auf der Ebene sondern in ein dreidimensionales Koordinatensystem abzubilden. Die in diesem Zusammenhang häufig verwendete Formulierung von 3D-Visualisierungen ist jedoch in den Fällen, in denen Gelände auf den Bildschirm projiziert bzw. auf Papier gedruckt werden, genaugenommen nicht korrekt. Vielmehr – in der Literatur wird beides oft synonym verwendet – ist das Gelände in diesem Fall, da der abgebildete Gegenstand kein Volumen besitzt, als 2,5D-Darstellung zu bezeichnen (vgl. u. a. LANGE 1999). "Bei dreidimensionalen Darstellungen muß der Bildraum entsprechend der Darstellungsfläche gekappt werden" (LUTTERBACH 1997, S. 55). Die Ausführungen in dieser Arbeit übernehmen daher den Begriff der 2,5D-Darstellung.

Eine zweifach überhöhte Geländedarstellung ließ zudem die Reliefübergänge deutlicher erkennbar werden. "Landscapes with too little vertical exaggeration can appear uninteresting. Landscapes with too much vertical exaggeration can seem grotesquely distorted, resulting in small-scale DEMs that spike upwards" (PATTERSON 1999, S. 219). Im Mittel werden Geländehöhen 1,5 bis 3-fach überhöht dargestellt und nur Gebiete großer Seehöhen im Originalverhältnis ausgegeben.

Für die Darstellung klimatologischer Sachverhalte ist die perspektivische Ansicht jedoch nur bedingt einzusetzen, da in ihr Bereiche durch das Gelände verdeckt werden, zu denen dann keine korrekte Aussage hinsichtlich der Ausprägungen der dargestellten Klimaelemente getroffen werden kann. 2,5-dimensionale Abbildungen mit thematischem Bezug sind daher auch auf der CD-ROM nur in Form von Animationen (kontinuierliche Visualisierung) wiedergegeben, die einen Perspektivwechsel beinhalten. Die Kernaussagen zu den klimatologischen Verhältnissen im Darstellungsgebiet werden in dieser Arbeit dagegen in diskreten zweidimensionalen Visualisierungen getroffen.

#### 4.3.2.1 Reliefschattierung des Geländes

Die Reliefschattierung, auch als simulierte Beleuchtung bezeichnet, "drückt schon aus, daß ein physikalischer Effekt nachgebildet wird, den wir aus der alltäglichen Erfahrung kennen" (RASE 1998, S. 117). Sowohl in der zwei- wie auch in der 2,5-dimensionalen Darstellung kann eine fiktive Beleuchtung für die natürlichere Darstellungsform des Geländes sorgen. Für die vorwiegend auf die Ebene beschränkten Darstellungen der klimatologischen Besonderheiten des Harzes wurde diese Technik einerseits aus diesem Grund angewandt, zum anderen können damit auch leichter Rückschlüsse auf die möglichen orographischen Ursachen der Ausprägungen der Klimaelemente gezogen werden. Das verdeutlichende Relief – die Region des Hochharzes (vgl. Abb. 2) ist als sehr markante Erhebung in dieser Darstellungsform wiederzufinden – ist daher besonders hilfreich in der Kombination mit darüber liegenden thematischen Layern wie Isolinien und Diagrammen (s. Kap. 4.3.3.1 und 4.3.3.2).

"Die Bevorzugung des Lichteinfalls von links oben scheint eine kulturelle Prägung aufgrund der vorherrschenden Rechtshändigkeit zu sein. Bei dieser Position der Lichtquelle wirft die schreibende Hand kaum Schatten auf die Schreibfläche, auch bei der Verwendung von Schriften, die von rechts nach links geschrieben werden. Klassenzimmer sind immer so eingerichtet, daß sich das Fenster auf der linken Seite der Schüler befinden" (RASE 1998, S. 117). Der in der Kartographie dafür häufig verwendete Begriff der Schräglichtschummerung bzw. Schummerung beschreibt jedoch mehr die Tätigkeit, wie die unterschiedlichen Grautöne in Abhängigkeit von dem Gelände auf das Papier bzw. den Bildschirm aufgetragen werden.

Die computergestützte Berechnung der Schattenwerte gewinnt aufgrund der zeitaufwendigen und schwierigen Methoden der händischen Schummerung immer mehr an Bedeutung. Notwendig für diese Vorgehensweise ist, dass das darzustellende Gebiet durch die Höhenangabe in einem DGM repräsentiert werden kann. "Basic input for creating a computer-assisted shaded relief map is a digital elevation model (DEM), in which sample elevation values are provided on an equally spaced square gridded network (Digital elevation values may also be in a triangulated form)" (SLOCUM 1999, S. 160). Normale Lichteinfallwerte für Berechnungen sind in RASE (1998) mit 135° (Azimut) bzw. 45° (Neigungswinkel) angegeben (S. 120). Ähnliche Werte sind aus diesem Grund auch für die Schattierung des Harzes und des Harzvorlandes benutzt worden. Einzig in den mit einem Perspektivwechsel verbundenen Animationen erfolgt der Lichteinfall aus dem Sektor Südwest. Eine Wiedergabe mit südöstlichem Lichteinfall würde dagegen zu einer Umkehr des Reliefs führen.

## 4.3.2.2 Interaktiver Überflug (2,5D)

Die beschriebenen zweidimensionalen Überblicksdarstellungen der Arbeit werden durch den Einsatz ausgewählter Animationen in räumlicher Darstellungsweise ergänzt. "Im Bereich der Graphik bedeutet Animation die Erzeugung von bewegten Bildern" (DRANSCH 2000, S. 5) und VR etwas, "was nicht tatsächlich vorhanden ist, sondern durch eine Hilfskonstruktion vorgetäuscht wird" (BILL 1999, S. 193). Diese zusätzliche Form der Visualisierung soll die Vorstellungskraft der räumlichen Dimensionen des Darstellungsgebietes unterstreichen. An dieser Stelle soll daher kurz eine Möglichkeit vorgestellt werden, wie das Darstellungsgebiet räumlich-interaktiv wahrgenommen werden kann.

Einhergehend mit der rasanten Entwicklung des Internets (WWW) konnte seit 1994 ein weltweiter Standart für die Wiedergabe von "3D-Welten" (engl.: virtual worlds) entwickelt werden. Mittels der Virtual Reality Modelling Language (VRML) kann in einem Viewer die zuvor geschaffenen Modelle interaktiv – durch die nutzerabhängige Navigation am Bildschirm – betrachtet werden (s. entsprechende Kap. in BUHMANN et al. 2002, FISHER u. UNWIN 2002, CARTWRIGHT et al. 1999b).

Der Einsatz dieser Möglichkeit für das interaktive Kennenlernen des Darstellungsgebietes wurde im Rahmen dieser Arbeit durch den Programmeinsatz von ERDAS IMAGINE VirtualGIS realisiert. "Um ein realistischeres Bild der Erdoberfläche einschließlich ihrer Landnutzung zu bekommen, bieten sich für großräumige Geländemodelle Satellitenbilder, [...] an, die über das Geländemodell gelegt werden können" (HEHL-LANGE 2001, S. 66). Aus der freundlicherweise vom Deutschen Fernerkundungsdatenzentrum (DFD) zur Verfügung gestellten geocodierten LANDSAT-TM Szene vom 31. August 1989 wurde in der Folge der Bereich des Harzes ausgeschnitten und über das berechnete DGM "gedraped". Mit einer Auflösung von 25 m können aus dieser Szene die für einen landschaftlichen Überblick ausreichenden Informationen gewonnen werden. Durch den Export der Szene in das VRML-Format (\*.wrl) und dem Einsatz des Plugins *Co sm o Playe r 2.1* (Abb. 18) für Internet-Browser (z. B. Internet Explorer, Netscape) konnte eine programmunabhängige Nutzungsmöglichkeit erzeugt werden.

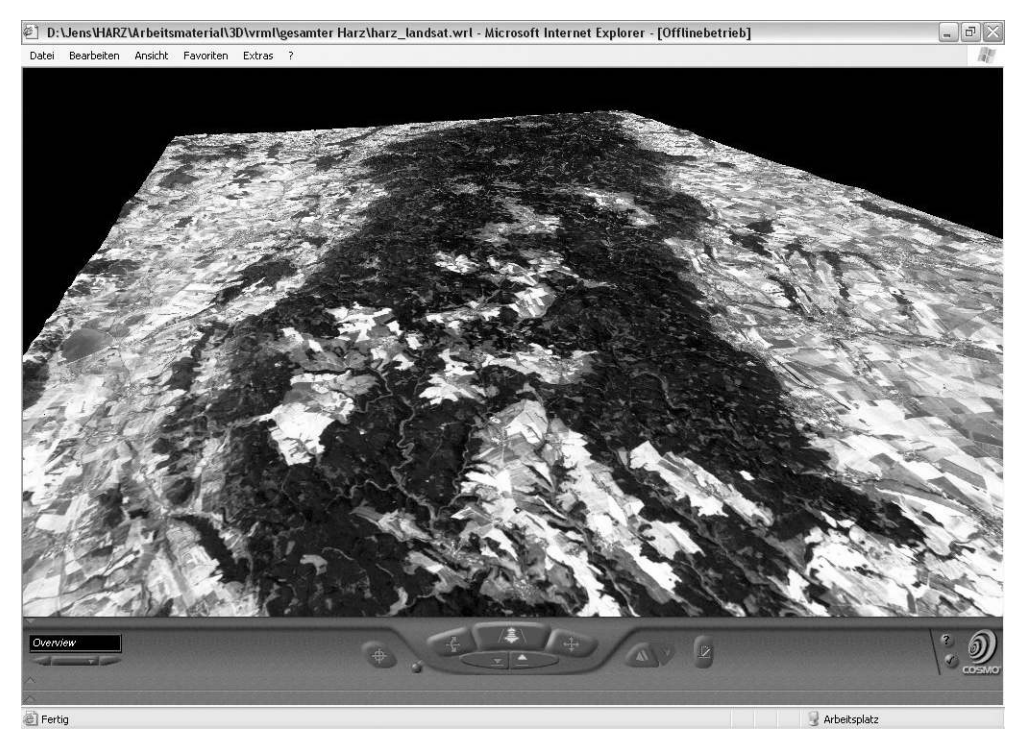

*Abb. 18 Wie de rg abe de r VRML-Sze ne m it Co sm o Playe r 2.1 (Sc re e nsho t)*

## **4.3.3 Visualisierung des Klimas**

Der Vielfalt der in der Klimatologie möglichen Visualisierungsmöglichkeiten – in diskreter wie auch in kontinuierlicher Form – von Ausprägungen der unterschiedlichsten Wertekategorien kann in den Darlegungen dieses Abschnittes keine Rechnung getragen werden.

Dafür sollen die verwendeten Visualisierungsmethoden im Hinblick auf ihren Einsatz als Teil der interaktiven CD-ROM vorgestellt werden.

#### 4.3.3.1 Klimatologisch-meteorologische Isolinien- und Diagrammkartendarstellung

In der zweidimensionalen Isolinienanalyse geht es darum, in einem festzulegendem Werteabstand innerhalb eines Datenfeldes die Linien gleicher Werte zu suchen (SCHÖNWIESE 2003, S. 96). In dieser Interpolationsaufgabe – ähnlich der unter Kapitel 4.1.3.3 beschriebenen Interpolation zur Berechnung der Höhenwerte im DGM – werden in der Arbeit Linien gleicher Bewölkungsgrade (Isonephe), Linien gleicher Temperatur (Isotherme) und Linien gleicher Niederschlagsmengen (Isohyete) zusammen mit dem schattierten Relief wiedergegeben. Mittelwerte der Stauwirkungen im Luv des Gebirgskörpers (vgl. z. B. mittleres Jahresniederschlagsverhalten, Abb. 9) können somit ebenso schnell wahrgenommen werden, wie die Veränderung der Lufttemperatur mit zunehmender Seehöhe (vgl. z. B. mittlere Lufttemperatur, Abb. 8) oder die Auswirkungen des tieferen Kondensationsniveaus auf den Bewölkungsgrad während des Winterzeitraums. Die Übersichten der Jahreswerte von Temperatur und Niederschlag wurden dabei bewusst als farbige Bereichsdarstellungen erstellt, um eine sofortige Einstufung des Zeitraums (Jahr) zu erhalten. Eine einfache Linienbeschriftung sowie eine Legende der Abbildungsgegenstände sind zudem Bestandteile jeder einzelnen Visualisierung.

In den Dartstellungen der monatlichen bzw. jährlichen Daten in Form von Säulendiagrammen der einzelnen Messstationen kam es vorwiegend darauf an, möglichst jede Region durch eine Station wiedergeben zu können und damit ebenfalls den Einfluss der Höhe, aber auch der Exposition und die Abhängigkeit von der Jahreszeit zu verdeutlichen (vgl. Abb. 5 u. 7). Die Farbgebung der Diagramme sollte so ausfallen, dass bereits die Identifizierung derselben inhaltliche Rückschlüsse erlaubt. Niederschlagsdiagramme erhielten daher einen blauen Ton zugeordnet, die Temperatur ein warmes Rot. Grautöne repräsentieren zudem die Bewölkungsgrade, Gelb die heiteren Tage und das Magenta Tage mit der jeweiligen Windausprägung. Durch die begrenzten Dartstellungsmöglichkeiten auf dem Bildschirm und auf dem Papier ist diese Datenvisualisierungsform – im Gegensatz zur Isoliniendarstellungsform – nur für ausgewählte und diskrete Punkte repräsentativ.

#### 4.3.3.2 Schneedeckendarstellung mit Hilfe des DGM

Die eindeutige Abhängigkeit der Schneedeckenverhältnisse von der Seehöhe und der Jahreszeit wird in der Abbildung 12 verdeutlicht. Aus den Daten von GLÄSSER (1994, S. 306) und dem Einsatz des digitalen Geländemodells konnten diese Visualisierungen erstellt werden. Prinzipiell ließen sich so auch weitere Elemente abbilden, deren Ausprägungen einzig der Höhenänderung zuzuschreiben sind. Am ehesten könnte dies unter den dargestellten Klimaelementen noch mit der Temperatur durchgeführt werden, gäbe es keine Prozesse, die zu regionalen Temperaturunterschieden führen (Föhn), oder Expositionsunterschiede (Horizonteinschränkung in den Tälern), die die Werte verändern. So aber könnten diese Darstellungen nicht die wirklichen Gegebenheiten wiederspiegeln, was ihren Nichteinsatz erklärt.

| Klasse         | Farbton  |
|----------------|----------|
| $0 \text{ cm}$ | grün     |
| $1-5$ cm       | blau     |
| $> 5 - 20$ cm  | hellblau |
| $>$ 20 cm      | weiß     |

*Tab. 10 K lasseneinte ilung und Farbzuw eisung der Sc hneehö hen für die Zw isc henw ertinterpo latio n*

Die durchschnittliche Schneedeckenentwicklung im Harz und Harzvorland kann in dieser Form jedoch – die geschilderten Temperatureinflüsse spielen für die Überblicksdarstellungen eine eher untergeordnete Rolle – annähernd genau dargestellt werden. In der Tabelle 6 sind die nötigen Daten für die Berechnung des Farbverhaltens verzeichnet. Dem jeweiligen ersten Tag der Monate Oktober bis Juni wurde dabei in den neun Höhenschichten (100 m bis 1142 m) die entsprechende Schneedeckenklasse zugeordnet (Tab. 10) und später mit den Höhenangaben des DGM abgestimmt. Am 1. April werden demnach alle Höhen bis 200 m grün dargestellt, zwischen 200 m und 400 m erfolgt eine blaue, zwischen 400 m und 600 m eine hellblaue und bis zum Brocken schließlich eine weiße Farbgebung. Durch eine IDW-Interpolation (entfernungsgewichtete Berücksichtigung vorhandener Punkte, engl.: inverse distance weighted) konnte danach den Höhenwerten im DGM-Gitter die entsprechende Farbegebung zugeordnet werden. Markant kann dadurch die Begünstigung des Hochharzes für Schneeverhältnisse wiedergegeben werden.

## 4.3.3.3 Animierter Überflug einer Inversionswetterlage (2,5D)

Neben drei weiteren animierten 2,5D-Überflügen auf der CD-ROM können in diesem Überflug die Bewölkungsverhältnisse für den Harz und das Harzvorland betrachtet werden. Die Integration eines räumlichen Nebel-Layers in das DGM kann die Bereiche oberhalb der Hochnebeldecke sehr gut verdeutlichen. Diese Bereiche kennzeichnen den Grenzbereich oberhalb dessen die Temperatur mit der Höhe zunimmt und somit einer Wolkenbildung entgegenwirkt. Deutlich sichtbar ist ebenso, dass die Unterharzhochflächen fast komplett unter dieser oft nur wenige 100 m mächtigen Hochnebeldecke verschwinden, deren Obergrenze häufig zwischen 500 m und 600 m liegt.

Mit ERDAS IMAGINE VirtualGIS wurde diese Animation erstellt. Der Nebellayer lässt sich dabei in seiner Mächtigkeit (Höhe der Untergrenze und Höhe der Obergrenze) ebenso variieren wie in seiner Dichte oder Farbe. Für eine zusätzliche Orientierung können Anmerkungen (eng.: annotations) in der Szene verortet werden, die während des Fluges im Blickfeld stets lesbar bleiben. Das Blickfeld wird ebenso durch festgelegte Werte bestimmt wie die Geschwindigkeit und die Blickrichtung des Flugpfades (Abb. 19).

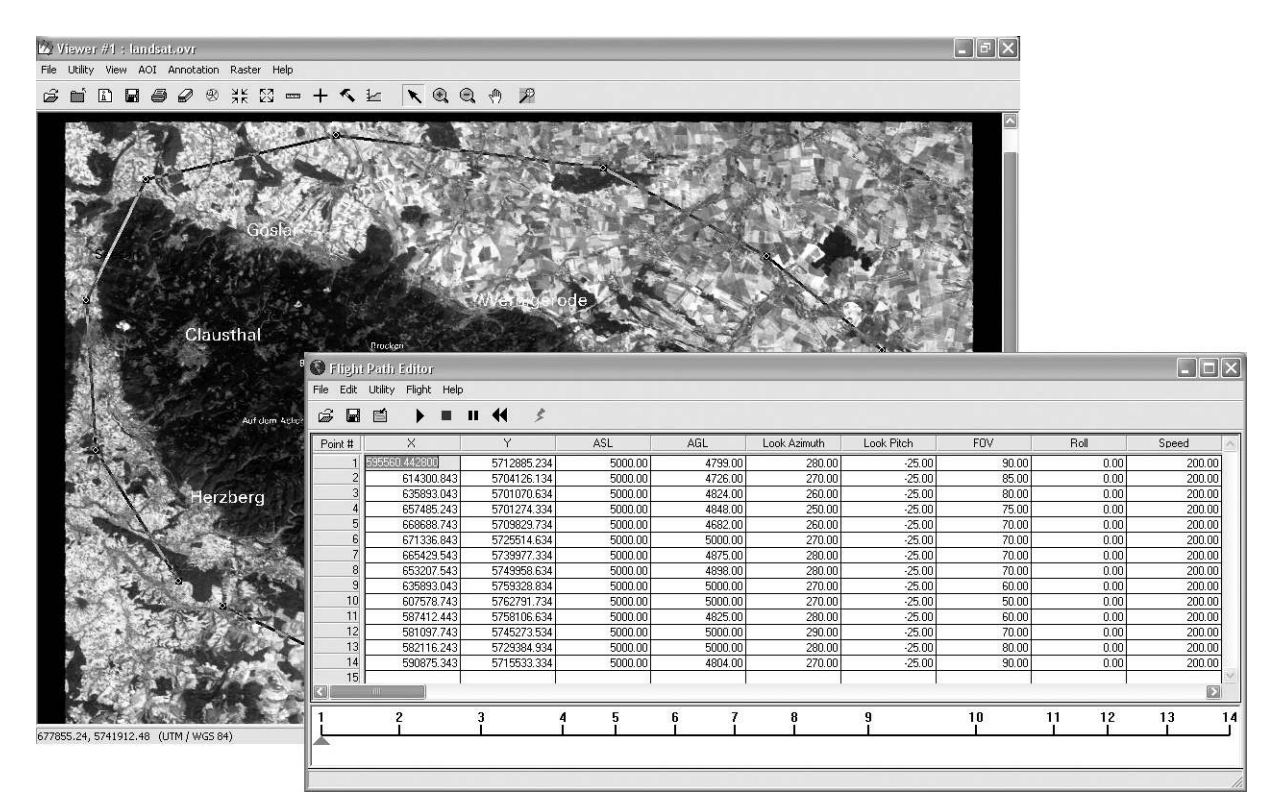

*Abb. 19 De finitio n e ine s Flug pfade s m it ERDAS IMAGINE VirtualGIS (Sc re e nsho ts)*

# **Kapitel 5 Das Erstellen der interaktiven CD-ROM**

Mit diesem Kapitel sollen nun die Überlegungen und die Vorgehensweisen vorgestellt werden, mit denen aus den eingangs kennengelernten klimatischen Besonderheiten des Darstellungsgebietes (Kap. 3) und den erzeugten Visualisierungen (Kap. 4) die Entwicklung der interaktiven CD-ROM möglich war. Ebenso wird die Anwendung des Produktes durch eine Nutzerführung beschrieben, die dem erstmaligen Gebrauch des Informationsmediums voranzustellen ist. Diese Ausführungen bilden somit den Schlussabschnitt (Arbeitsabschnitt III) der gesamten Programmentwicklungsprozesse für die multimediale CD-ROM "Das Klima des Harzes".

## **5.1 Multimedia, Hypermedia und Interaktion**

"Eine Multimedia-Produktion ist immer für den Computerbildschirm als Zielmedium zu erstellen" (BÖHRINGER et al. 2001, S. 407). Dabei werden selbstablaufende lineare Präsentationen von solchen Präsentationen unterschieden, in denen der Nutzer an Verzweigungspunkten interaktiv in den Ablauf eingreifen kann. Als multimedial wird die Form der Mediennutzung dann bezeichnet, wenn in dieser zeitunabhängige (Bild, Graphik, Text) sowie zeitabhängige Medien (Animation, Video, Audio) unabhängig voneinander integriert sind (DRANSCH 2000, S. 6; LUTTERBACH 1997, S. 57). Unter einem Hypermediakonzept wird dagegen der nichtlineare Strukturaufbau untereinander verknüpfter zeitunabhängiger Medien verstanden. "The concepts of interactive multimedia and hypermedia were introduced to refer to media combined with an interactive linking structure. The meaning of multimedia has evolved and now subsumes these newer concepts" (CARTWRIGHT u. PETERSON 1999, S. 1). BILL (1999) fasst die Entwicklung von Multimedia ebenfalls so zusammen, dass die Verbesserung der Computer die Entstehung dieser Systeme ermöglichte und erst zusammen mit dem Hypermediakonzept interaktive Multimediaanwendungen (Eingriffsmöglichkeiten in die Ablaufsteuerung der Anwendung, Informationsausgabe) entstehen konnten (S. 355) (Abb. 20). Als rein hypermedial bezeichnet er Systeme, die ohne die Nutzung zeitabhängiger Medien auskommen (S. 353).

Für die in dieser Arbeit vorzustellende CD-ROM bedeutet dies, dass durch den Einsatz von Graphiken, Photos, Textabschnitten und Tabellen sowie Animationen die Anforderungen an eine Multimediaanwendung erfüllt werden. Die durch den Autor geschaffene baumstrukturartige Verknüpfungshierarchie (s. Kap. 5.2.1) erlaubt dem Nutzer zudem interaktiv einen eigenen Ablauf während des Gebrauchs festzulegen.

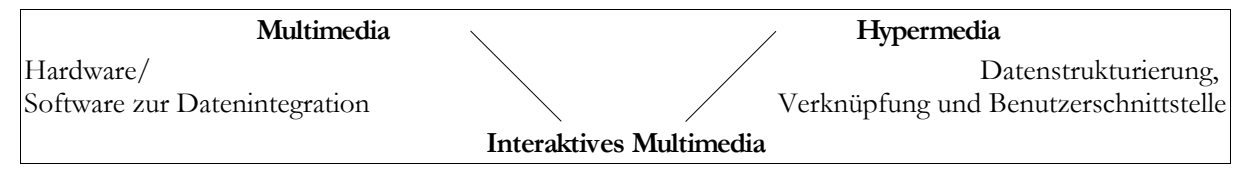

*Abb. 20 Zur Entste hung v o n Multim e dia-Syste m e n (BILL 1999, S. 355)*

# **5.2 Medienkonzeption**

Für das Erstellen eines multimedialen Produktes, wie es in dieser Arbeit beschrieben wird, ist es unerlässlich von vornherein nach einer festgelegten Struktur zu arbeiten. Produkte, die oft wesentlich umfangreicher ausfallen als das hier beschriebene, bedingen zudem eine Zusammenarbeit von Entwicklungsteams, da nur ihre Spezialisierung für bestimmte Teilbereiche das Gelingen komplexer Anwendungen ermöglichen kann. An dieser Stelle sollen jedoch nur die Herangehensweisen für die Erstellung der CD-ROM zu dieser Arbeit beschrieben werden. Mit den Werken von BÖHRINGER et al. (2001) bzw. RISER et al. (2002) existieren darüber hinaus zwei äußerst umfangreiche Veröffentlichen zu einer ganzheitlichen Zusammenschau zum Thema Medienkonzeption und -entwicklung.

#### **5.2.1 Strukturierung des multimedialen Produktes**

Jedes Mutimedia-Projekt durchläuft in der Herstellungsphase unterschiedliche Etappen, die den jeweiligen Arbeitszeitpunkt kennzeichnen. Mit der Abbildung 21 wurde versucht die Arbeitsschwerpunkte in der hier beschriebenen Mediengestaltung zu verdeutlichen.

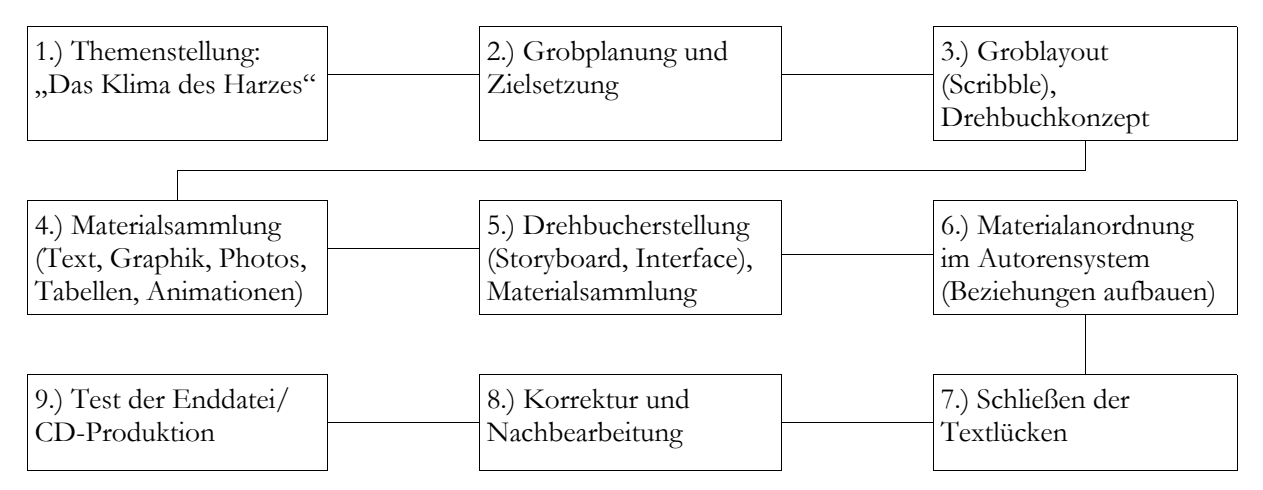

*Abb. 21 Planung sablauf de r Multim e dia-Pro duktio n für die CD-ROM die se r Arbe it (nac h BÖHRINGER et al. 2001, S. 310)*

Nach der groben Festlegung des Arbeitsthemas ("Das Klima des Harzes") und einer ersten Klärung der Inhalte und Ziele erfolgte die Erstellung von Skizzen (Scribbles) der Bildschirmdarstellungen. Diese Skizzen ermöglichten sodann, die einzusetzenden Materialien in ihrem Umfang abzuschätzen und in ihrer Größe zu erstellen. Dabei ist der Vorgang der Materialsammlung eher als ein dynamischer Abschnitt der Multimedia-Produktion zu verstehen. Mitunter konnten Materialien erst in einem vorangeschrittenen Stadium der Produktion in die Anwendung integriert werden (z. B. einfügen von Textbausteinen, Pkt. 7). Soweit das Material jedoch bereits zur Verfügung stand, wurde dieses mit hierarchisch aufgebauten Beziehungen (Verknüpfungen durch sogenannte "Hotspots" und "Buttons") im Autorensystem nach den Vorgaben des Drehbuchs (Beschreibung jeder einzelnen Bildschirmseite, engl.: Storybook) eingearbeitet. Weiterhin wurde das Produkt auf Fehler im Inhalt sowie im Ablauf kontrolliert und im endgültigen (nicht veränderbaren) Datenformat auf die CD gebrannt.

Auf diesem Planungsablauf – geringe Abweichungen sind möglich – basierende Multimedia-Anwendungen können in ihrer Struktur jedoch sehr unterschiedlich ausfallen. Die für diese Arbeit gewählte Baumstruktur (Abb. 22) hat beispielsweise gegenüber der Netzstruktur den Vorteil, stets eine klare Hierarchie im Präsentationsaufbau vermitteln zu können. "Die Orientierung ist hier einfach zu lernen und für den Anwender klar und übersichtlich. Der Anwender hat immer Kenntnis über seinen "Standort" und kann sich daher gut mit dem Inhalt der MM-Anwendung auseinandersetzen" (BÖHRINGER et al. 2001, S. 419).

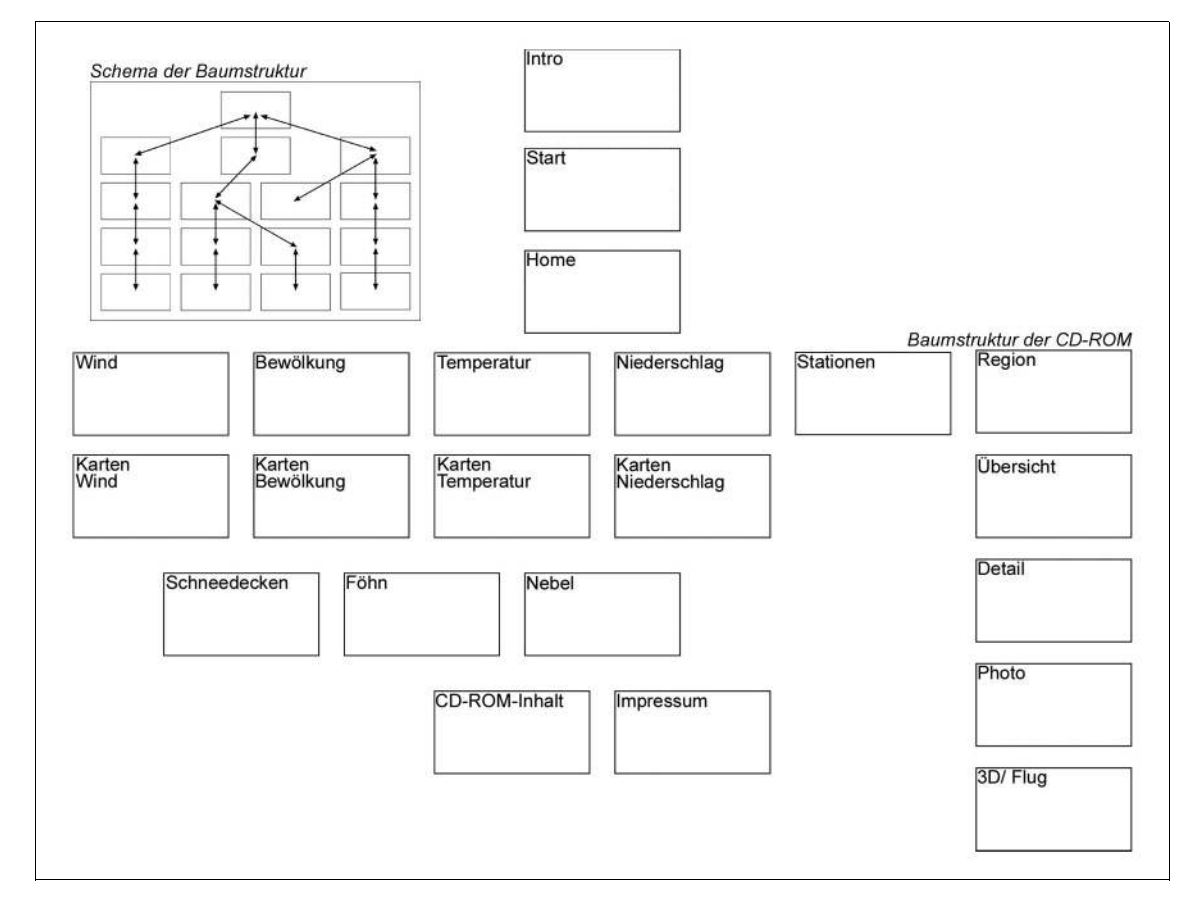

*Abb. 22 De r Aufbau de r CD-ROM nac h de m Baum struktur-Prinzip (nac h BÖHRINGER et al. 2001, S. 418)*

## **5.2.2 Interface-Design**

Der Kommunikationschnittstelle zwischen Mensch und Computer – dem sogenannten Human Interface – kommt bei der Entwicklung von Softwareanwendung eine entscheidene Rolle zu. Das "Interface ist der zentrale Bereich, auf den der Designer seine Aufmerksamkeit richtet. Durch das Design des Interface wird der Handlungsraum des Nutzers von Produkten gegliedert. Das Interface erschließt den Werkzeugcharakter von Objekten und den Informationsgehalt von Daten. [...] Interface macht aus Daten verständliche Informationen" (BONSIEPE 1996, S. 20 zit. in THISSEN 2001, S. 18). Nur durch die Erstellung eines gelungenen Interface- sowie Screen-Designs erhalten relevante, strukturierte und verständliche Daten einen wirklichen Wert für den Nutzer einer Multimedia-Anwendung. Das Screen-Design, die graphische Gestaltung des Bildschirms, soll dem Nutzer dabei optisch "den Weg weisen", zu den der Anwendung hinterlegten Daten zu finden.

In der Bildschirmgestaltung für die CD-ROM dieser Arbeit wurde dabei Wert auf ein ausgeglichenes und überschaubares Erscheinungsbild gelegt. Ein kontinuierlich durch die gesamte Arbeit hinweg verwendeter Hintergrund (ein blau-weißer Farbverlauf, ähnlich dem Horizontverlauf eines heiteren Himmels) ist dabei nur ein Bestandteil der Bildschirmkomposition. Weiterhin repräsentieren Navigationselemente an stets der gleichen Position (rechter unterer Screenbereich) die Manövrierfähigkeit während der Anwendung und sorgen somit für eine gewisse "Navigationgewohnheit" (s. Abb. 23). In Abhängigkeit von der jeweils aufgerufenen Seite werden diese Standartwerkzeuge um Navigationsschaltflächen ergänzt, mit denen zu den einzelnen Klima- und Geländedarstellungen "gesprungen" werden kann. Zu erkennen sind alle Schaltflächen am "Rollover-Effekt", der Bildbereiche nach der Berührung mit dem Cursor in etwas größerer Form erscheinen lässt. Desweiteren wurde jedem Klimaelement ein assoziatives Clipart zugeordnet, dass neben den Textüberschriften auch graphisch das aktuell ausgewählte Thema signalisiert.

Im Anhang der Arbeit sind weitere Anwendungsseiten abgebildet, die den CD-ROM-Aufbau und die Aufteilung der Bildschirmseiten verdeutlichen (Abb. IV.1 bis IV.6).

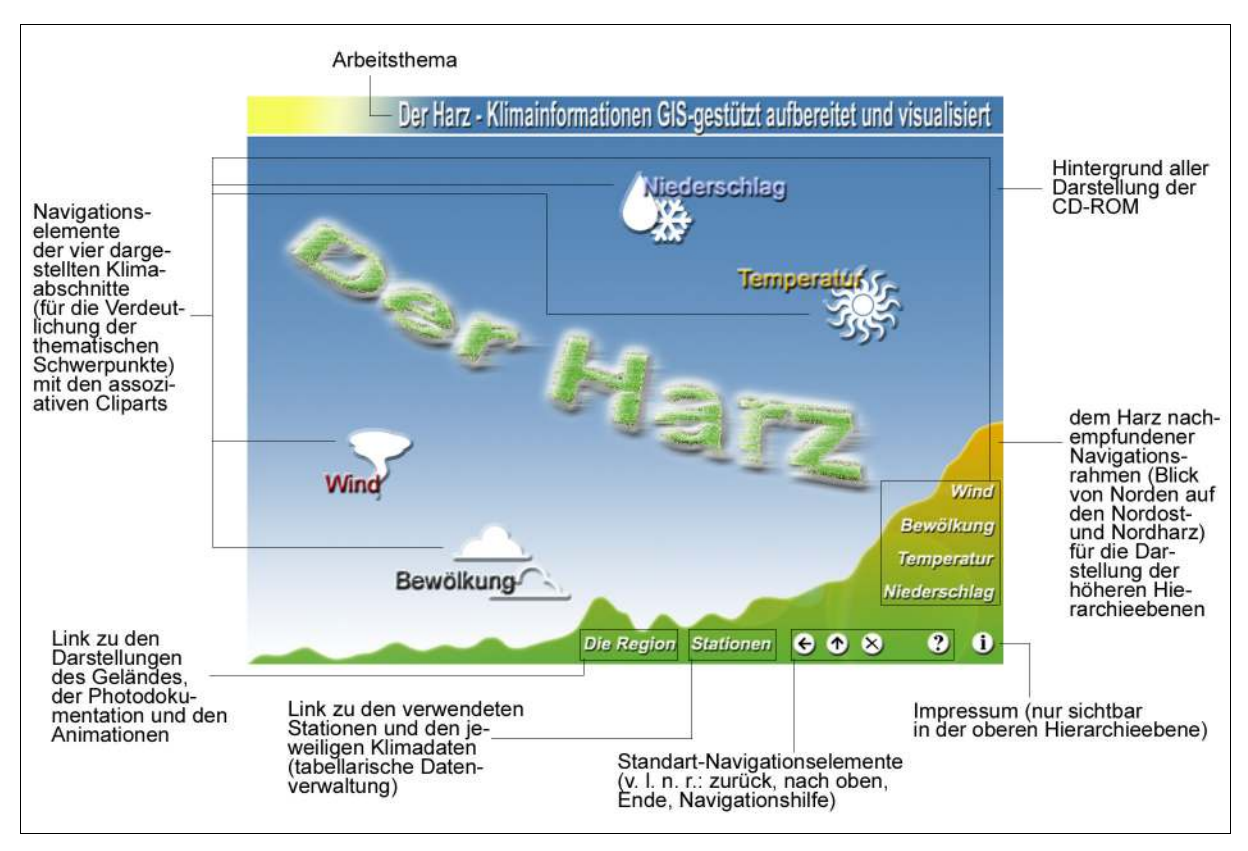

*Abb. 23 Ele m e nte de r Hauptse ite (Ho m e) de r CD-ROM-Anw e ndung*

# **5.3 Das Autorenprogramm Macromedia Director**

Neben Macromedia Director – in der Folge nur noch Director genannt – existieren eine Vielzahl von Autorenprogrammen, die in ihrer Ausrichtung und ihrem Umfang unterschiedliche Zielgruppen (professionell, semiprofessionell) bedienen können. Eine Auswahl anspruchsvoller Autorensoftwareprogramme wird in RISER et al. (2002) beschrieben. Die Wahl für die Herstellung der interaktiven CD-ROM über die klimatischen Verhältnisse im Harz fiel jedoch auf Director, das "führende Multimedia-Autorenprogramm auf Macintosh- und Windows-Rechnern" (EBERL u. JACOBSEN 2002), da hiermit aufwendige Anwendungen auch ohne die oft nötigen Programmierkenntnisse erstellt werden können. Die beiden Kapitel 5.3.1 und 5.3.2 sollen an dieser Stelle einen kurzen Einblick in die Entwicklungsumgebung der CD-ROM geben. Benutzt wurde Director in der Version 8.5.

#### **5.3.1 Bühne, Besetzung und Drehbuch**

Der Arbeit mit Director liegt eine Philosophie zugrunde, die sämtliche in dem Programm erzeugte Dateien als "Film" ansieht. Da die Wurzeln von Director in der Herstellung von Shokwave-Animation liegen, werden alle Kompositionen (Anwendungen) wie ein Film behandelt, d. h. sie würden von Anfang bis zum Ende durchlaufen. Eine Erstellung von interaktiven Anwendungen wäre somit nicht vorstellbar, wenn nicht die Möglichkeit bestünde, gestaltend in die Ablaufstruktur einzugreifen. In der Praxis wird dies in der Art ermöglicht, dass in einem "Drehbuch" – die Authoring-Metapher von Director sorgt für die Anlehnung der Begriffswahl an die Filmbranche – alle für die Darstellung auf dem Bildschirm notwendigen Materialien (zeitabhängige wie zeitunabhängige Medien, s. Kap. 5.1) durch ein Abbild ("Sprite") in einer bestimmten Reihenfolge angeordnet werden (Abb. 24). In diesem "Drehbuch" wird festgelegt, wer wann und wie auf der "Bühne" erscheint. Als Auslöser einer Aktion kann daher im Tempokanal die Funktion "Mausklick abwarten" aktiviert werden. Somit wird der Anwender in seiner freien Entscheidung zum Auslöser der weiteren Abläufe. Als "Bühne" (Leinwand) wird der Bereich bezeichnet, an dem die ganze definierte Handlung abläuft. "Alle anderen Fenster und Paletten dienen nur dazu, das Geschehen auf der Leinwand zu kontrollieren" (EBERL u. JACOBSEN 2002, S. 49).

Sie stellt auch den Bereich dar, der später in der externen Anwendung dargestellt wird. Für die Erstellung der zu beschreibenen CD-ROM wurde für die Größe der "Bühne" beispielsweise eine Größe von 800 x 600 Bildschirmpixeln gewählt. In der "Besetzung", ein weiteres entscheidenes Element von Director, werden zu Beginn der Arbeit alle darzustellenden Materialien abgelegt (importiert). Dort bilden diese die "Darsteller", die während der ganzen Produktion zur Verfügung stehen und lediglich durch die Sprites auf der "Bühne" repräsentiert werden. Dies hat den Vorteil, dass eine Datei nicht mehrmals verwaltet werden muss, sich der Programmumfang nicht unnötig "aufbläht" und die Anwendung dadurch verlangsamt.

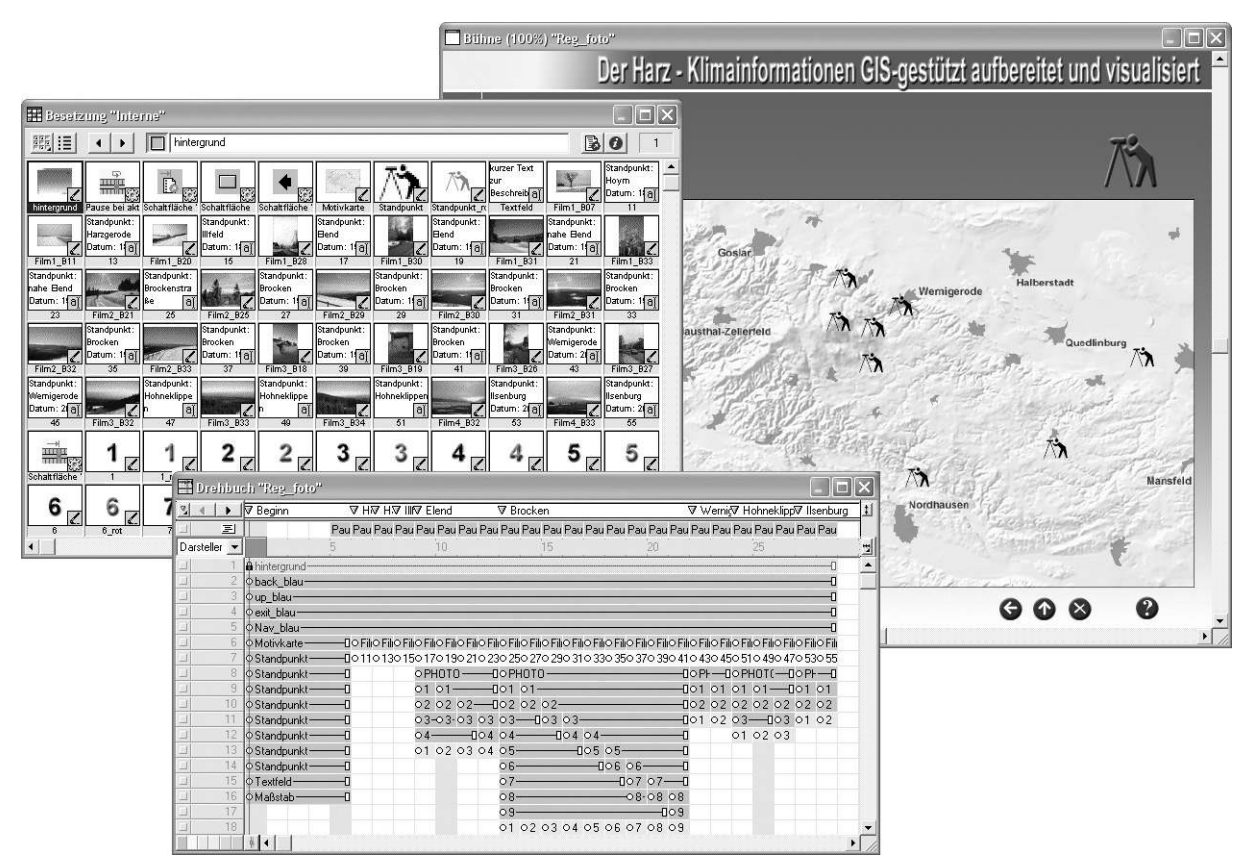

*Abb. 24 De r Einsatz v o n Bühne , Be se tzung und Dre hbuc h in Dire c to r (Sc re e nsho ts)*

Für die CD-ROM dieser Arbeit bedeutete dies, dass die im Rahmen des Projektes erzeugten Materialien in einer für die Bildschirmdarstellung entsprechenden Form in Director importiert werden mussten (Abb. 21, Pkt. 6). Insgesamt setzt sich die Arbeit aus 40 einzelnen "Filmen" zusammen, die jeweils einzelne Ablaufverhalten aufweisen müssen, die andererseits aber auch miteinander verknüpft sind. Jedoch wird immer nur ein Teil

einzelner "Filme" dargestellt, bis der weitere Verlauf durch das Anwählen der jeweiligen Navigationsschaltfläche ausgelöst wird. Bevor die Ergebnisse jedoch in gewünschter Form auf der CD-ROM anwendbar werden, sind noch weitere Details zu beachten.

#### **5.3.2 Das Verhalten**

Mit dem Element "Verhalten" kann in Director auf vorgefertigte Programm-Codes ("Skripts") der mächtigen Programmiersprache Lingo zurückgegriffen werden, mit denen das Verhalten der Anwendung festgelegt wird. Diese Codes ermöglichen erst das manövrieren innerhalb eines "Filmes" bzw. zwischen den "Filmen". Die in einer Palette enthaltenen Routinen sind dabei für verschiedene Elemente der Anwendung konzipiert. Für speziellere Verhaltensweisen können in der Director eigenen Programmiersprache Lingo auch eigene Codes geschrieben werden. Das Verhalten der Elemente in der hier beschriebenen Anwendung konnte jedoch auch mit den zur Verfügung gestellten Skripts erstellt werden.

#### **5.3.3 Die Erstellung der CD-ROM**

Nach der Platzierung aller Sprites im Drehbuch und der Anordnung auf der Bühne, sowie der Definition der Navigationschaltflächen und die durch diese auszulösenden Aktionen durch das Verhalten, stand am Ende der Medienerstellung der Transfer des Datenmaterials auf das Medium CD-ROM. Dieser Schritt, der die letzte Aktivität in Director darstellte, wurde jedoch bereits vor dem Projektbeginn vorbereitet. So ist es notwendig bereits zu Beginn der Arbeit eine Verzeichnisstruktur mit sämtlichen Unterverzeichnissen festzulegen, wie sie auch später auf der CD-ROM existieren soll. Wichtig ist dieser Schritt daher, da absolute Pfadangaben die Anwendung zwar auf dem Computer funktionieren lässt, auf dem sie erstellt wurde, sonst aber auf keinem anderen (EBERL u. JACOBSEN 2002, S. 905). In letzten Arbeitsschritten wurden dann die "Filme" auf Fehler getestet, geschützt (Schutz vor fremden Editieren) und ein Projektor erstellt (Datei: harz.exe), durch den die Anwendung auch auf Rechnern gestartet werden kann, auf denen Director nicht installiert ist. Die fertiggestellten Dateien in der endgültigen Verzeichnisstruktur mussten nun nur noch in einem Brennprogramm als Daten-CD gebrannt werden. Durch das Erstellen der Datei autorun.inf erfolgt, sofern in der Systemsteuerung des jeweiligen Computers nicht deaktiviert, nach dem Einlegen der CD-ROM zudem ein automatischer Start der Anwendung.

Einer explizierten Ausführung und einer vertiefenden Darstellung der Herstellungsdetails, die zweifellos interessant und notwenig für ein genaueres Verständnis der Routinen wären, kann innerhalb dieser Arbeit allerdings keine Aufmerksamkeit geschenkt werden.

## **5.4 Erschließung der CD-ROM durch den Nutzer**

Mit diesem Kapitel soll die fertige CD-ROM kurz in ihrer Nutzungsmöglichkeit beschrieben werden. Dazu gehören Hinweise für die Nutzungsvorbereitung und Tipps zum optimalen Gebrauch der Anwendung ebenso wie die Vorstellung des Einsatzes des Produktes als Lehrmedium.

#### **5.4.1 Bedienungshinweise**

Die vollständige und optimale Nutzung der CD-ROM setzt eine Vorarbeit in geringem Umfang voraus. Da die Animationen als Quicktime-Video in Director verankert sind, besteht die Notwendigkeit, die Software *Quic ktim e* auf dem Computer zu installieren, der für die Wiedergabe der Anwendung bestimmt ist. Für das Betrachten der interaktiven VR-Szene des Harzes (s. Kap. 4.3.2.2) ist zudem ein Viewer nötig (z. B. *Cosmo Player* als Plugin für ein Internetbrowser), der dieses Format (\*.wrl) darstellen kann. Beide Programme dürfen – Installation ist nur nötig, sofern sie nicht bereits auf dem Computer vorhanden sind – von der CD-ROM aus installiert werden (s. Datei: liesmich.txt auf der CD-ROM).

Da die Implementierung der VR-Szene in Director nicht möglich war, kann diese nur zusätzlich mit dem Viewer innerhalb des Internet-Browsers betrachtet werden. Dennoch

können beide Anwendungen, die interaktive Director-Komposition wie auch das 2,5 dimensionale interaktive Geländemodell des Harzes (VR-Szene), parallel genutzt und für Vergleichszwecke herangezogen werden. In dieser Weise lässt sich möglicherweise auch das Beziehungsgefüge zwischen den Ausprägungen der Klimaelemente und der Beschaffenheit der Orographie besser verstehen. Mit der Tastenkombination "Alt+Tab" kann jeweils eine ausgeführte Anwendungen unkompliziert ausgewählt werden. Gestartet wird die Anwendung über das Klima des Harzes bereits unmittelbar nach dem Einlegen der CD-ROM – sofern die Einstellung in der Systemsteuerung dies gestattet – bzw. durch die Ausführung der Datei harz.exe. Die VR-Szene muss hingegen gesondert aufgerufen werden (VRML\Landsat\harz\_landsat.wrl) und ist somit unabhängig von der Hauptanwendung.

### **5.4.2 Thematische Erschließung**

Thematisch ist die Anwendung auf der CD-ROM so konzipiert, dass die Abschnitte zu den vier Klimaelementen Wind, Bewölkung, Temperatur und Niederschlag das Grundgerüst darstellen. Daneben können ebenfalls Informationen über die Region des Harzes aus den 2D- und 2,5D-Visualisierungen gewonnen werden. Die Interaktion mit dem Bildschirm erfolgt ausschließlich mit der Computermaus.

Ausgehend von der Hauptseite der Anwendung kann der Nutzer nacheinander jeweils einen Abschnitt zu einem Klimaelement auswählen. Als Ergebnis gelangt er dann zu einem Screen, auf dem in einem kurzen Text die wesentlichen Merkmale zu diesem Element dargelegt werden. Als eine graphische Ergänzung zu diesem Textteil ist auf diesem Screen zugleich die Möglichkeit gegeben, Karten zu dem ausgewählten Klimaelement anzeigen zu lassen (>Karten<). Oder, wenn weniger Visualisierungen interessieren, können durch einen weiteren Hotspot (>Stationen<) auch die Klimadaten in tabellarischer Form zu verschiedenen Stationen des Darstellungsgebietes angezeigt werden. Es handelt sich dabei um 16 Stationen aus der Klimadatenbank (vgl. Tab. 9), die aufgrund der limitierenden Maße der Präsentationsfläche lediglich in diesem Umfang abgebildet werden können. Auf den Karten- bzw. Datenseiten besteht die Möglichkeit, sich die der Anwendung hinterlegten Abbildungen bzw. Daten anzeigen zu lassen.

Neben diesen das Klima beschreibenden Bereichen der CD-ROM existiert auf der Hauptseite ebenfalls noch ein Link (>Die Region<) auf eine Seite, auf der der Visualisierung der weiteren und näheren Region des Harzes eine besondere Aufmerksamkeit zuteil wurde. Die beiden oberen Button des erscheinenden Screens leiten den Nutzer sodann zu jenem Bereich weiter, in welchem er, basierend auf einem Grundgerüst, verschiedene Layer (z. B. Wald, Städte, Gewässer) in den gezeigten Kartenausschnitt laden kann. So können Karten nach eigenen Wünschen dargestellt, aber auch, ähnlich dem Layer-Konzept in einem GIS, sofort wieder verändert werden. Nicht alle möglichen Kompositionen können dabei allerdings über einen verwertbaren Informationswert verfügen, da die Überlagerungen einiger Layer nicht verhindert werden konnte. Zwei weitere Button auf dem Screen >Die Region< stellen zusätzlich Verknüpfungen zu den leicht verständlichen Screens der Photodokumentation bzw. des Animationsteils dar. 23 Photos und vier Animationen werden auf ihnen vorgestellt und mit einem kurzen Text beschrieben. Die 23 Photos verdeutlichen darin die Witterungsverhältnisse während einer winterlichen Inversionswetterlage an unterschiedlichen Standorten im Harz. Durch die vier Überflüge über den Harz sollen in erster Linie die Geländeverhältnisse aufgezeigt werden. In den Ablauf der Überflüge kann zugleich insofern eingegriffen werden, dass mittels der Steuer-Button der Animationen auch Standbilder und Positionsanwahlmöglichkeiten bestehen.

Die bisher noch nicht erwähnten Button im rechten unteren Bereich der Hauptseite ermöglichen zudem jene Navigation, die in der gesamten Anwendung die Baumstruktur verdeutlicht und der Orientierung dient (Abb. 23). Das Fragezeichen symbolisiert in dieser Anordnung ein Navigationshilfe-Screen, der der Abbildung 22 gleicht. Der Informations-Button komplettiert schließlich diese Zeile, indem dieser auf eine Seite verweist, welche Informationen über die CD-Entwicklung zum Gegenstand hat.

#### **5.4.3 Einsatz als Lehrmedium**

Die CD-ROM, ein exemplarisches regionalklimatologisches Auskunftssystem, ist als Ergänzung zu bekannten Publikationen über das Klima des Harzes anzusehen. Durch eine parallele interaktive Nutzung mit genau jenen Publikationen können diese durch die zahlreichen GIS-gestützten Datenvisualisierungen ergänzt werden. Dabei können mit der
interaktiven Anwendung auf der CD-ROM im Vergleich zu Büchern ganz andere Lernbedingungen geschaffen werden.

Zusammen mit herkömmlichen Lehrbüchern kann sich bei dieser Kombination der Arbeitsweisen von Buch und CD-ROM eine Lernqualität entwickeln, die häufig zu besseren Lernergebnissen führt (vgl. GERHARZ 2000, S. 47ff.). Multimediale Lehrmedien erfüllen dabei in erster Linie ihren optimalen Einsatzzweck in der individuellen Lernform. "Multimedia eignet sich [...] überwiegend für das Lernen eines einzelnen Menschen" (BAUER 1997, S. 389 zit. in SCHRETTENBRUNNER 2000, S. 79). Eine entscheidene Rolle in dem viel diskutierten Einsatzes neuer Medien für Lehrzwecke, spielen jedoch die persönlichen Lernstrategien jedes Einzelnen, so dass pauschale Aussagen über den Erfolg der vorgestellten neuen Lernform kaum zu treffen sind.

Eine kritische Auseinandersetzung zum Thema Schulbuch vs. CD-ROM findet sich unter anderem in ASTLEITNER et al. (1998). Darin werden unter anderem die von den beiden Medien ausgehenden Lernbedingungen vorgestellt und Vor- und Nachteile derselben beleuchtet. So wird erwähnt, dass die *e inze lne n* Lernleistungen beider Medien kaum differieren. Die Vorteile der CD-ROM-Produkte werden mit der Informationssuche (Nachschlagen), dem Browsing und mit dem vernetzten, fächerübergreifenden Lernen angegeben, während Schulbücher überwiegend für ein tiefes und systematisches Verstehen von Sachverhalten konzipiert sind (S. 24). "Insgesamt herrscht die Meinung vor, dass weniger die Präsentationsart (linearer Text versus Hypertext) einen Lerneffekt ausübt, sondern viel mehr angewandte Lern- bzw. Lesestrategien" (ASTLEITNER et al. 1998, S. 23).

## **Kapitel 6 Zusammenfassung**

In dieser Arbeit wurde die Entwicklung einer multimedial-interaktiven CD-ROM über das Klima des Harzes beschrieben. Die Klimaelemente Wind, Bewölkung, Temperatur und Niederschlag standen dabei im Mittelpunkt der Darstellungen. Anhand zahlreicher Visualisierungen aus GIS-gestützt aufbereiteten Klima- und Geländedaten wurde versucht, die besonderen Eigenschaften herauszustellen. Das Medium CD-ROM wurde dafür als geeignet erachtet, da auf dieser die Datenmengen so untergebracht werden konnten, dass eine abgeschlossene und internetunabhängige Anwendung (Offline-Anwendung) entstehen konnte. Der Aufbau eines GIS-abhängigen Informationssystems wurde bereits vor Arbeitsbeginn ausgeschlossen, da weit verbreitete GIS-Kenntnisse nicht angenommen werden können. Die aufbereiteten Informationen sollen eher einem breitem Publikum zugänglich sein. LUTTERBACH (1997) stellt ebenfalls genau diesen Sachverhalt dar, indem er schreibt: "Bei heute auf dem Markt befindlichen GIS sind die Benutzerschnittstellen hauptsächlich über komplexe Funktions- und Texteigaben, Menüs und/oder Icons realisiert, wodurch mehrmonatige Einarbeitungszeiten entstehen" (S. 73). Auch wenn diese Feststellung bereits einige Jahre zurück liegt, so ist die Grundfeststellung doch aufrecht zu erhalten. Der Zugang zu Informationen aus Geographischen Informationssystemen ist für Laien nicht ohne weiters möglich, so dass Weiterentwicklungen zu nutzerorientierten GIS zu begrüßen wären, in denen stärker nutzerspezifische Fähigkeiten und Anforderungen im Mittelpunkt stehen könnten.

Einen wesentlichen Arbeitsabschnitt zur Erlangung aussagekräftiger Visualisierungen für die CD-ROM stellte die Datenverarbeitung in den GIS-Programmen dar. Dort konnte eine Datenbasis geschaffen werden, die auch die Grundlage für die Anbindung ausgewählter Klimadaten bilden sollte. Die erstellten Visualisierungen (Graphiken, Animationen) galt es im Anschluss mit den beschreibenden Textbausteinen im Autorensystem in Beziehung zueinander zu setzen und für den Nutzer leicht verständlich auf dem Bildschirm anzuordnen. Als Produkt entstand ein interaktives Auskunftssystem, welches interessante regionaltypische Merkmale des Harzes präsentiert und dabei nur geringe Einarbeitungs- bzw Gewöhnungszeiten voraussetzt. Der funktionale Zugang zu der Anwendung ist somit auch für Laien schnell zu erlernen.

Aufgrund der Komplexität des gewählten Arbeitsinhaltes konnten einige Kapitel im Rahmen dieser Diplomarbeit jedoch nur kurz dargestellt werden bzw. mussten angewandte Methoden ganz unerwähnt bleiben. So fanden beispielsweise Prozesse der Datenaufbereitung und der Visualisierung, sowie auch solche aus der Entwicklungsphase zur CD-ROM keine weitere Erwähnung. Wichtige und grundlegende Arbeitsschritte wurden jedoch vorgestellt, die die wesentlichen "Eckpfeiler" der gesamten Entwicklungszeit der CD-ROM darstellten. Limitierende Faktoren (u. a. Zeit und Ausstattung) führten jedoch zu einer Beschränkung des Arbeitsumfanges, so dass interessante Teilbereiche der Anwendungserstellung vorenthalten werden mussten. Aus den gleichen Gründen kann die CD-ROM lediglich als Präsentationsmedium eingesetzt werden. Werkzeuge, die dem Nutzer die Möglichkeit des Kartenausdrucks anbieten könnten, fehlen in der Anwendung ebenso wie eine Speicherfunktion der Bildschirmwiedergabe. Dafür ist die Nutzung der CD-ROM so konzipiert, dass eine einfache Navigationsstruktur schnell die gewünschten Informationen darbietet und somit eine ergänzende Möglichkeit zum herkömmlichen Literaturstudium darstellt.

### **Literaturverzeichnis**

- ASTLEITNER, H., J. SAMS u. J. THONHAUSER (1998): Womit werden wir in Zukunft lernen? Schulbuch und CD-ROM als Unterrichtsmedien – Ein kritischer Vergleich. Wien.
- BARTELME, N. (2000): Geoinformatik: Modelle, Strukturen, Funktionen. 3. Aufl., Berlin u. a.
- BEUG, H.-J., I. HENRION u. A. SCHMÜSER (1999): Landschaftsgeschichte im Hochharz: Die Entwicklung der Wälder und Moore seit dem Ende der letzten Eiszeit. Clausthal-Zellerfeld.
- BILL, R. (1999): Grundlagen der Geo-Informationssysteme. Band 2. Analysen, Anwendungen und neue Entwicklungen. Heidelberg.
- BÖHRINGER, J., P. BÜHLER, P. SCHLAICH u. H.-J. ZIEGLER (2001): Kompendium der Mediengestaltung für Digital- und Printmedien. 2. Nachdruck, Berlin u. a.
- BUHMANN, E., U. NOTHELFER u. M. PIETSCH (Hrsg., 2002): Trends in GIS and virtualization in environmental planning and design. Proceedings at Anhalt University of applied sciences 2002. Heidelberg.
- BUZIEK, G. (2000): Theoretische Grundlagen der Gestaltung von Animationen und praktische Beispiele. In: Dynamische Visualisierung. Grundlagen und Anwendungsbeispiele für kartographische Animationen, Hrsg.: G. BUZIEK, D. DRANSCH und W.-D. RASE, Berlin u. a., S. 15-40.
- CARTWRIGHT, W. u. M. P. PETERSON (1999a): Multimedia cartography. In: Multimedia cartography, Hrsg.: W. CARTWRIGHT, M. P. PETERSON und G. GARTNER, Berlin u. a., S. 1-10.
- CARTWRIGHT, W., M. P. PETERSON u. G. GARTNER (Hrsg., 1999b): Multimedia cartography. Berlin u. a.
- DRANSCH, D. (2000): Begriffe und Grundprinzipien der Animation. In: Dynamische Visualisierung. Grundlagen und Anwendungsbeispiele für kartographische Animationen, Hrsg.: G. BUZIEK, D. DRANSCH und W.-D. RASE, Berlin u. a., S. 5-13.
- EBERL, M. u. J. JACOBSEN (2002): Macromedia Director 8.5. Das komplette Wissen für Multimedia-Publisher. München.
- ENDLICHER, W. (2000): Europa. Atlantisch abgemilderte Mittelbreitenklimate an der Westseite Eurasiens. In: Regionale Klimatologie. Teil 2 - Die alte Welt. Europa, Afrika, Asien, Hrsg.: W. WEISCHET u. W. ENDLICHER, Stuttgart, Leipzig, S. 23-152.
- FISHER, P. u. D. UNWIN (Hrsg., 2002): Virtual Reality in Geography. London, New York.
- GERHARZ, G. (2000): Klima-Lernprogramme im Unterricht: ein Praxistest. In: Lernen mit neuen Medien im Geographieunterricht, 1. Aufl., Hrsg.: M. FLATH und G. FUCHS, Gotha, S. 47-60.
- GLÄSSER, R. (1994): Das Klima des Harzes. Diss., Hamburg.
- HEHL-LANGE, S. (2001): GIS-gestützte Habitatmodellierung und 3D-Visualisierung räumlich funktionaler Beziehungen in der Landschaft. Zürich. (= ORL-Bericht, Hrsg.: Institut für Orts-, Regional- und Landesplanung, ETH Zürich, 108).
- HENDL, M. (1995): Klima. In: Physische Geographie Deutschlands, 2. Aufl., Hrsg.: H. LIEDTKE und J. MARCINEK, Gotha, S. 23-119.
- HENTSCHEL, G. (1953): Das Föhngebiet des Harzes. Diss., Berlin. (= Abhandlungen des meteorologischen und hydrologischen Dienstes der Deutschen Demokratischen Republik, Nr. 23, Bd. III).
- HOLZINGER, A. (2002): Basiswissen Multimedia. Band 1: Technik. Technologische Grundlagen multimedialer Informationssysteme. 2. Aufl., Würzburg.
- Landesamt für Landesvermessung und Datenverarbeitung Sachsen-Anhalt (Hrsg., 1999): Geobasisinformationssystem. Teil: Geotopographie. Halle (Saale).
- LANGE, E. (1999): Realität und computergestützte visuelle Simulation. Diss., Zürich. (= ORL-Bericht, Hrsg.: Institut für Orts-, Regional- und Landesplanung, ETH Zürich, 106).
- LUTTERBACH, D. (1997): Auswirkungen der Bildschirmvisualisierung auf die kartographische Darstellung der raumbezogenen Planung. Diss., Bonn. (= Schriftenreihe des Instituts für Kartographie und Topographie der Rheinischen Friedrich-Wilhelms-Universität Bonn, Heft 24).
- MEIBEYER, W. (1990): Geographie des Harzes. In: Der Harz, Hrsg.: Niedersächsische Landeszentrale für politische Bildung, Hannover, S. 7-54.
- NETELER, M. (2000): GRASS-Handbuch. Der praktische Leitfaden zum Geographischen Informationssystem GRASS. Hannover. (= Geosynthesis – Veröffentlichungen der Abteilung Physische Geographie und Landschaftsökologie am Geographischen Institut der Universität Hannover, Hrsg.: T. MOSIMANN und G. KUHNT, Heft 11).
- OESTERREICH, B., R. SCHULZ u. V. WREDE (1997): Geologie. In: Der Harz geologische Exkursionen, 1. Aufl., Hrsg.: F. KNOLLE, B. OESTERREICH, R. SCHULZ, und V. WREDE, Gotha, S. 12-17.
- PATTERSON, T. (1999): Designing 3D Landscapes. In: Multimedia Cartography, Hrsg.: T. CARTWRIGHT, M. P. PETERSON und G. GARTNER, Berlin u. a., S. 217-229.
- RASE, W.-D. (1998): Visualisierung von Planungsinformationen: Modellierung und Darstellung immaterieller Oberflächen. Diss., Bonn. (= Forschungen, Hrsg.: Bundesamt für Bauwesen und Raumordnung, Heft 89).
- RISER, U., J. KEUNEKE, H. FREIBICHLER u. B. HOFFMANN (2002): Konzeption und Entwicklung interaktiver Lernprogramme: Kompendium und multimedialer Workshop "Lernen interaktiv", (EU- Modellprojekt "Lernen Interaktiv", Hrsg.: Macromedia GmbH). Berlin u. a.
- ROCZNIK, K. (1995): Wetter und Klima in Deutschland. Ein meteorologisches Jahreszeitenbuch mit aktuellen Wetterthemen. 3. Aufl., Stuttgart.

SCHÖNWIESE, Ch.-D. (2003): Klimatologie. 2. Aufl., Stuttgart.

- SCHRETTENBRUNNER, H. (2000): Statement zu den Konsequenzen multimedialer Software im Geographieunterricht. In: Lernen mit neuen Medien im Geographieunterricht, 1. Aufl., Hrsg.: M. FLATH und G. FUCHS, Gotha, S. 76-84.
- SCHUMANN, H. u. W. MÜLLER (2000): Visualisierung Grundlagen und allgemeine Methoden. Berlin u. a.
- SLOCUM, T. A. (1999): Thematic cartography and visualization. New Yersey.
- SÖNNING, W. u. C. G. KEIDEL (1998): Wolkenbilder Wettervorhersage. 4. Aufl., München u. a.
- THISSEN, F. (2001): Screen-Design-Handbuch: Effektiv informieren und kommunizieren mit Multimedia. 2. Aufl., Berlin u. a.
- Verein Berliner Wetterkarte (Hrsg.) u. Institut für Meteorologie der Freien Universität Berlin (2003): Berliner Wetterkarte, Jahrgang 52, Nr. 34, Tag 50. Berlin.

#### **Quellenverzeichnis der Internetadressen**

Bundesamt für Kartographie und Geodäsie (2002): Rasterdaten Bundesrepublik Deutschland. Digitale Topographische Karte 1:25000, Vorläufige Ausgabe DTK25-V. Frankfurt am Main.

*Abrufbar auf de r Se ite : http://w w w .g e o date nze ntrum .de /doc pdf/dtk25-v.pdf*

#### CosmoPlayer

*Abrufbar auf de r Se ite : http://w w w .c o sm o so ftw are .c o m*

#### Deutsches Fernerkundungsdatenzentrum (DFD)

*Abrufbar auf de r Se ite : http://w w w .dfd.dlr.de /m ain.htm l*

#### ERDAS IMAGINE

*Abrufbar auf der Seite: http://w w w .g eo system s.de/pro dukte/im ag ine\_o verview .htm l*

#### GRASS GIS Europe

*Abrufbar auf de r Se ite : http://w w w .g e o g .uni-hanno ve r.de /g rass/*

#### MapInfo GmbH

*Abrufbar auf der Seite: http://w w w .m apinfo .c o m /de*

#### Quicktime

*Abrufbar auf der Seite: http://w w w .apple.c o m /de/quic ktim e*

#### Topographisches Kartenregister der Bundesrepublik Deutschland (TOPOWIN) *Abrufbar auf de r Se ite : http://w w w .kille tso ft.de*

#### Wetterspiegel.de GmbH

*Abrufbar auf der Seite: http://w w w .w etterspieg el.de*

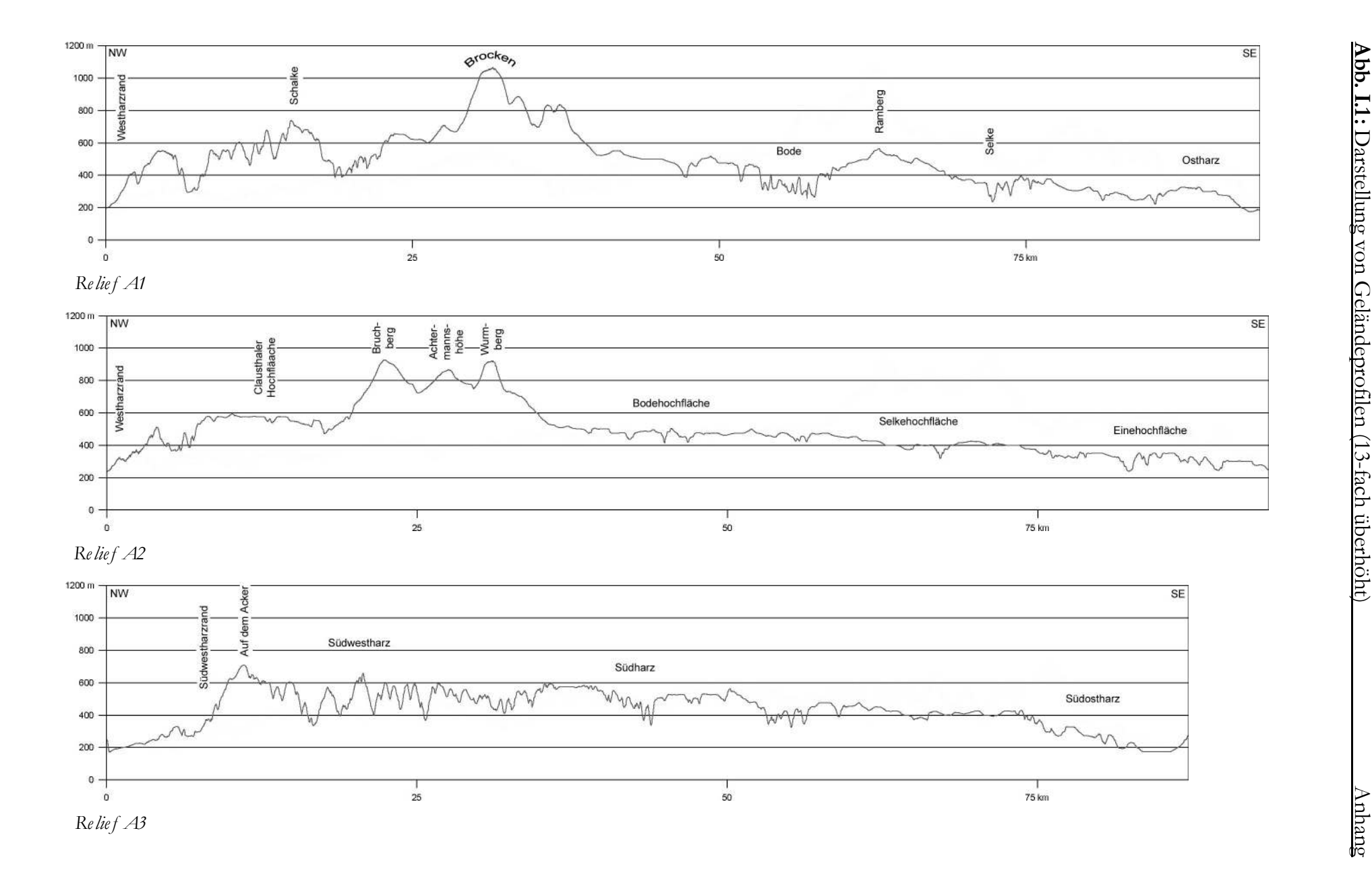

**Abb. I.1:** Darstellung von Geländeprofilen (13-fach überhöht)

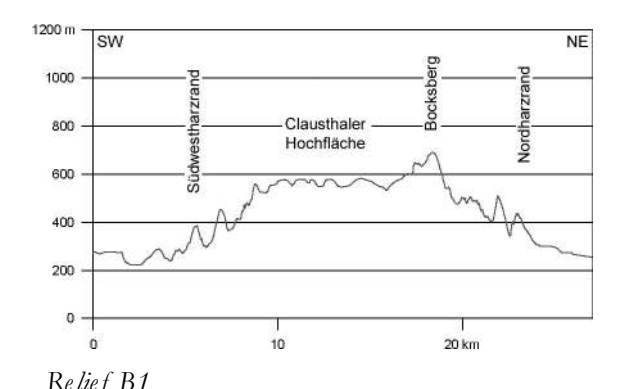

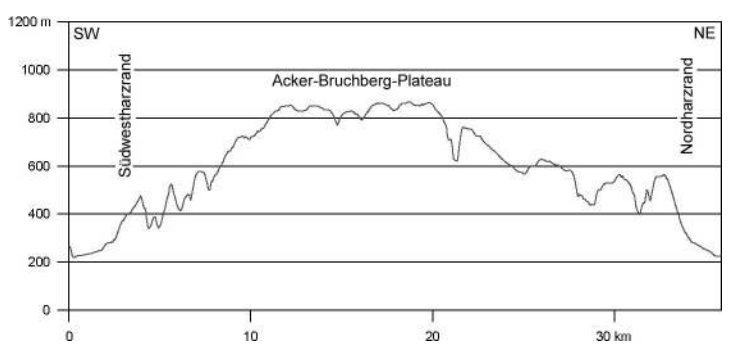

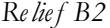

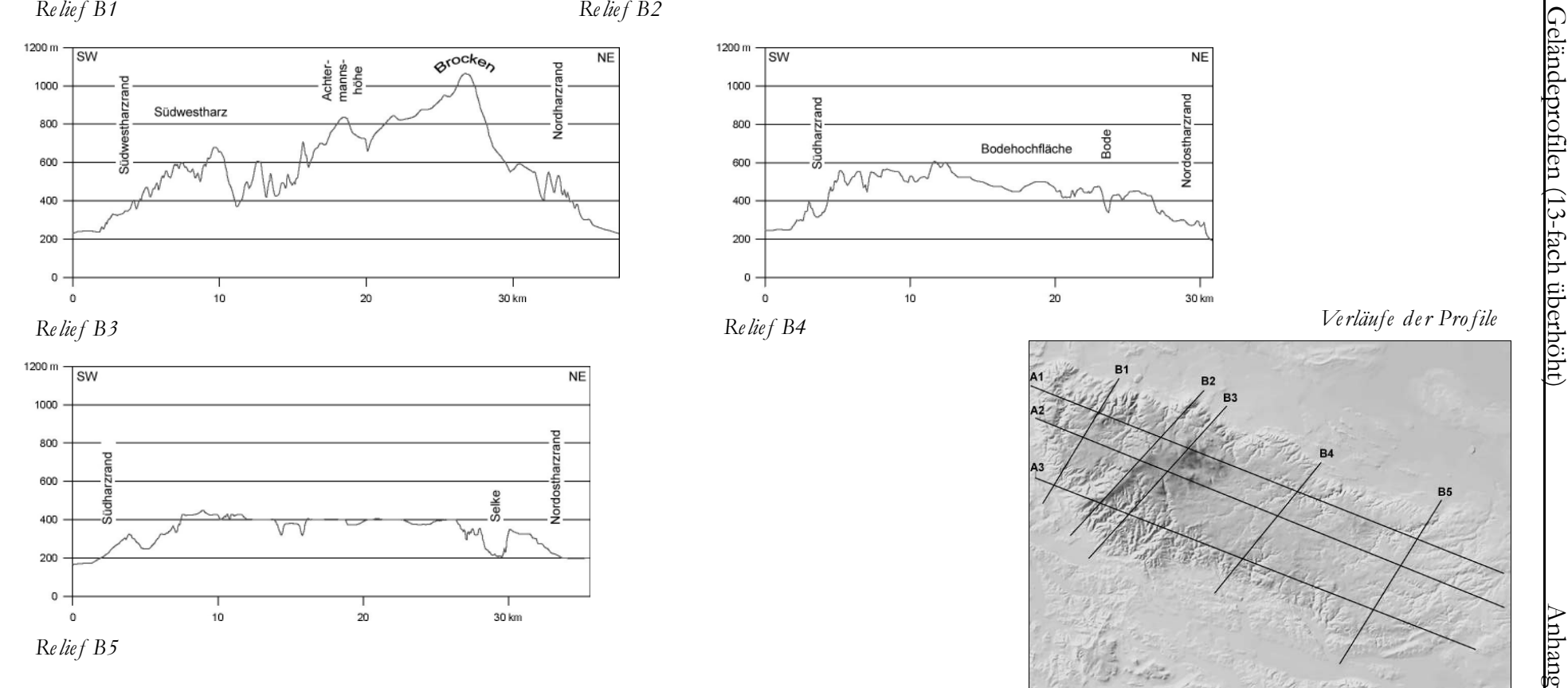

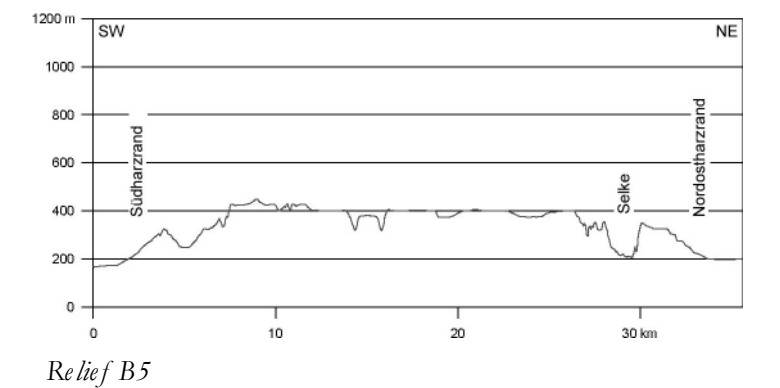

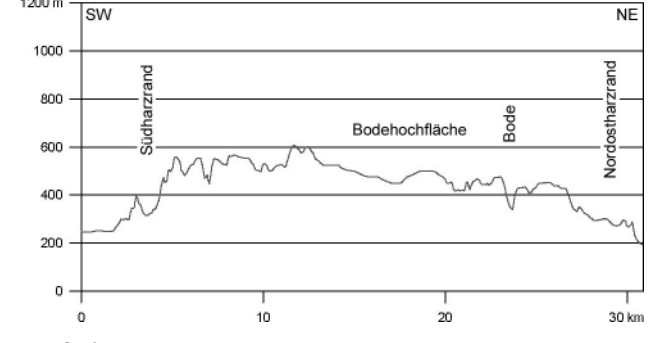

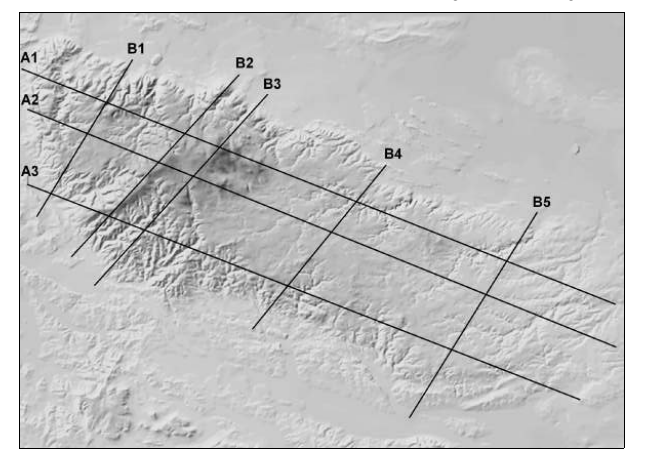

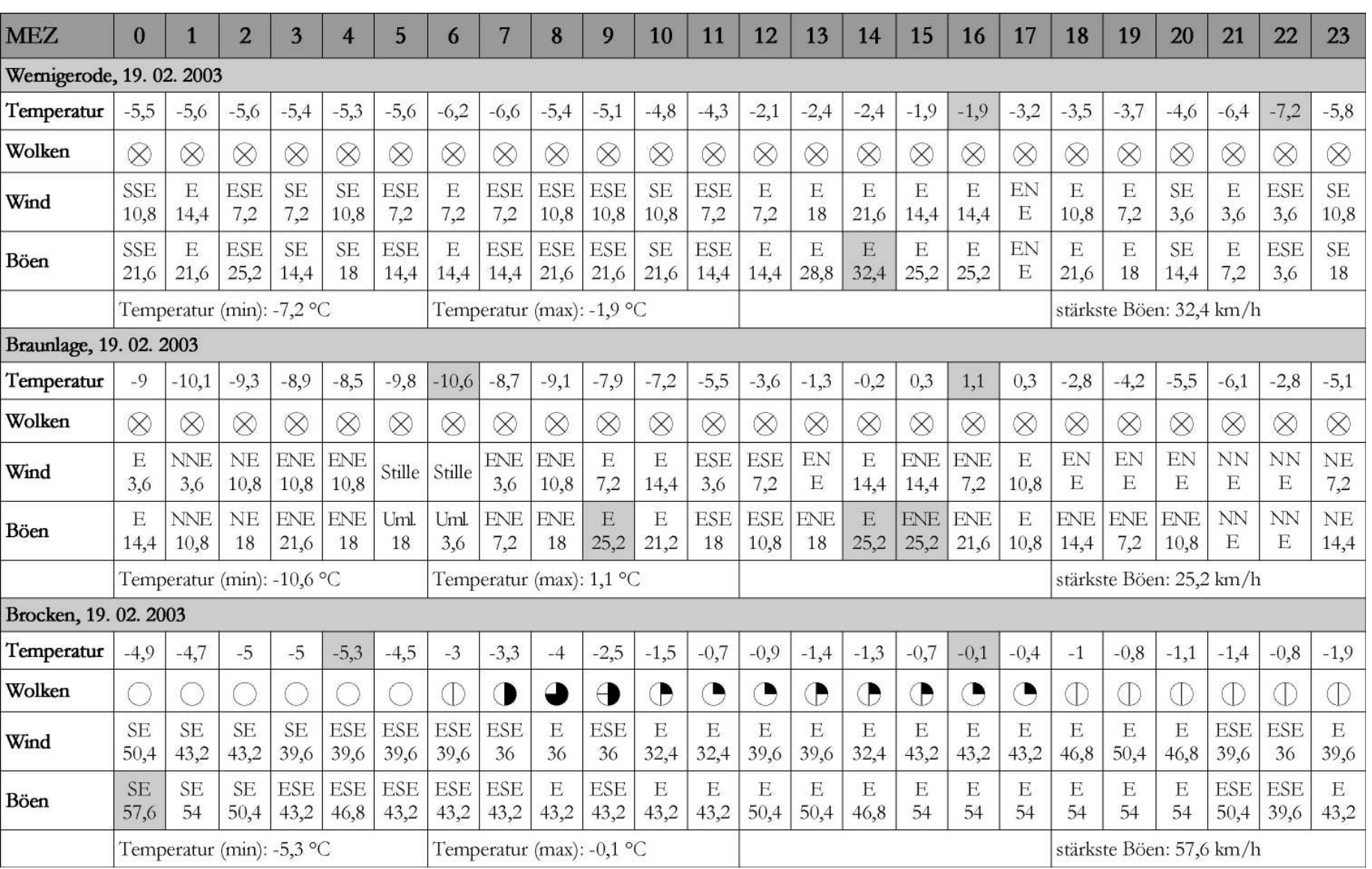

**Tab I:** Stündliche Temperatur-, Bewölkungs- und Windwerte des 19. 02. 2003 von Wernigerode, Braunlage und vom Brocken (nach www.wetterspiegel.de) Anhang

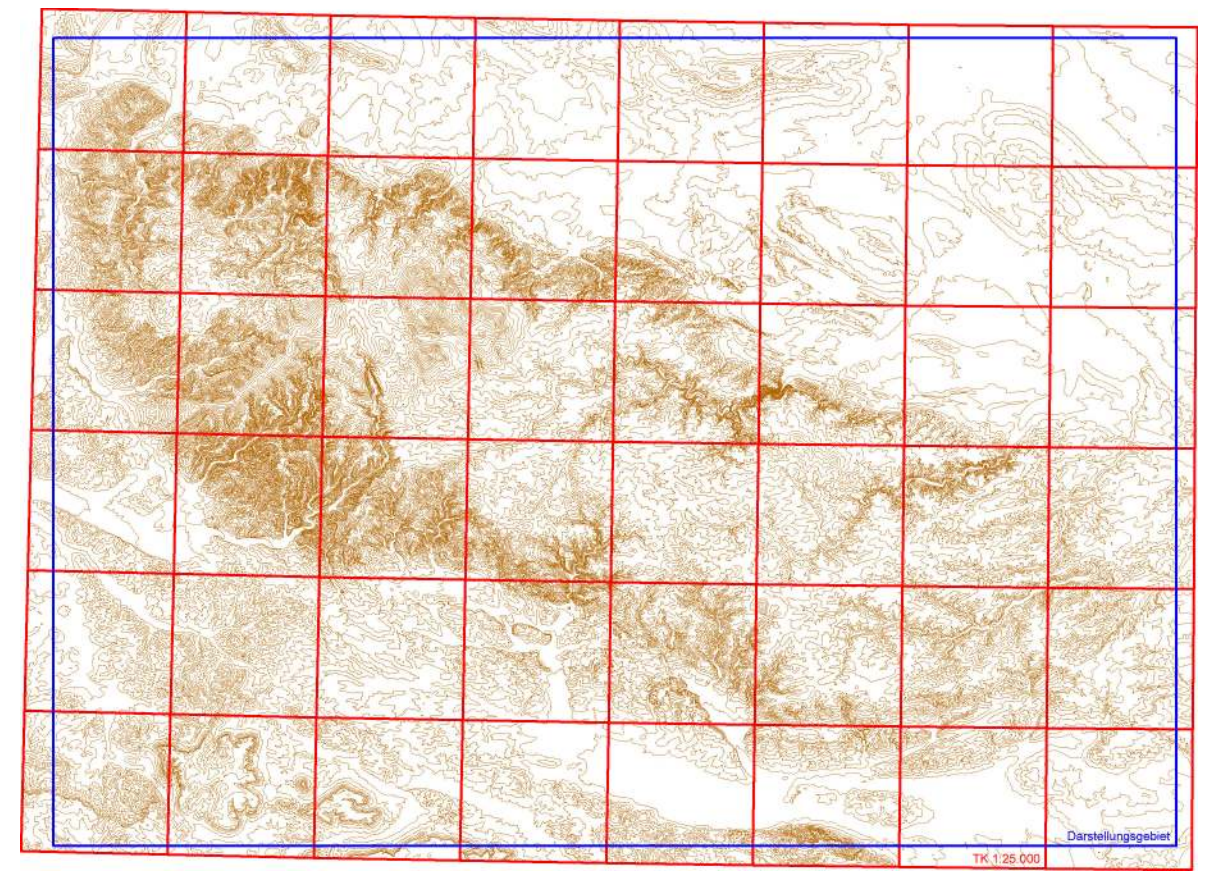

*Abb. II.1: Darstellung vo n Hö henlinien, den TK 1:25.000 und des Darstellung sg ebietes*

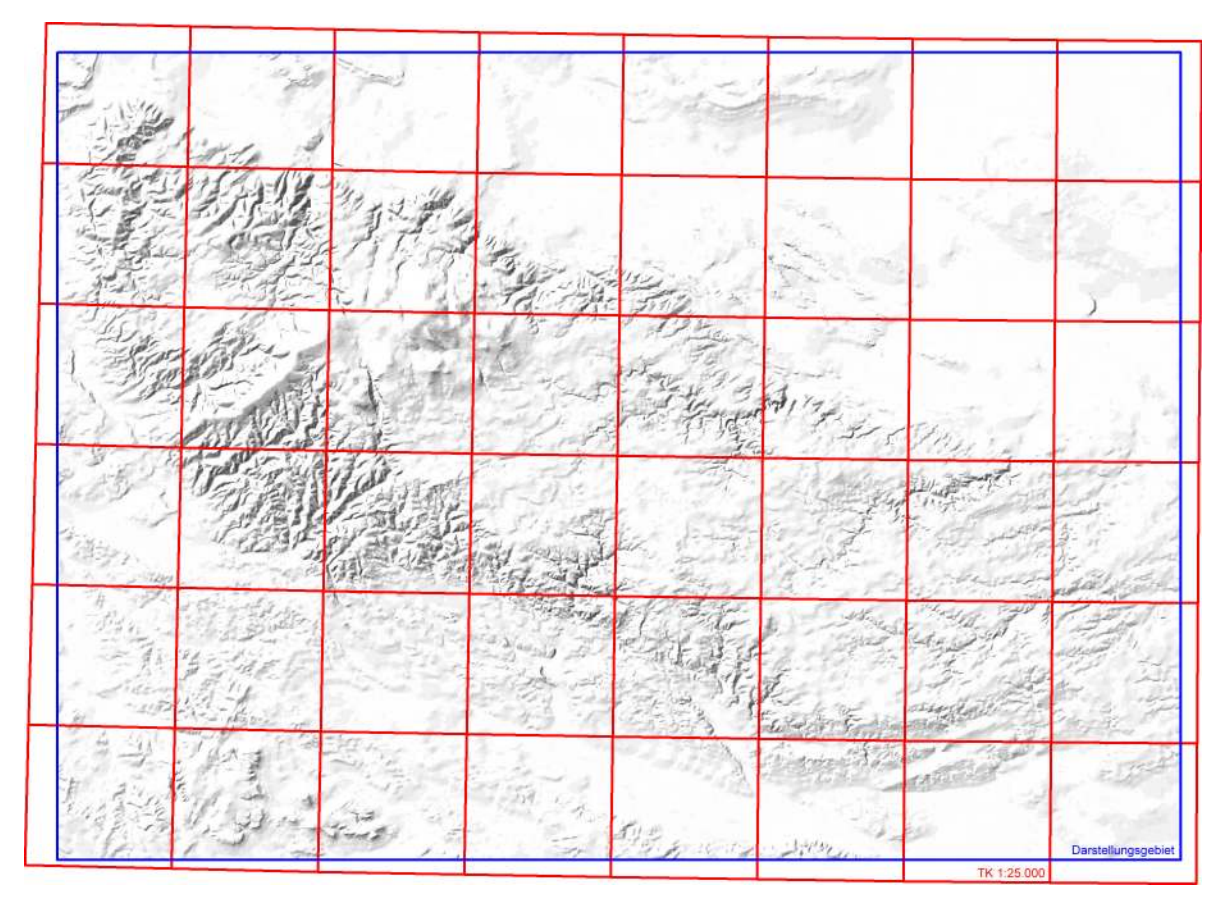

*Abb. II.2: Darste llung de r Re liefsc hattie rung, de n TK 1:25.000 und de s Darste llung sg e bie te s*

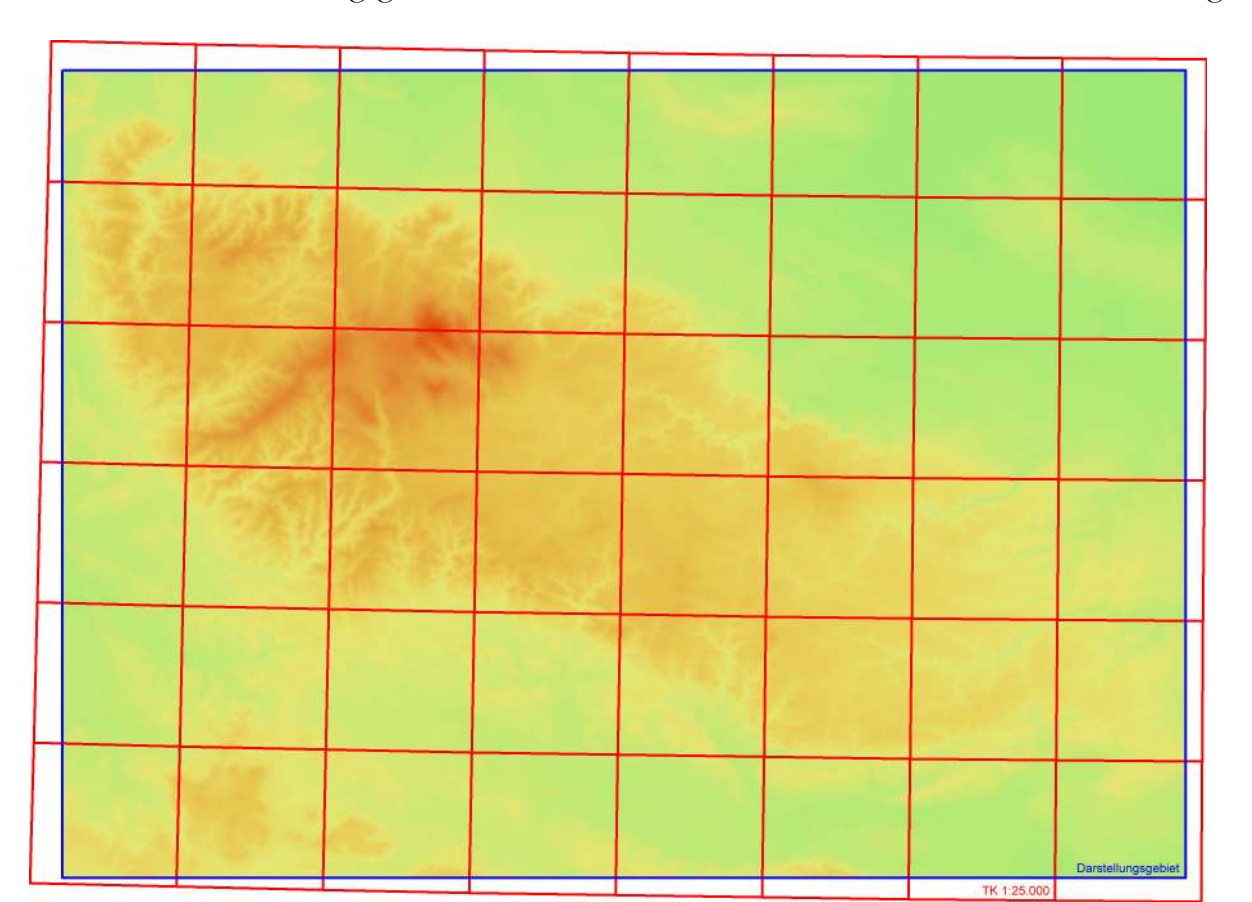

*Abb. II.3: Darstellung der Hö hensc hic hten, den TK 1:25.000 und des Darstellung sg ebietes*

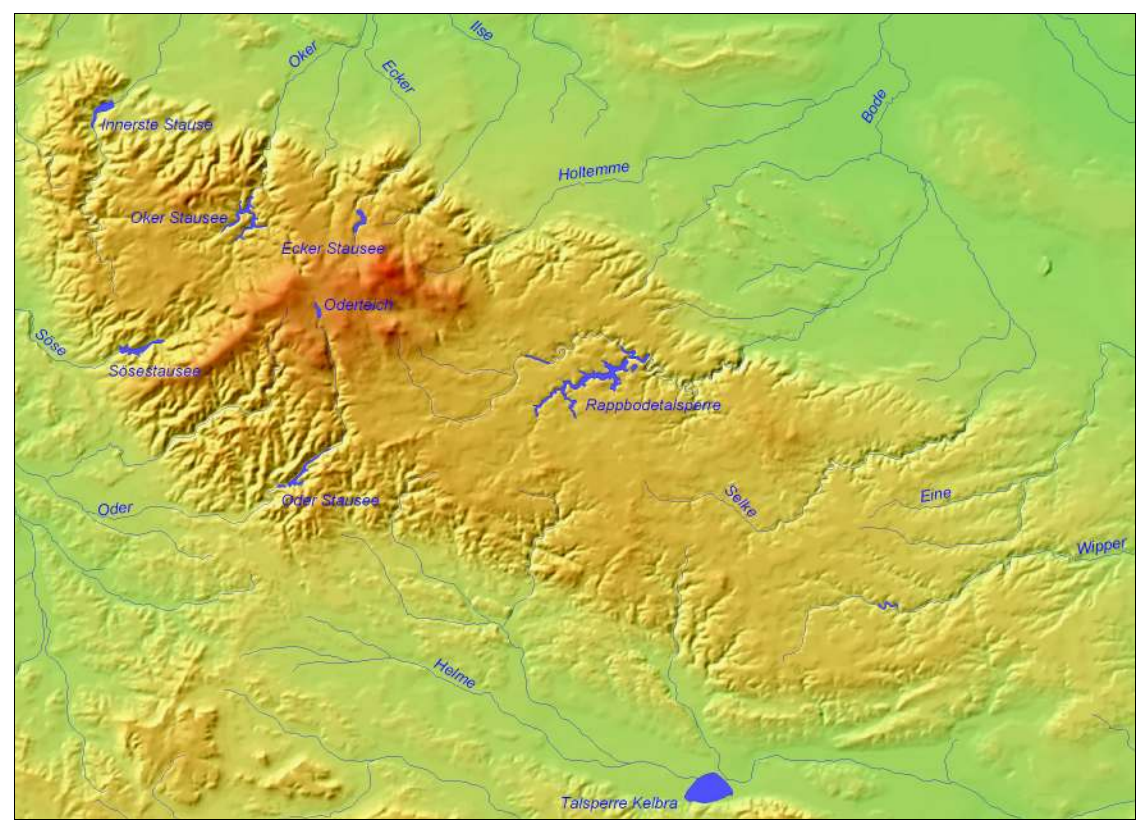

*Abb. II.4: Darste llung de r Hö he nsc hic hte n (m it Sc hattie rung) und de s Ge w ässe rne tze s*

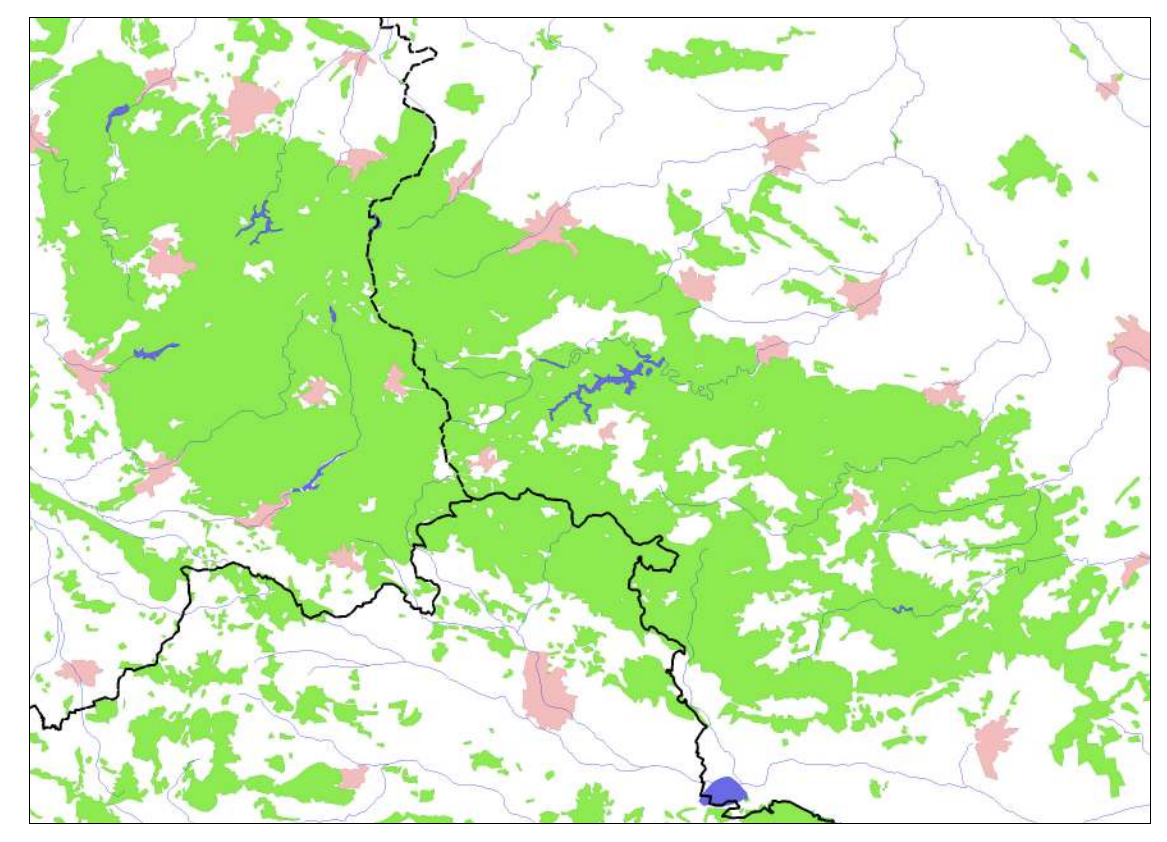

*Abb. II.5: Darstellung der Laye r Wald, Gew ässer, Städte und Grenzen. Überno m m en aus der To po g raphisc he n Übe rsic htskarte 1:200.000*

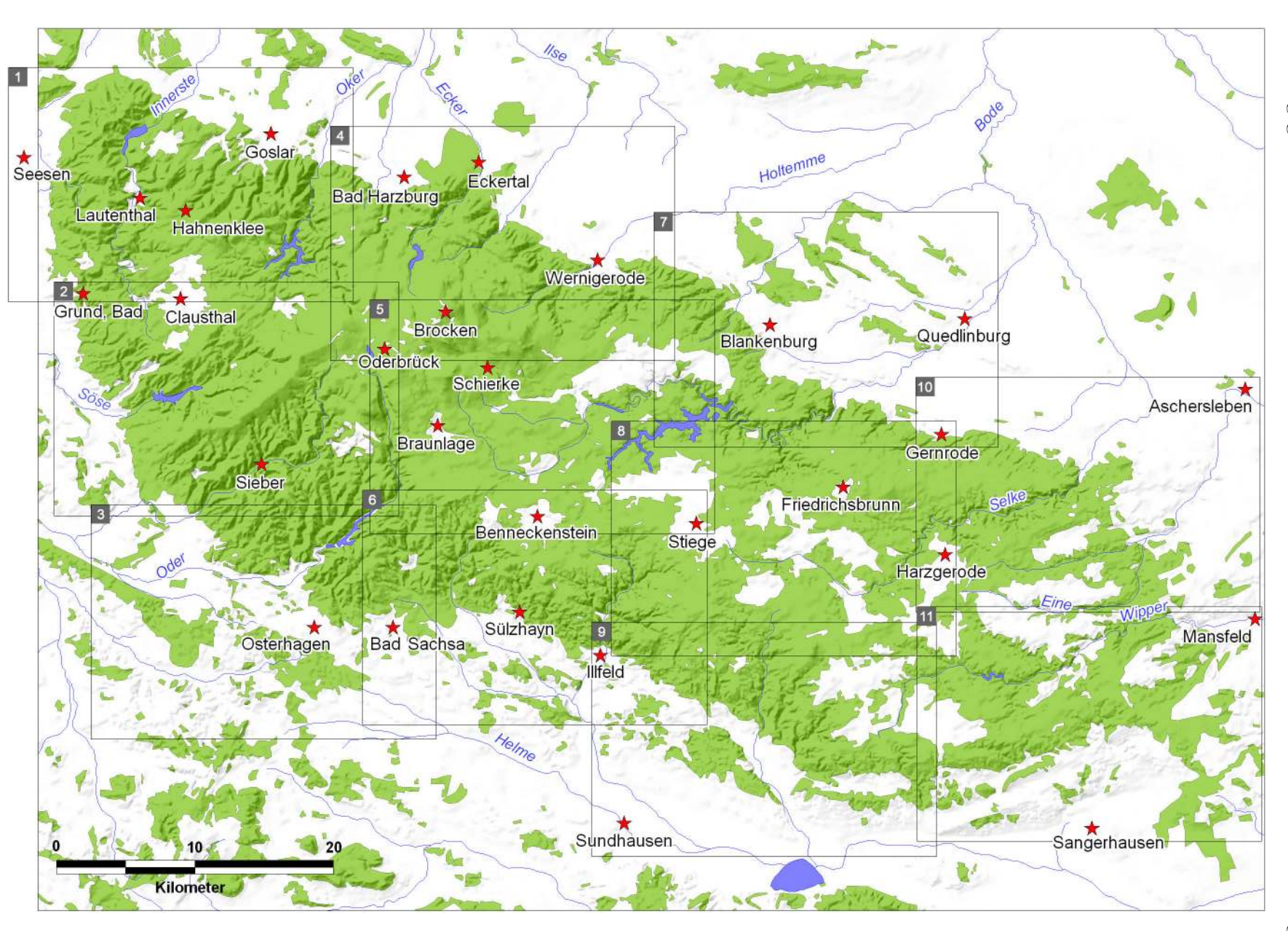

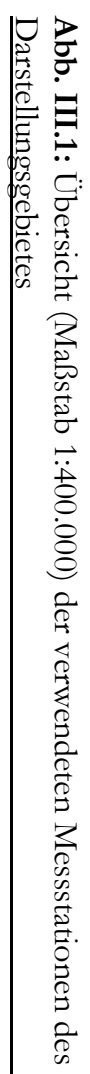

Anhang

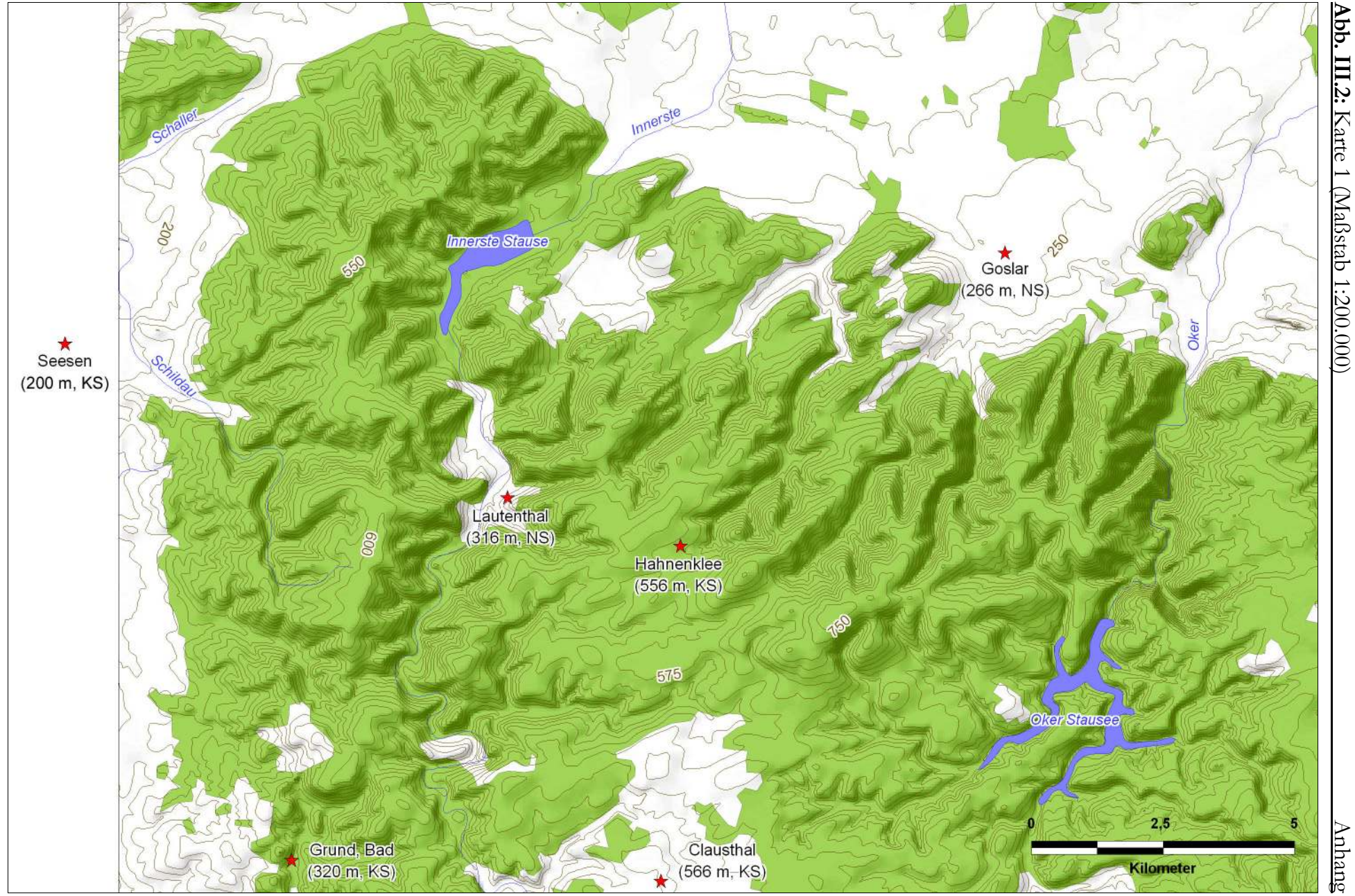

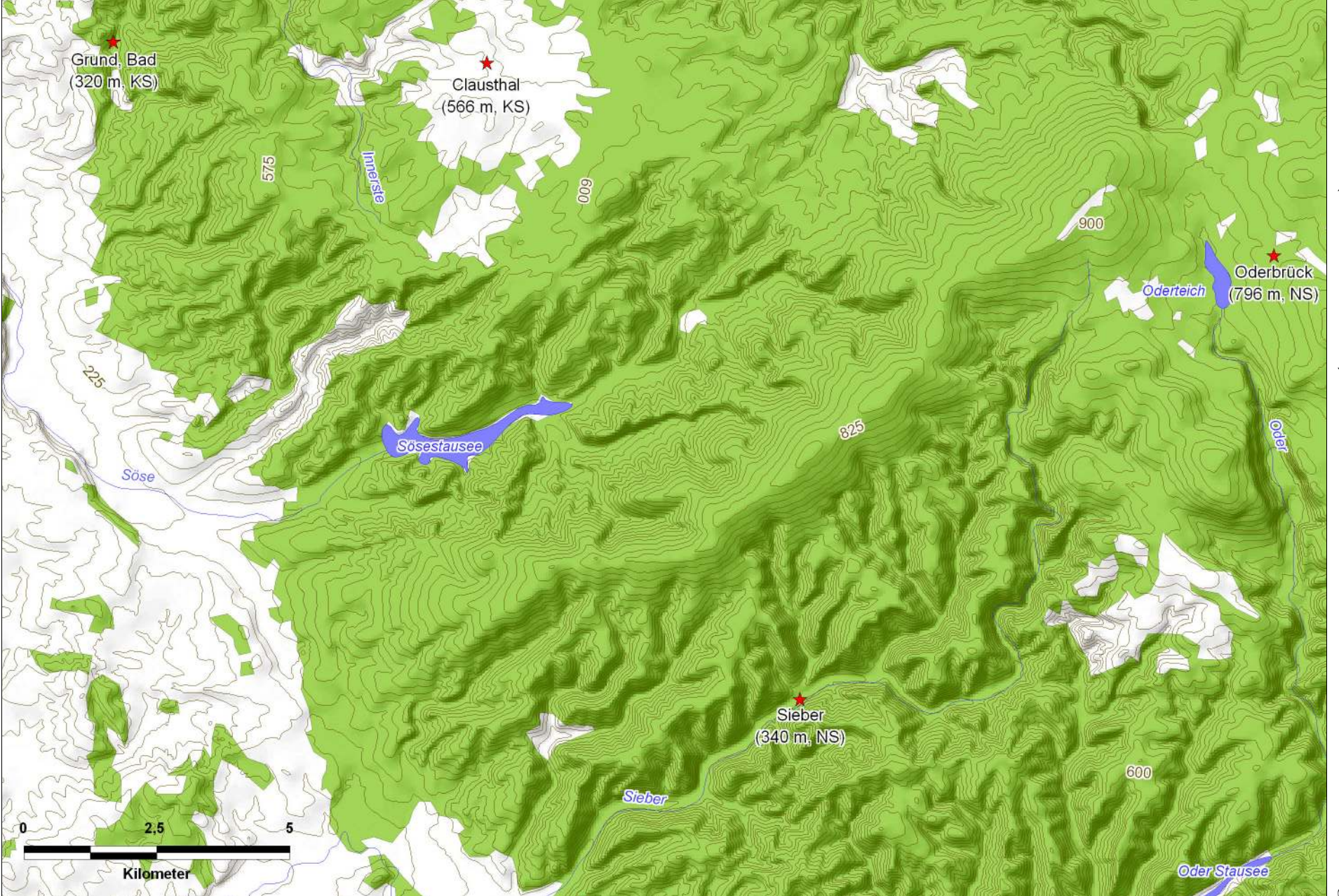

**Abb. III.3:** Karte 2 (Maßstab 1:200.000) Karte 2 (Maßstab 1:200.000)

Anhang

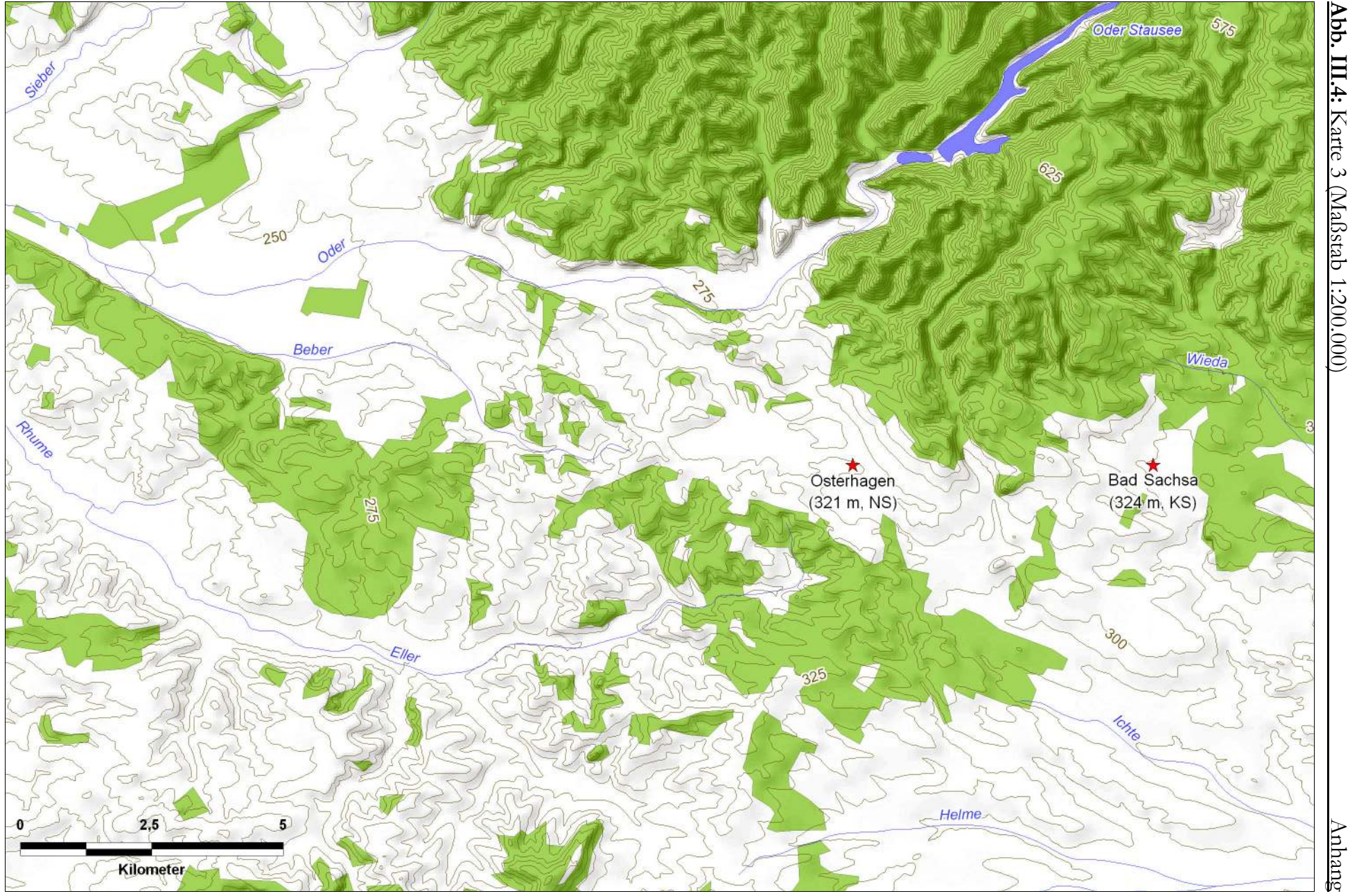

**Abb. III.4:** Karte 3 (Maßstab 1:200.000) Karte 3 (Maßstab 1:200.000)

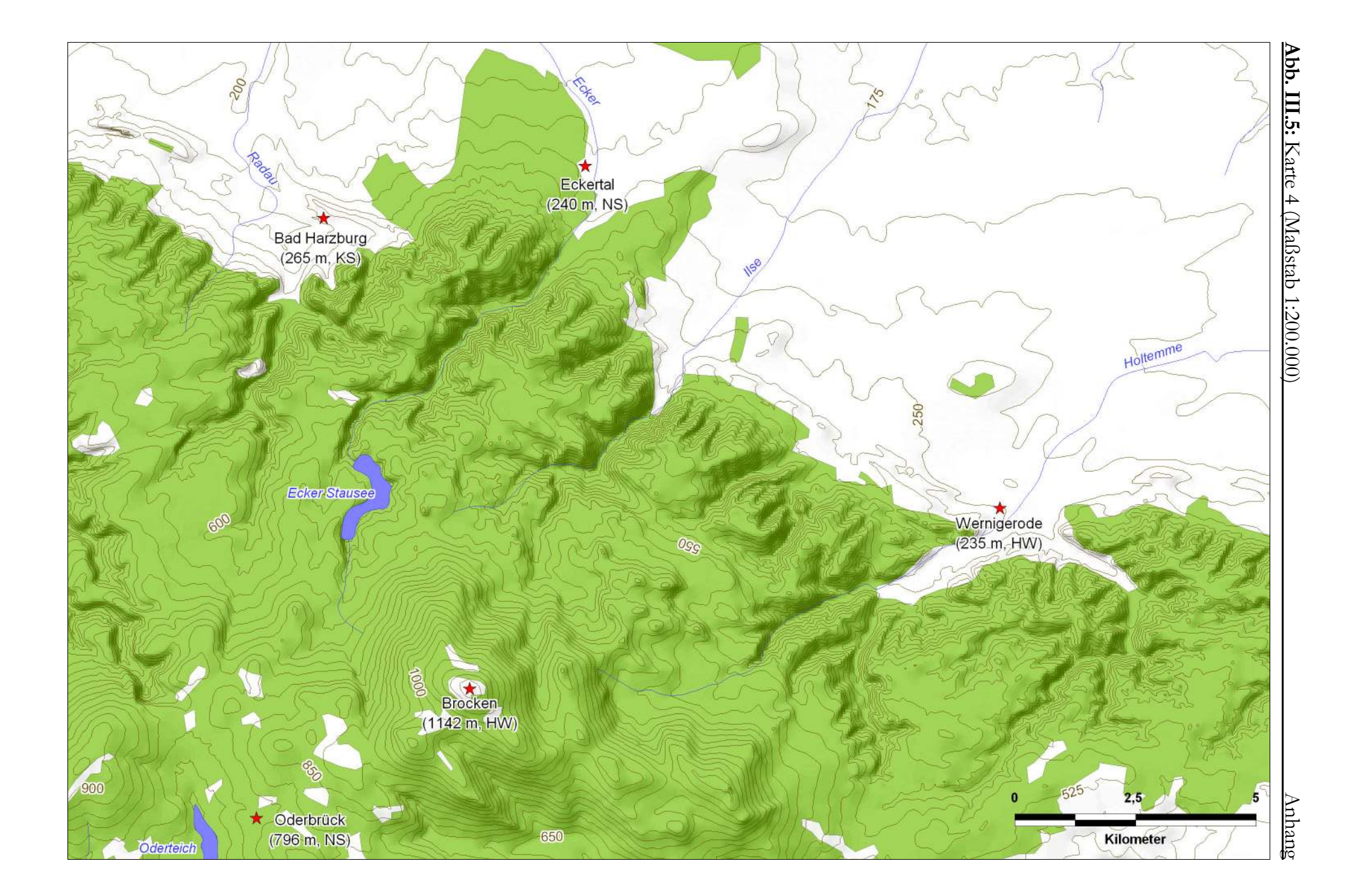

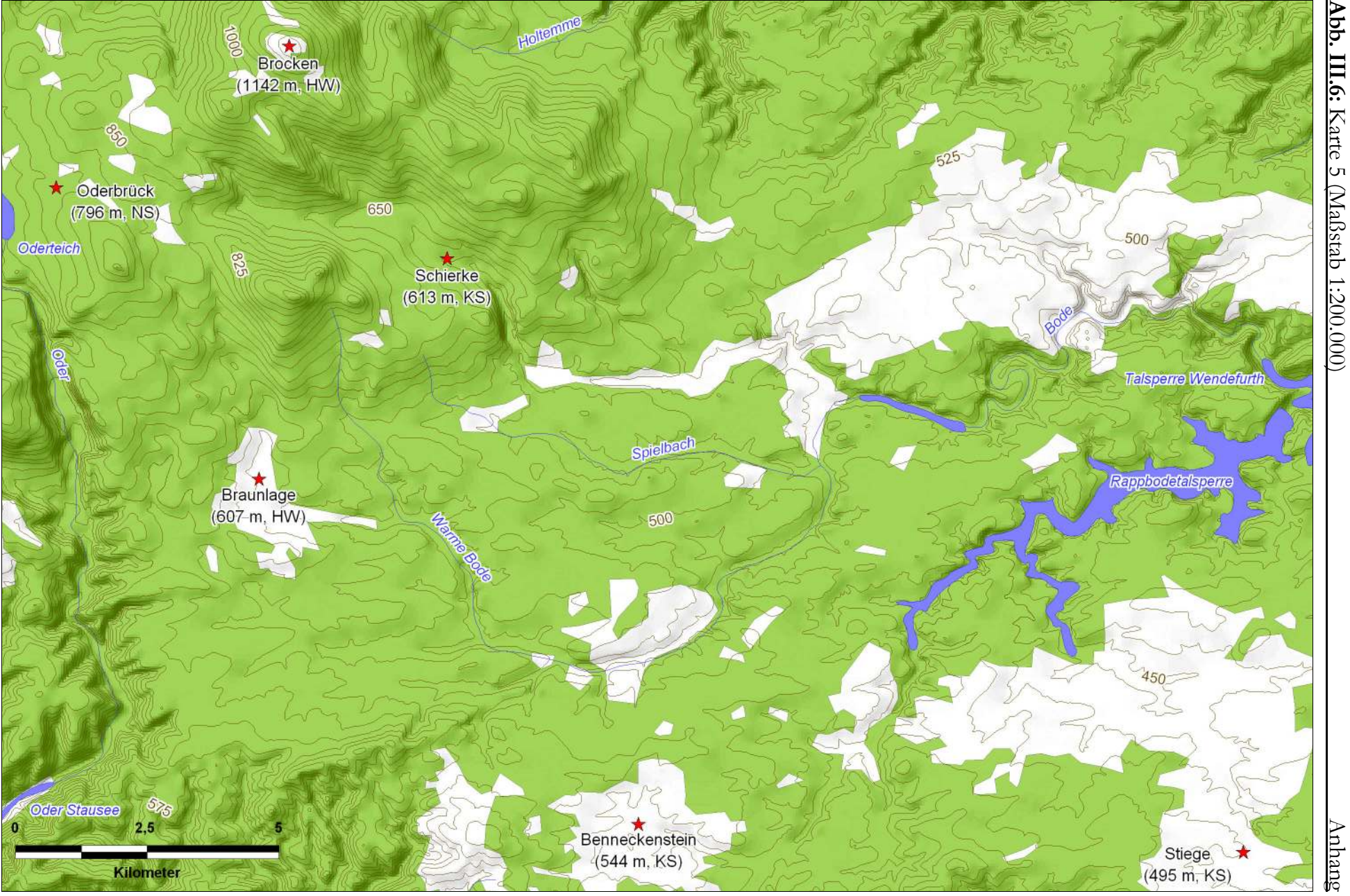

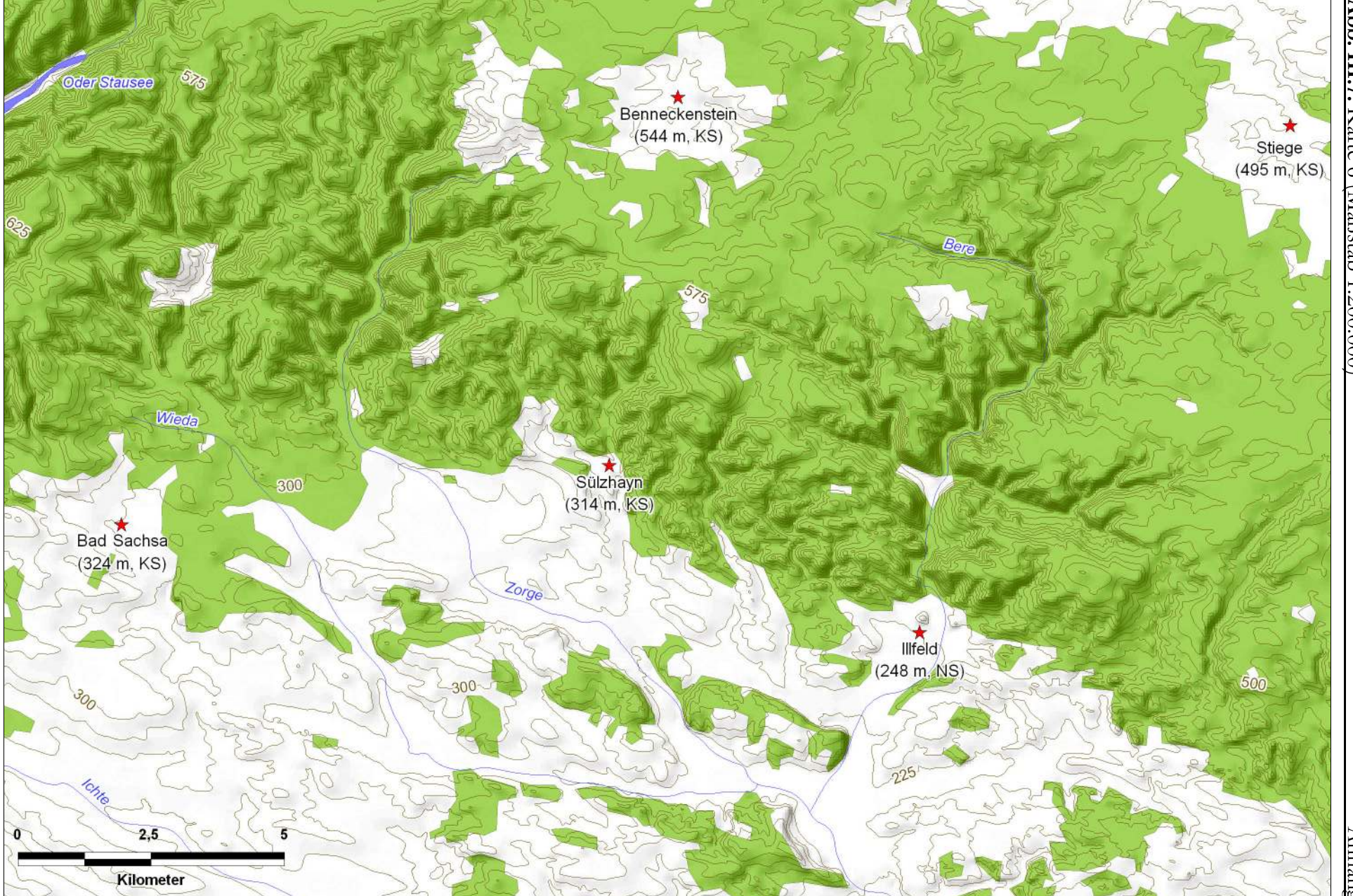

Abb. III.7: Karte 6 (Maßstab 1:200.000) Karte 6 (Maßstab 1:200.000)

Anhang

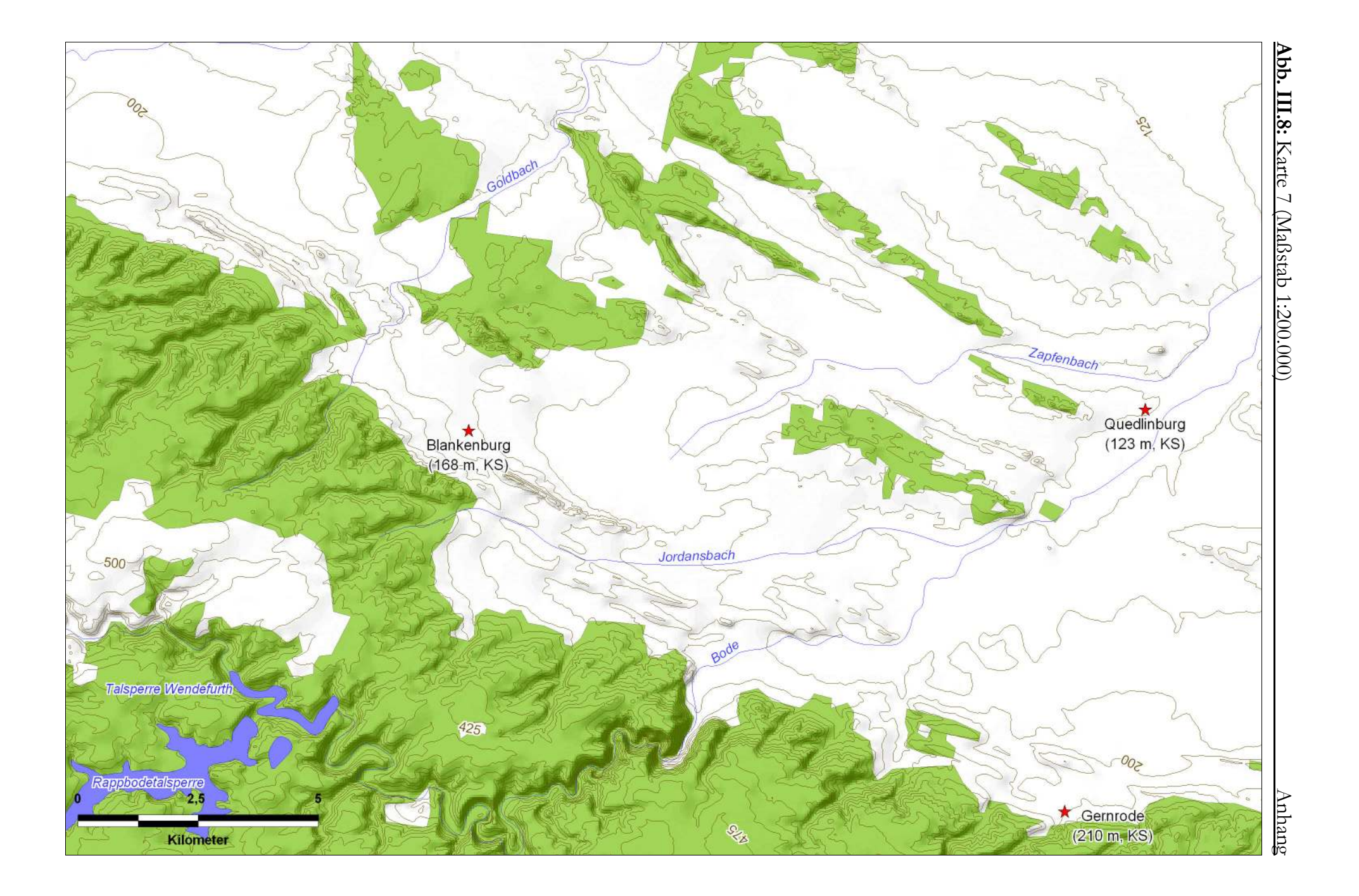

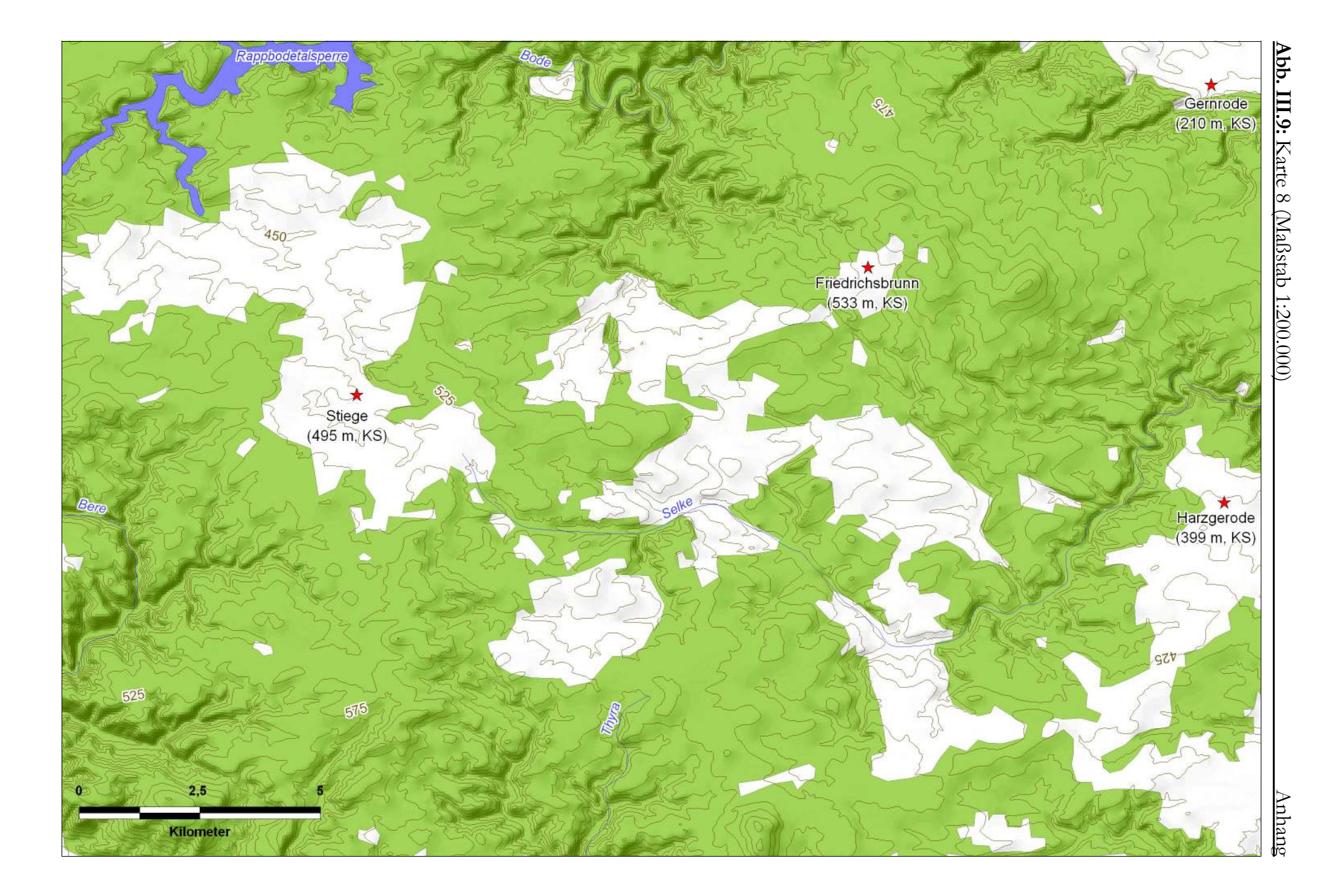

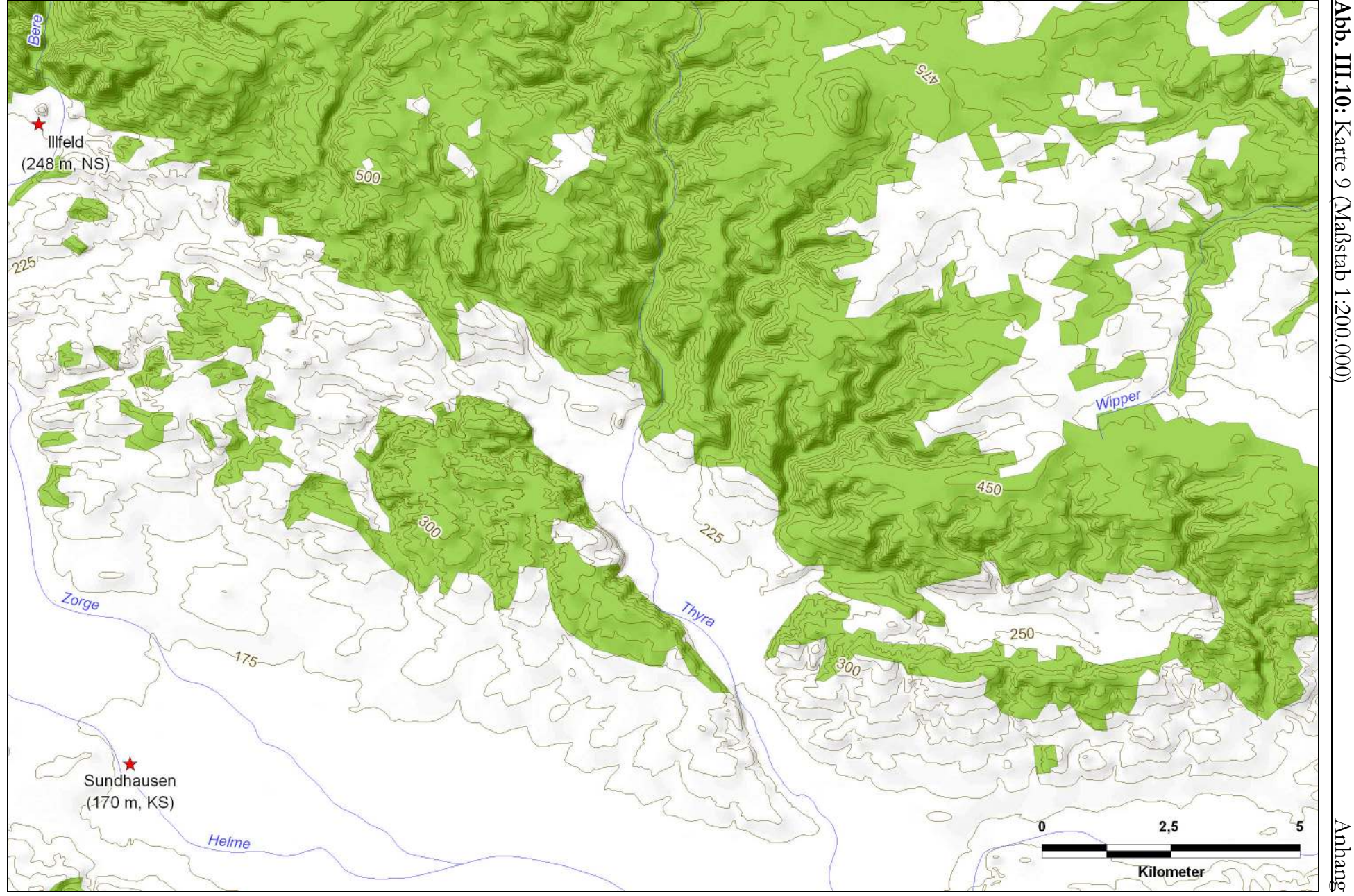

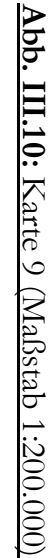

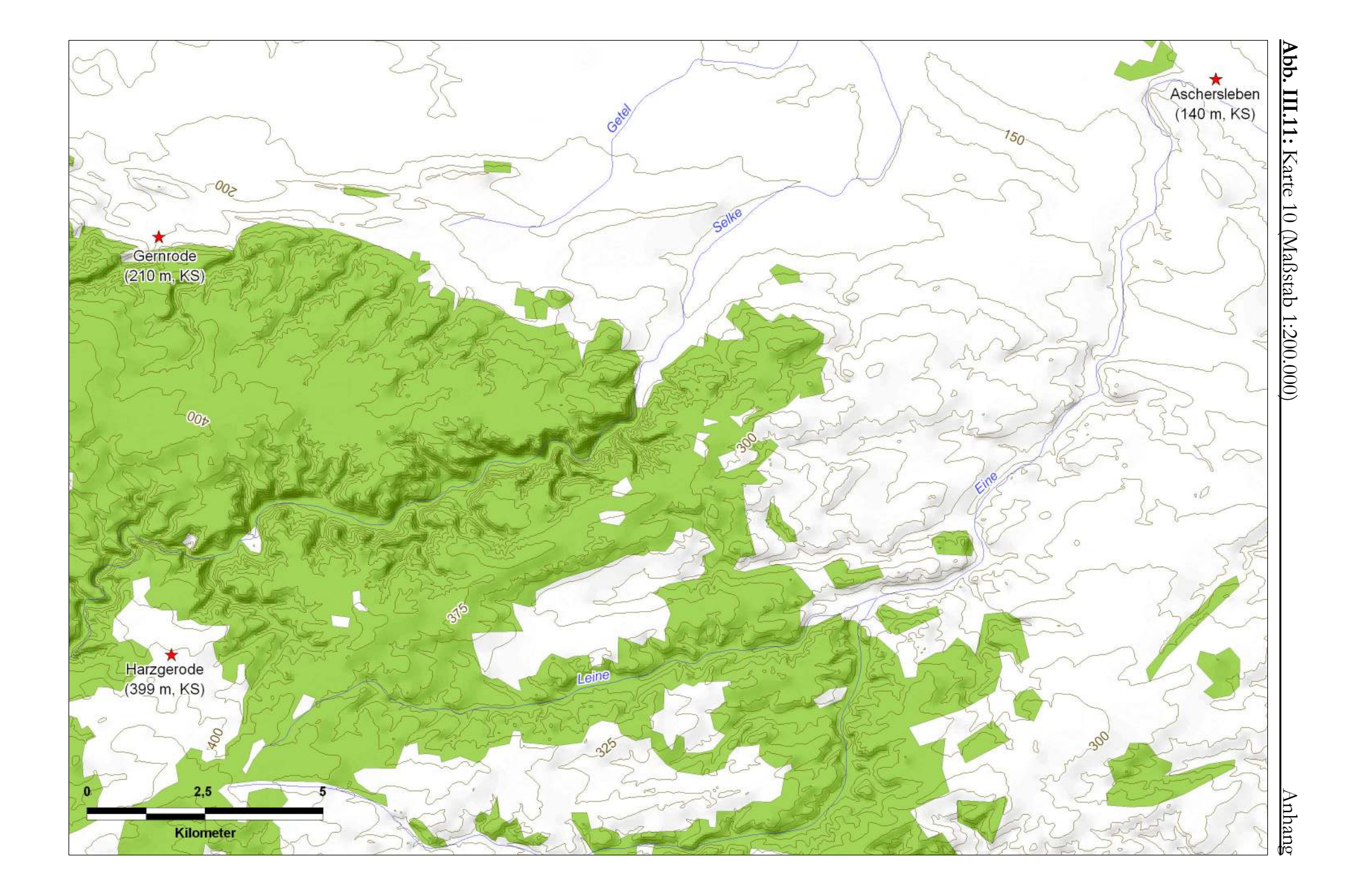

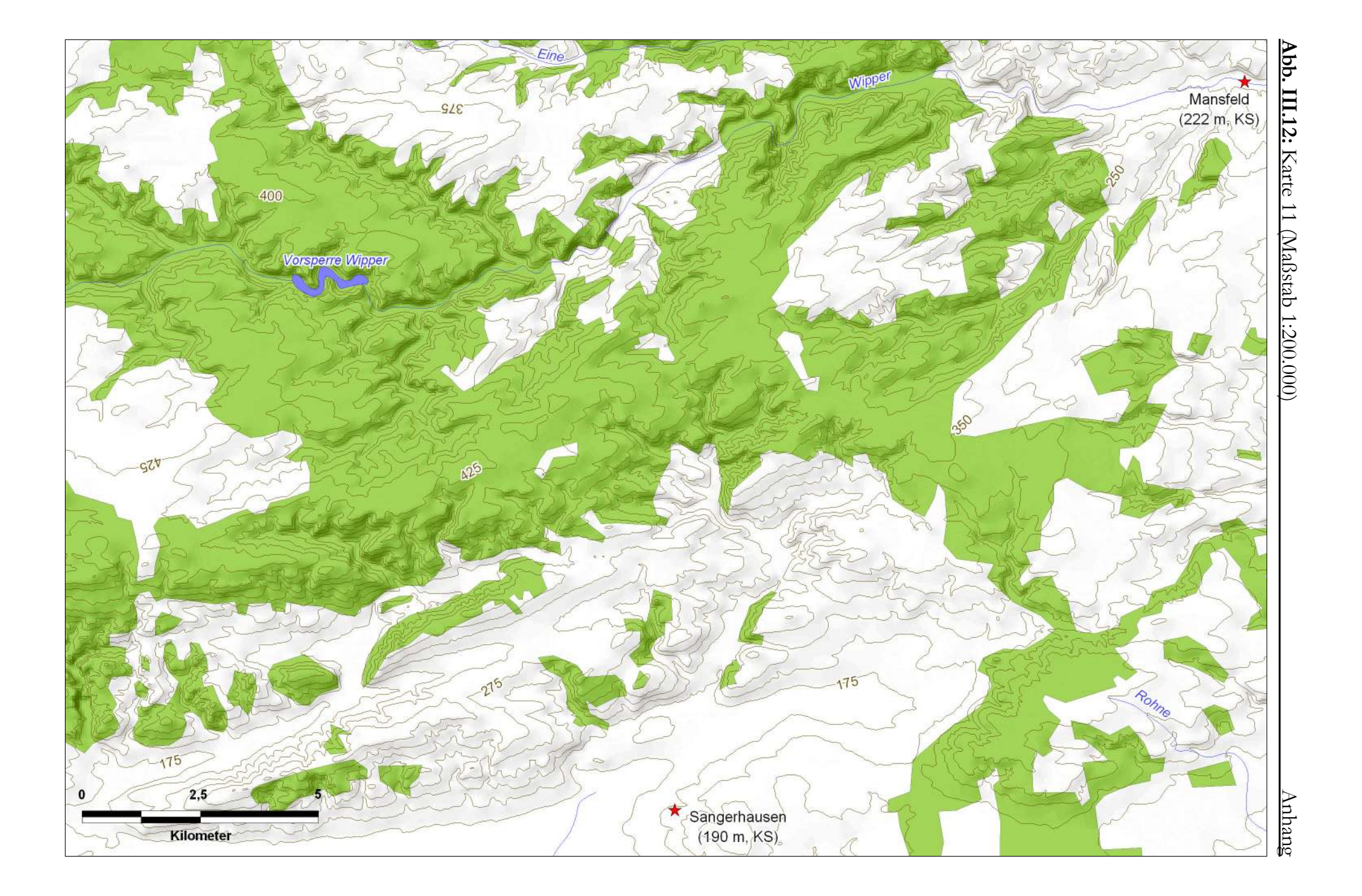

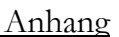

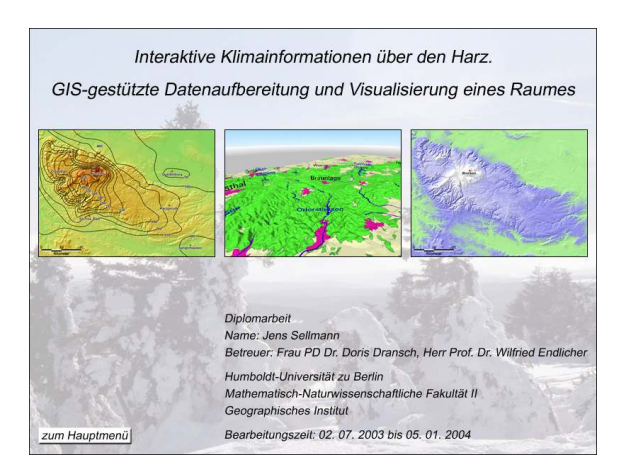

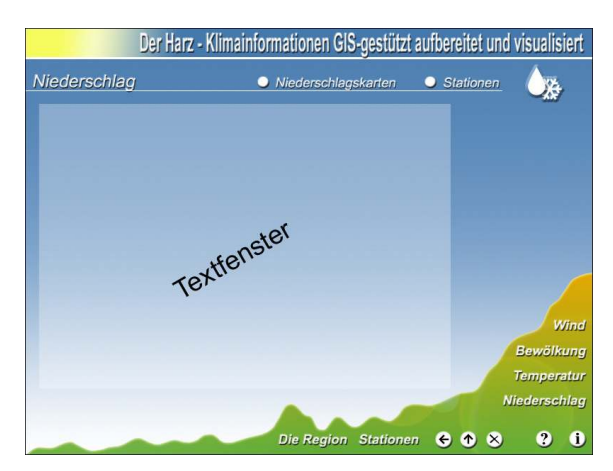

*Abb. IV.1: Startse ite Abb. IV.2: Seite der Nie de rsc hlag sv erhältnisse*

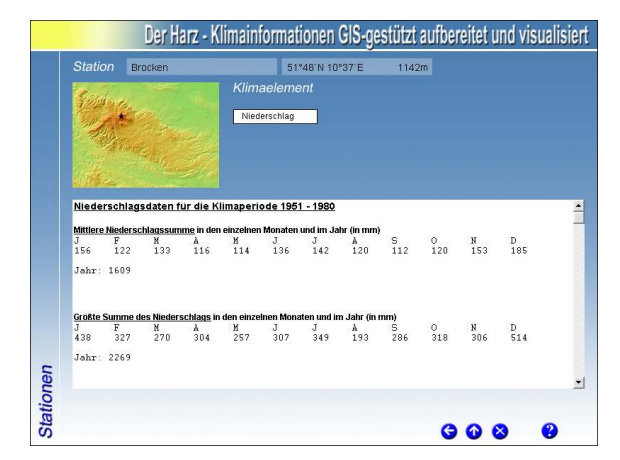

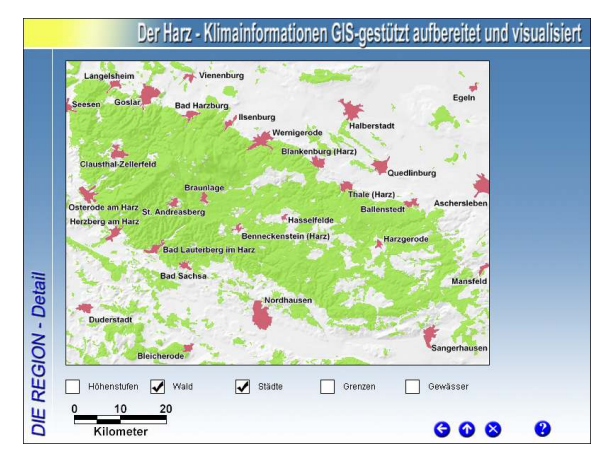

*Abb. IV.3: Se ite de r Statio nsdate n Abb. IV.4: Darste llung sse ite de r Reg io n (De tail)*

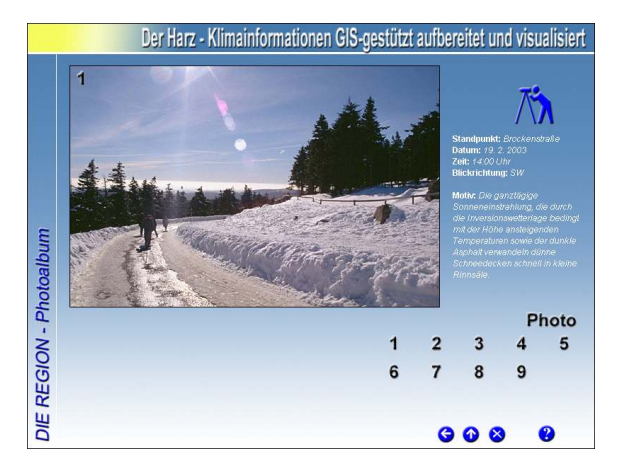

*Abb. IV.5: Se ite de r Pho to do kum e ntatio n Abb. IV.6: Seite der Niedersc hlag skarten*

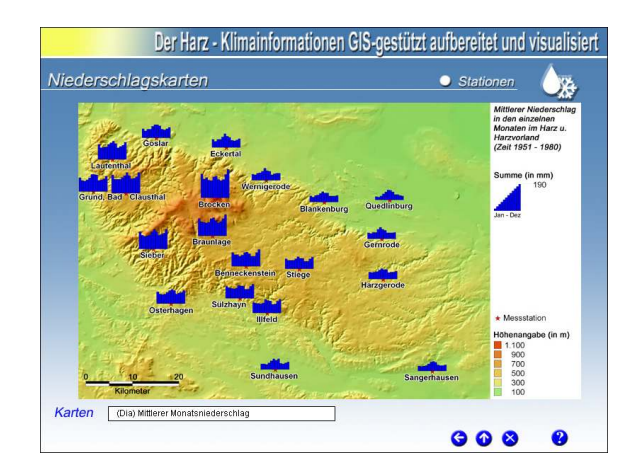

# **Erklärung**

Ich erkläre, dass ich die vorliegende Arbeit selbständig und nur unter Verwendung der angegebenen Literatur und Hilfsmittel angefertigt habe. Die aus fremden Quellen direkt oder indirekt übernommenen Inhalte sind als solche kenntlich gemacht.

Berlin, den 05. 01. 2004

Jens Sellmann

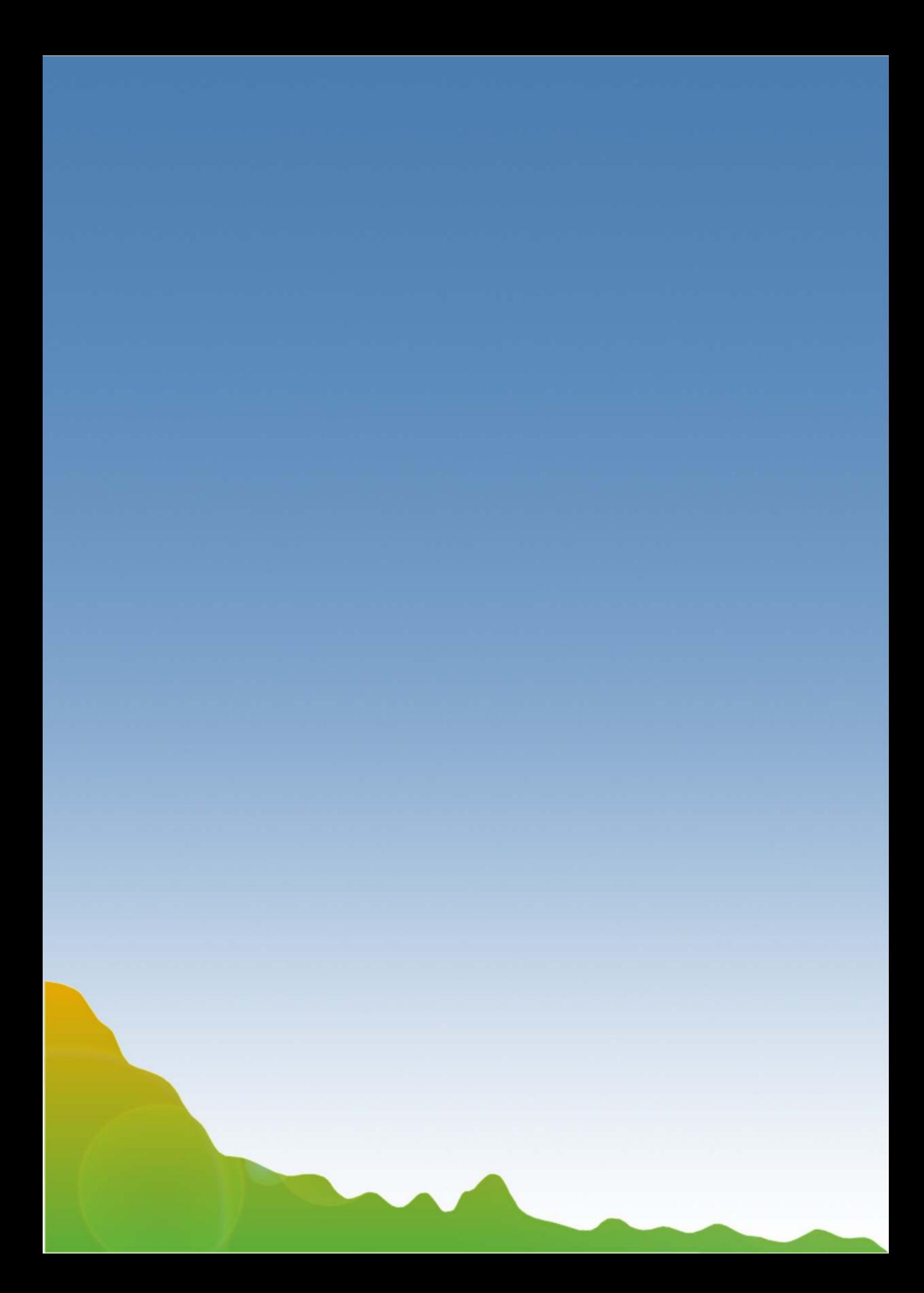